# **UNIVERSIDAD TECNOLOGICA DE ISRAEL FACULTAD DE SISTEMAS INFORMATICOS**

## DESARROLLO DE UNA BOLSA DE EMPLEO USANDO HERRAMIENTAS OPEN SOURCE BASADO EN LA WEB 2.0

**Estudiante:**

Daniel Alejandro Montesdeoca Méndez

### **Tutor:**

Ing. Pablo Tamayo.

Cuenca Ecuador

Septiembre 2011

### **CERTIFICADO DE RESPONSABILIDAD DEL DIRECTOR DE TESIS**

**Ing. Pablo Tamayo Director de Tesis**

#### **CERTIFICA:**

Que el presente trabajo de investigación Desarrollo de una Bolsa de Empleo Usando Herramientas Open Source basado en la Web 2.0 realizado por el Sr. Daniel Alejandro Montesdeoca Méndez, egresado de Ingeniería en Sistemas, se ajusta a los requerimientos técnico-metodológicos y legales establecidos por la Universidad Tecnológica Israel, por lo que se autoriza su presentación.

Cuenca, Septiembre 7 del 2011

 $\mathcal{L}=\{1,2,3,4,5\}$ 

**Ing. Pablo Tamayo**

**DIRECTOR DE TESIS**

## **ACTA DE CESIÓN DE DERECHOS**

Yo, Daniel Alejandro Montesdeoca Méndez, declaro conocer y aceptar la disposición de la Normativa de la Universidad Tecnológica Israel que en su parte pertinente textualmente dice: "Forma parte del Patrimonio de la Universidad la propiedad intelectual de las investigaciones, trabajos científicos o técnicos y tesis de grado que se realicen a través, o con el apoyo financiero, académico o institucional (operativo) de la Universidad".

Cuenca, Noviembre 7 del 2011

**Daniel Alejandro Montesdeoca Méndez**

 $\mathcal{L}=\{1,2,3,4,5\}$ 

**C.I 010423041-2**

## **CERTIFICADO DE AUTORIA**

Las ideas y contenidos expuestos en el presente informe de investigación, son de exclusiva responsabilidad del Autor Daniel Alejandro Montesdeoca Méndez

**Daniel Alejandro Montesdeoca Méndez**

 $\mathcal{L}=\{1,2,3,4,5\}$ 

**C.I 010423041-2**

## **DEDICATORIA**

Este presente lo dedico a todas las personas que fueron mi apoyo en estos años de estudio a mi madre, padre, hermanos, amigos ya que por medio de su esfuerzo me permitieron terminar mi profesión, también a mis profesores que supieron brindarme sus experiencias y conocimientos para poder salir a desarrollarme en mi medio laboral.

## **AGRADECIMIENTO**

Le quiero dar un sincero agradecimiento a cada una de las personas que han hecho posible que esta tesis se culmine como son mis padres que siempre me motivaron a continuar, a mi director de tesis que gracias a su apoyo se a culminado esta tesis.

#### **RESUMEN**

La Bolsa de Empleo se utilizará por todas aquellas personas que deseen ingresar su currículum vitae (hoja de vida) al portal web, con el fin de poder encontrar una oportunidad o puesto de trabajo que sea de se agrado y enviar su hoja de vida a la empresa que esta solicitando trabajadores.

Los usuarios que se encuentren registrados recibirán las oportunidades de trabajo disponibles en su perfil de acuerdo con las características que posee su currículum además podrán disponer de filtros para la búsqueda de puestos de trabajos.

También esta destinado para las empresas que necesiten contratar personal o tengan un puesto de trabajo libre, en este portal web podrán ingresar todas las especificaciones necesarias, el numero de vacantes y la descripción que las personas deben cumplir para aspirar a la oportunidad de trabajo.

Ya que se trata de una portal web se encontrara disponible en cualquier momento y podrá ser visto por todas aquellas personas que ingresen al mismo solo necesitan disponer de servicio de internet.

#### **SUMARY**

Employment will be used by all those who wish to enter your curriculum vitae (resume) to the web portal, in order to be able to find an opportunity or job that is of I like and send your resume to the company that is seeking workers.

Users who are registered will receive job opportunities available in your profile characteristics that has its curriculum also will have filters to search for jobs.

Also this intended for companies who need to hire staff or job free on this web portal may enter all the necessary specifications, the number of vacancies and the description that people must be met to qualify for the opportunity to work.

Since it's a web portal is found available at any time and may be seen by all those people entering it just need to have internet service

## Tabla de contenido

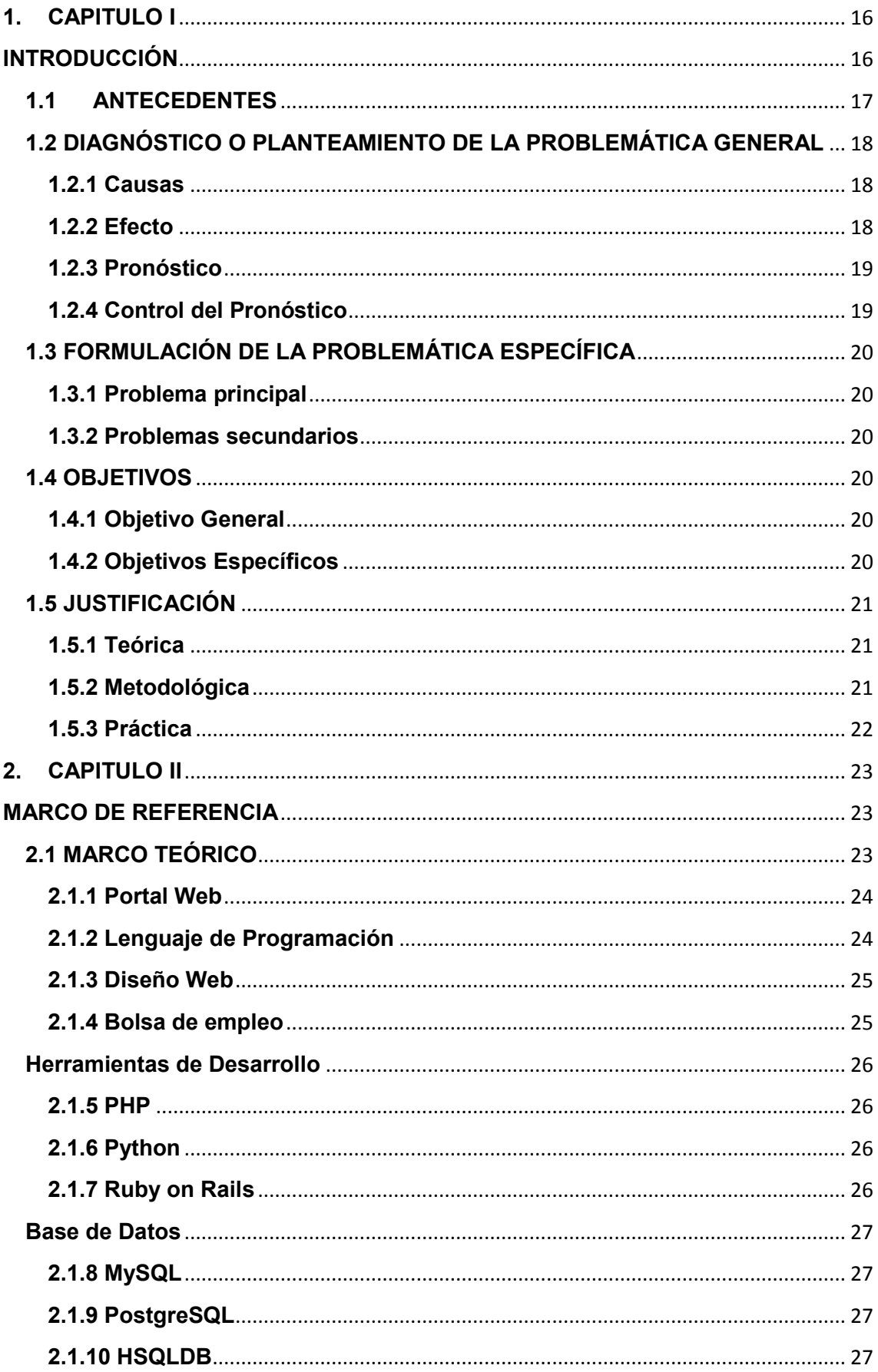

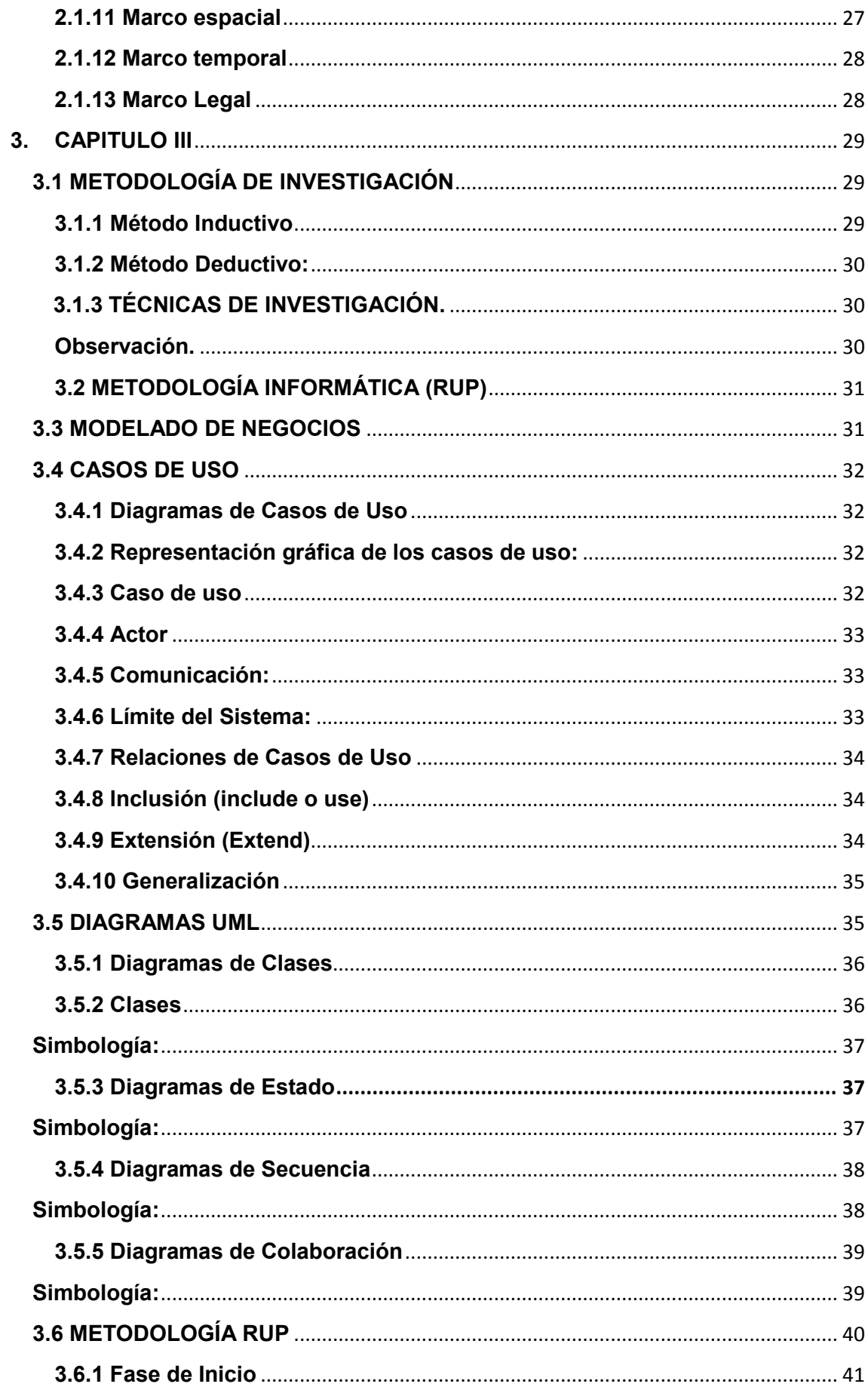

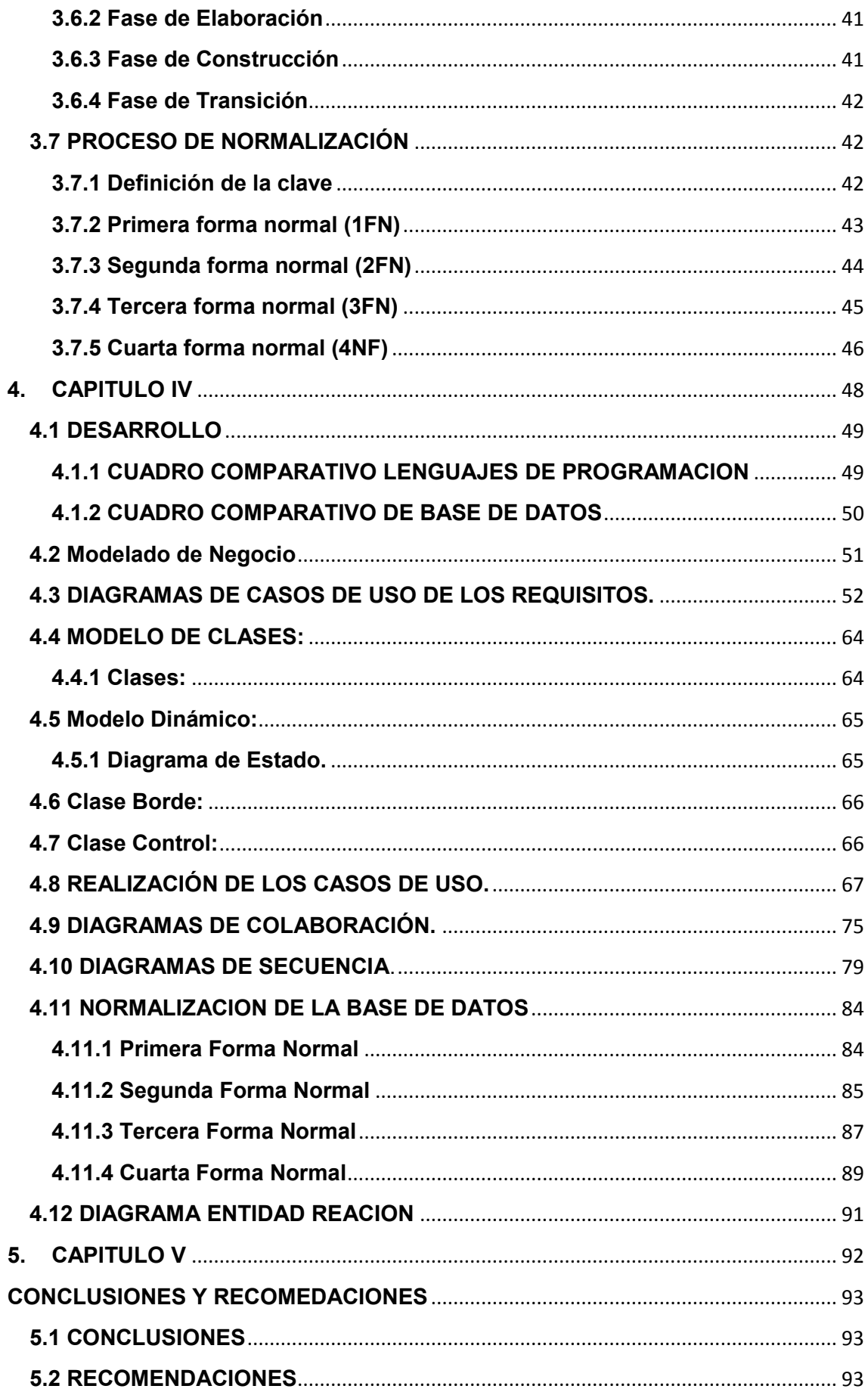

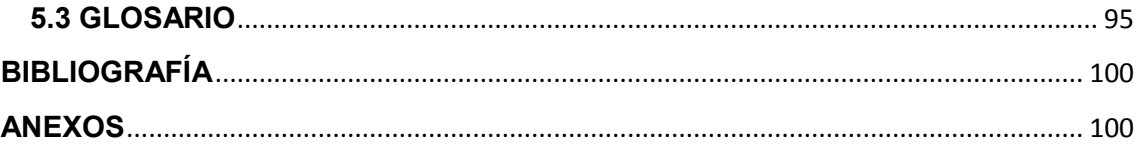

## **1. ANEXOS**

- 1.1 Capturas de Pantallas de La Bolsa de Empleo
- 1.1.1 Interfaz principal del Portal Web
- 1.1.2 Registro de Usuarios
- 1.1.3 Perfil de Usuarios
- 1.1.4 Opciones que Disponen los Usuarios y Empresas
- 1.1.5 Ingreso de Currículum de los Usuarios
- 1.1.6 Ingreso de Oportunidades de Trabajo

### **LISTA DE CUADROS Y GRAFICOS.** Figura1 Caso de uso……………………………………………………..…….....24

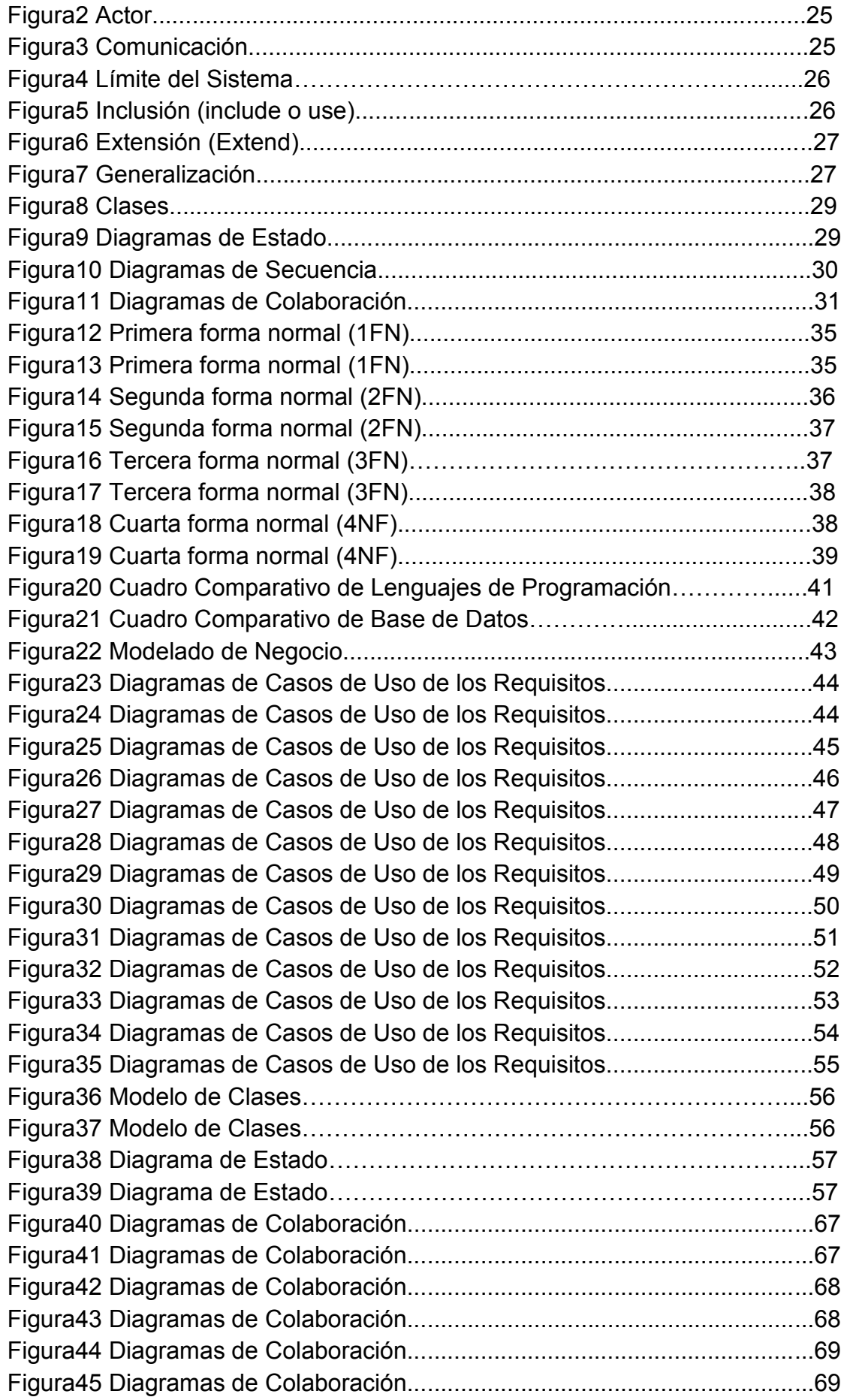

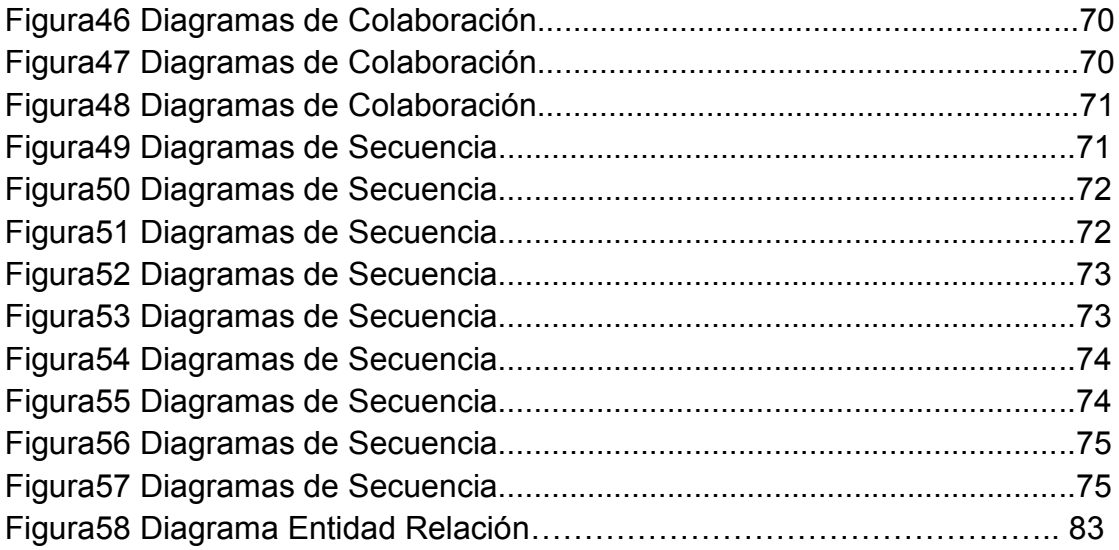

# <span id="page-15-0"></span>**1. CAPITULO I**

## <span id="page-15-1"></span>**INTRODUCCIÓN**

El presente portal web de desarrollo de una Bolsa de empleo está enfocado a las personas que necesiten buscar un empleo desde la comodidad de sus casas sin gastar dinero en copias de currículum vitae ya que este portal permitirá realizar el mismo de una manera clara y especifica ofreciendo al usuario la oportunidad de crear su Currículum desde la web permitiéndole ingresas datos Personales, Profesionales, Académicos, Experiencia Laboral, etc.

Con la ayuda del internet que es una tendencia que está en crecimiento y en la actualidad la mayoría de procesos se realizan mediante el mismo, podrá ofrecer a la sociedad una nueva alternativa de captación y selección del personal.

Al momento de contratar personal para las empresas es un proceso tedioso ya que necesitan publicar los puestos disponibles en la prensa contar con personal que recepte los currículum, selección de candidatos, etc. Con la aplicación ayudara a reducir costos y tiempo al momento de seleccionar el personal con relación a los métodos tradicionales. Las empresas podrán ingresar al portal y publicar los puestos de trabajos disponibles, especificando lo que necesitan que la persona cumpla para llegar a ocupar dicho puesto.

#### <span id="page-16-0"></span>**1.1 ANTECEDENTES**

La tecnología open source o código abierto ya tiene varios años implementándose en el medio, ya que es muy utilizado por personas que desarrollan software y permiten a los usuarios, poder ver su código fuente, modificar y redistribuir el mismo.

La Web2.0 es una tecnología usada hace varios años atrás ya que permite realizar páginas web dinámicas en donde los usuarios pueden interactuar con la página, ingresar información actualizar los datos subir imágenes, etc.

En la actualidad con el avance de la tecnología todo se está realizando a través del internet, y es por eso que se ha planteado el presente tema orientado a la Web utilizando tecnologías open source ya que mediante este podremos contribuir a la social.

Existen varias páginas que son creadas bajo open source que permiten ingresar puestos de trabajos y currículum vitae de personas interesada en conseguir un trabajo y de empresas que necesitan contratar personal, pero con el desarrollo de este proyecto las personas podrán ingresar información al portal web de una manera gratuita y los datos ingresados serán ordenados y mostrados de una manera clara y precisa a los interesados que accedan al portal web.

Ya que este portal web va a estar en el internet podrá ser visto por todas las personas que posean de este servicio, por lo tanto este portal web podrá ser utilizado en cualquier parte y en cualquier momento.

## <span id="page-17-0"></span>**1.2 DIAGNÓSTICO O PLANTEAMIENTO DE LA PROBLEMÁTICA GENERAL**

#### <span id="page-17-1"></span>**1.2.1 Causas**

Muchas veces es difícil dar a conocer el currículum vitae de las personas, especialmente cuando llevan poco tiempo de haberse graduado, y necesitan conseguir un trabajo ya que para aspirar a un trabajo necesitan dejar el currículum vitae en distintos lugares, y es probable que muchas veces no sea el currículum que la organización necesita, entonces se volvería una pérdida de tiempo tanto para las organizaciones que necesitan a la persona que cumpla con las características necesarias para ese puesto como para el profesional o persona que dejo el currículum vitae.

Cuando las organizaciones tienen puestos de trabajos libres por lo general publican en la prensa esto hace que el anuncio sea visto solo por un grupo limitado de personas, y a su vez cuando las personas tienen su currículum no lo pueden publicar ni dar a conocer al medio, por lo tanto no podrán conocer todas las oportunidades de trabajo que pueden obtener en una organización que necesita de sus servicios.

#### <span id="page-17-2"></span>**1.2.2 Efecto**

Al no saber cuáles son las características necesarias que debe tener la persona que aspira a la oportunidad de trabajo se verán afectadas las dos partes tanto la organización como el profesional o la persona ya que seguirá entregando currículum vitae a las distintas organizaciones y a su vez estos seguirán buscando el profesional o la persona que cumpla con sus exigencias.

Al continuar publicando oportunidades de trabajo en la prensa hacen que el número de personas que vean el anuncio siga siendo limitado, por lo tanto contaran con pocos currículum y no se podrá realizar una buena elección para el puesto necesitado. Y las personas continuaran entregando su currículum vitae en las organizaciones gastando tiempo y dinero y muchas veces sin respuesta de parte de las organizaciones.

#### <span id="page-18-0"></span>**1.2.3 Pronóstico**

Al seguir utilizando los métodos comunes para realizar una publicación de puestos de trabajo libres por parte de las empresas seguirá siendo vista por un grupo de personas limitadas y muchas veces vistas por personas a las cuales no les interesa el anuncio.

### <span id="page-18-1"></span>**1.2.4 Control del Pronóstico**

Al utilizar herramientas Open Source para el desarrollo de este portal web se pretende entregar a sociedad la oportunidad de poder subir a la web su currículum vitae, en donde podrá introducir información personal, académica, profesional, experiencia laboral, foto, etc. Es decir este portal ayudara a los profesionales a que su perfil sea visto a lo largo de la red, por lo que no será necesario realizar copias de currículum e ir a entregar en los distintos lugares, ya que este portal relacionara el currículum vitae con las ofertas de trabajo que las organizaciones publiquen, entonces las ofertas de trabajo estarán disponibles en el perfil de cada uno de los usuarios que publicaron su Currículum Vitae.

Y el desarrollo de este portal contribuirá con las organizaciones y les facilitara la búsqueda del personal que necesitan, ya que en el portal se encontraran todo tipo de currículum vitae que cumplan con los requerimientos para cubrir el o las oportunidades de trabajo, adicionalmente la organización que disponga de oportunidades de trabajo podrá ingresar a portal y publicar que personal necesita para cubrir el puesto bacante.

## <span id="page-19-0"></span>**1.3 FORMULACIÓN DE LA PROBLEMÁTICA ESPECÍFICA**

#### <span id="page-19-1"></span>**1.3.1 Problema principal**

¿Las técnicas tradicionales que se emplean para dejar currículum vitae y publicar puestos de trabajo disponibles, son las más apropiadas al momento de conseguir un trabajo o contratar un empleado?

#### <span id="page-19-2"></span>**1.3.2 Problemas secundarios**

- ¿Qué características deben cumplir los Currículum Vitae para cubrir un puesto de trabajo que las empresas necesitan?
- ¿Publicar en un Diario las oportunidades de trabajo nos permite especificar claramente que es lo que se necesita para cumplir el cargo?
- *i* Sabe que colocar al momento de hacer un Currículum Vitae?
- ¿Cómo administrar los currículum vitae que llegan a la empresa que solicita empleados?
- ¿Cómo hacer un solo currículum vitae pueda ser enviado a varias empresas que necesitan de un empleado?

### <span id="page-19-3"></span>**1.4 OBJETIVOS**

#### <span id="page-19-4"></span>**1.4.1 Objetivo General**

Desarrollar una Bolsa de Empleo basado en la Web utilizando Herramientas Open Source.

### <span id="page-19-5"></span>**1.4.2 Objetivos Específicos**

Utilizar técnicas de investigación para obtener información necesaria que permita identificar el modelado de negocios, los Casos de Uso.

- Diseñar los Diagramas UML (Clases, Estado, Secuencia, Colaboración) necesarios para desarrollar la bolsa de empleo.
- Normalización de la base de datos de la bolsa de empleo.
- Desarrollo de los módulos para el ingreso de las ofertas de trabajo, currículum vitae y registro de los usuarios.
- Creación de Filtros de búsqueda que facilite encontrar oportunidades de trabajo a los usuarios.

## <span id="page-20-0"></span>**1.5 JUSTIFICACIÓN**

#### <span id="page-20-1"></span>**1.5.1 Teórica**

Es un portal web que será encontrara alojado en un servidor web en donde la personas podrán ingresar al mismo mediante el internet y servirá para que las organizaciones ingreses datos específicos solo los puestos de trabajo que tienen disponible y necesitan contratar personal para dichos puestos, también servirá para que personas ingresen su currículum vitae especificando datos personales, académicos, profesionales, experiencia laboral, etc. Pudiendo los mismos recibir información de las organizaciones que pidan personas que cumplan con su currículum vitae y así asociales a las organizaciones con puestos de trabajo libres con personas que puedan ocupar dicho puesto.

### <span id="page-20-2"></span>**1.5.2 Metodológica**

Para el diseño del portal web se utilizara un lenguaje de programación que nos permitirá realizar páginas web dinámicas en las cuales los usuarios podrán interactuar con la pagina es decir ver su información y editarla cuando el usuario lo necesite.

Para el diseño se utilizara herramientas de diseño web la cual nos ayudara a dar una mejor presentación a la página como css que no dará una mayor interacción, también será necesario herramientas de desarrollo como dreamweaver nos permitirá mejorara la interfaz gráfica y presentara una página más amigable para el usuario, una base de datos como mysql en donde se guardara toda la información generada en el portal web.

#### <span id="page-21-0"></span>**1.5.3 Práctica**

Con la utilización de la tecnología Open Source se llevara a cabo un sitio interactivo que será de gran ayuda para aquellos usuarios u organizaciones que necesiten publicar puestos de trabajo disponibles o currículum vitae, en donde las personas podrán obtener información de todas las oportunidades de trabajo que se encuentran disponibles y a las cuales ellos puedan aplicar para conseguir un empleo.

# <span id="page-22-0"></span>**2. CAPITULO II**

<span id="page-22-1"></span>**MARCO DE REFERENCIA**

<span id="page-22-2"></span>**2.1 MARCO TEÓRICO**

#### <span id="page-23-0"></span>**2.1.1 Portal Web**

Es un conjunto de páginas Web elaboradoras, diseñadas y programadas, para el uso de personas a lo largo de la red, con el fin de ofrecer algún servicio. Según Ing. Jorge A. Mendoza lo define "Portal es un nuevo término, comúnmente sinónimo de puerto, que se utiliza para referirnos a un Sitio Web que sirve de punto de partida para iniciar nuestra actividad de navegación en Internet, al cual visitamos con frecuencia y al que generalmente designamos como página de inicio en nuestro navegador, Google.com por ejemplo." 1

Se podría decir que para crear un portal web es necesario obtener un conjunto de páginas Web que ofrecen un servicio, y que deben ser elaboradas y programadas mediante sentencias especiales, y para su diseño se utilizaran herramientas que nos ayuda a mejorar la interfaz gráfica de la página.

#### <span id="page-23-1"></span>**2.1.2 Lenguaje de Programación**

Son sentencias especiales que se utilizan para desarrollar aplicaciones, basándose en instrucciones que son interpretadas por el computador. Según el creador de la página web alegsaonline define "Un lenguaje de programación es un lenguaje artificial que puede ser usado para controlar el comportamiento de una máquina, especialmente una computadora. Estos se componen de un conjunto de reglas sintácticas y semánticas que permiten expresar instrucciones que luego serán interpretadas."<sup>2</sup>

Al utilizar Código de programación me permitirá desarrollar, un conjunto de páginas Web con el fin de ofrecer un servicio que será de gran ayuda para los usuarios que ingresen al portal, para el diseño se utilizaran herramientas que nos ayudan a mejorar la interfaz gráfica de las páginas.

 1 Ing. Jorge A. Mendoza(2000) **Copiado el:** 22 de Agosto del 2011 **de:**  http://www.informaticamilenium.com.mx/paginas/mn/articulo25.htm

<sup>2</sup> ALEGSAONLINE.COM(2006) **Copiado el:** 22 de Agosto del 2011 **de:**  http://www.alegsaonline.com/art/11.php

#### <span id="page-24-0"></span>**2.1.3 Diseño Web**

Son herramientas que permiten mejorar la visualización de una página web ayudándonos a mejorar la interfaz gráfica. Según el creador de la página web ceraf1 define "El diseño Web es una actividad que consiste en la planificación, diseño e implementación de sitios Web y páginas Web. No es simplemente una aplicación del diseño convencional sobre Internet ya que requiere tener en cuenta cuestiones tales como navegabilidad, interactividad, usabilidad, arquitectura de la información y la interacción de medios como el audio, texto, imagen y vídeo."<sup>3</sup>

El desarrollo de la página web será realizado con un código de programación el cual me permite establecer el modelo de la página, y para que sea un portal web será necesario crear un conjunto de páginas Web que ofrecen un servicio.

#### <span id="page-24-1"></span>**2.1.4 Bolsa de empleo**

Las bolsas de trabajo, son una más de las tantas maneras que existen en la actualidad, para buscar trabajo. Ya que son justamente para aquello, para lo que han sido creadas.

En la actualidad, con la arremetida de Internet, las bolsas de trabajo se han tomado la red. Ya que existen diversas páginas, que ofician de bolsas de trabajo. Son aquellas páginas, en las cuales las empresas ofrecen diversos cargos, según la materia de conocimiento de los postulantes. Por lo mismo, es que un creciente número de personas, recurren a las mismas, para conseguir una fuente laboral. Decimos que son bolsas de trabajo más amplias, ya que cualquier persona puede acceder a sus ofertas. Lo único que se debe hacer, es ingresar el currículum de cada uno.

Más aún, estas páginas cuentan con currículos tipo. Los cuales uno solamente debe ir rellenándolos con la información personal. Cuando una empresa requiere a algún profesional con un perfil y estudios que calzan con el de algún postulante, este recibirá un mail para ponerse en contacto

 $\overline{\phantom{a}}$ 

<sup>3</sup>CERAF1.COM(2011)**Copiado el:** 22 de Agosto del 2011 **de** 

http://blog.ceraf1.com/%C2%BFque-es-diseno-web/

con la empresa a través del sitio; además se ofrecen servicios premium (pagados) con asesoramiento y promoción destacada del currículum personal.

Es por lo mismo, que las bolsas de trabajo, prestan un valioso servicio, para aquellas personas que están en la búsqueda de un puesto laboral. Asimismo, aquellas personas que desean cambiar de trabajo, también pueden hallar aquel que sea de su gusto.

Por lo mismo, es que se puede decir, que las bolsas de trabajo operan como un gran mercado laboral. Donde existen oferentes y demandantes. Todos los cuales, buscan una mejor perspectiva laboral a futuro.<sup>4</sup>

#### <span id="page-25-0"></span>**Herramientas de Desarrollo**

#### <span id="page-25-1"></span>**2.1.5 PHP**

Es un lenguaje de Script Open Source que corre a lado del servidor usado para crear paginas Web dinámicas permiten a la mayoría de los programadores crear aplicaciones complejas con una curva de aprendizaje muy corta. Tiene una sintaxis similar a Perl o C y se encuentra encerrado en tags especiales, que permiten al programador incrustar código PHP en HTML

#### <span id="page-25-2"></span>**2.1.6 Python**

Es un lenguaje de programación de alto nivel que puede utilizar para manejar una variedad de aplicaciones Web, Simple, rápido, crea buenas costumbres de programación, ligero, abierto. Python se utilizan normalmente para programar aplicaciones Web independientes, tales como reproductores de música y tableros de mensajes en lugar de sistemas completos de gestión de contenidos.

### <span id="page-25-3"></span>**2.1.7 Ruby on Rails**

 $\overline{a}$ 

El lenguaje de programación Ruby on Rails o RoR es un framework de aplicaciones web de código abierto escrito en Ruby usa scripts para una programación orientada a objetos es sencilla y rápida de muy alto nivel,

<sup>4</sup> MISRESPUESTAS.COM (2005) **Copiado el:** 1 de septiembre 2011 **de la:**  http://www.misrespuestas.com/que-son-las-bolsas-de-trabajo.html

pero se puede utilizar para llevar a cabo muchas de las funciones de gestión del mismo contenido Python y Java. Ruby on Rails no es tan escalable como otros códigos y se deben utilizar para la gestión de contenidos menos intensivo de datos.

#### <span id="page-26-0"></span>**Base de Datos**

#### <span id="page-26-1"></span>**2.1.8 MySQL**

MySQL es un sistema de gestión de bases de datos relacional, licenciado bajo la GPL de la GNU. Su diseño multihilo le permite soportar una gran carga de forma muy eficiente. Este gestor de bases de datos es, probablemente, el gestor más usado en el mundo del software libre, debido a su gran rapidez y facilidad de uso. Esta gran aceptación es debida, en parte, a que existen infinidad de librerías y otras herramientas que permiten su uso a través de gran cantidad de lenguajes de programación, además de su fácil instalación y configuración.

#### <span id="page-26-2"></span>**2.1.9 PostgreSQL**

PostgreSQL es un gestor de bases de datos orientadas a objetos (SGBDOO) muy conocido y usado en entornos de software libre porque cumple un conjunto de funcionalidades avanzadas, lo que lo sitúa al mismo o a un mejor nivel que muchos SGBD comerciales. PostgreSQL puede funcionar en múltiples plataformas, Es altamente confiable en cuanto a estabilidad se refiere, se encuentra disponible en C, C++, Java, Perl, PHP, Python y TCL, entre otros.

#### <span id="page-26-3"></span>**2.1.10 HSQLDB**

Es un motor de base de datos SQL ligero Open Source, Implementado completamente en Java, Ofrece un motor pequeño, rápido de bases de datos transaccionales y multiproceso, que ofrece tablas en memoria y basadas en disco y soporta los modos integrado. Incluye herramientas como una herramienta de línea de comandos SQL y herramientas de interfaz gráfica de usuario de la consulta.

#### <span id="page-26-4"></span>**2.1.11 Marco espacial**

El portal web no será implementado en una empresa u organización específica ya que al tratarse de un portal que estará en el internet será accesible para todas las personas dispongan del servicio e ingresen al portal.

#### <span id="page-27-0"></span>**2.1.12 Marco temporal**

Para el desarrollo del portal se establecerá un tiempo de 6 semanas. En las cuales se llevaran a cabo el análisis, el diseño, la base de datos, la interfaz del portal web, y el desarrollo de la misma.

#### <span id="page-27-1"></span>**2.1.13 Marco Legal**

Art1.El Estado reconoce, regula y garantiza la propiedad intelectual adquirida de conformidad con la ley, las Decisiones de la Comisión de la Comunidad Andina y los convenios internacionales vigentes en el Ecuador. Art2.El Instituto Ecuatoriano de la Propiedad Intelectual (IEPI), es el Organismo Administrativo Competente para propiciar, promover, fomentar, prevenir, proteger y defender a nombre del Estado Ecuatoriano, los derechos de propiedad intelectual reconocidos en la presente Ley y en los tratados y convenios internacionales, sin perjuicio de las acciones civiles y penales que sobre esta materia deberán conocerse por la Función Judicial. Art5.El derecho de autor nace y se protege por el solo hecho de la creación de la obra, independientemente de su mérito, destino o modo de expresión

# <span id="page-28-0"></span>**3. CAPITULO III**

## <span id="page-28-1"></span>**3.1 METODOLOGÍA DE INVESTIGACIÓN**

<span id="page-28-2"></span>**3.1.1 Método Inductivo**

Empleamos el método inductivo cuando de la observación de los hechos particulares obtenemos proposiciones generales, o sea, es aquél que establece un principio general una vez realizado el estudio y análisis de hechos y fenómenos en particular.<sup>5</sup>

Se utilizara un método inductivo ya que para desarrollar este portal se realizara un análisis en donde podremos describir las diferentes funciones que llevará el mismo, también se utilizara para realizar el diseño de la base de datos y la interfaz de las páginas web.

#### <span id="page-29-0"></span>**3.1.2 Método Deductivo:**

El método deductivo es aquél que parte los datos generales aceptados como valederos, para deducir por medio del razonamiento lógico, varias suposiciones, es decir; parte de verdades previamente establecidas como principios generales, para luego aplicarlo a casos individuales y comprobar así su validez.<sup>6</sup>

El método deductivo se aplicara en realizar los diagramas de clases, los casos de usos, las tablas de la base de datos, la interfaz gráfica, y desarrollo en si del portal.

### <span id="page-29-1"></span>**3.1.3 TÉCNICAS DE INVESTIGACIÓN.**

#### <span id="page-29-2"></span>**Observación.**

Es una técnica que consiste en observar atentamente el fenómeno, hecho o caso, tomar información y registrarla para su posterior análisis. La

 5 KATHY(2010) **Copiado el:** 22 de Agosto del 2011 **de la**  http://es.answers.yahoo.com/question/index?qid=20100418141538AAhFCc2

<sup>6</sup> KATHY(2010) **Copiado el:** 22 de Agosto del 2011 **de la** 

http://es.answers.yahoo.com/question/index?qid=20100418141538AAhFCc2

observación es un elemento fundamental de todo proceso investigativo; en ella se apoya el investigador para obtener el mayor número de datos.<sup>7</sup>

La observación será utilizada para conocer el proceso que se realizan las bolsas de empleo, ya que esta información obtenida mediante esta técnica nos dará una idea más clara de cómo realizar los procesos en el portal web.

### <span id="page-30-0"></span>**3.2 METODOLOGÍA INFORMÁTICA (RUP)**

RUP es un proceso formal: Provee un acercamiento disciplinado para asignar tareas y responsabilidades dentro de una organización de desarrollo. Su objetivo es asegurar la producción de software de alta calidad que satisfaga los requerimientos de los usuarios finales (respetando cronograma y presupuesto). Puede ser adaptado y extendido para satisfacer las necesidades de la organización que lo adopte. Es guiado por casos de uso y centrado en la arquitectura, y utiliza UML como lenguaje de notación <sup>8</sup>

Fases

Las cuatro fases del ciclo de vida son:

- Concepción
- Elaboración
- Construcción
- Transición

### <span id="page-30-1"></span>**3.3 MODELADO DE NEGOCIOS**

Un modelado de negocios se utiliza para identificar de manera clara donde se encuentran las oportunidades de crecimiento y mejora, ya que sin realizar este modelado no se podrá automatizar procesos que no estén claramente definidos.

 7 PAPME(2009) **Copiado el:** 26 de Agosto del 2011 **de la** 

http://www.slideshare.net/Papme/tecnicas-de-investigacion-1472346

<sup>8</sup> Roberth G. Figueroa, Camilo J. Solís, Armando A. Cabrera **Copiado el:** 25 de Agosto del 2011 **del Documento:** METODOLOGÍAS TRADICIONALES VS. METODOLOGÍAS ÁGILES.

El portal que se desarrollará esta dirigido para las personas o empresas, por lo tanto sería necesario conocer cuál es el proceso que se lleva a cabo para que una empresa solicite un trabajador saber cuáles son los requerimientos más comunes que toman en consideración las empresas, de la misma manera a los usuarios o personas que busque un trabajo será importante conocer que campos son los más relevantes a llenar al momento de realizar un currículum vitae.

Con la obtención de esta información podremos realizar los formularios adecuados para que las personas o empresas o compañías puedan llenar los mismos, sin mayor problema pudiendo realizar una publicación completa con todas las características necesarias para el usuario.

### <span id="page-31-1"></span><span id="page-31-0"></span>**3.4 CASOS DE USO**

### **3.4.1 Diagramas de Casos de Uso**

Los diagramas de caso de uso son representaciones graficas que permiten ver la manera como se comporta el sistema. Usando para su representación casos de uso, actores y sus relaciones.

### <span id="page-31-2"></span>**3.4.2 Representación gráfica de los casos de uso:**

#### <span id="page-31-3"></span>**3.4.3 Caso de uso**

Esta representado por un óvalo, este contiene la tarea o la acción que va a realizar, describe un uso del sistema y como este interactúa con el usuario.

CASO DE USO

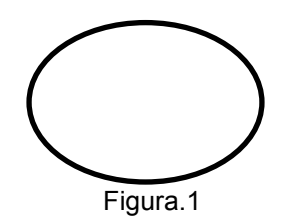

#### <span id="page-32-0"></span>**3.4.4 Actor**

Esta representado por una figura en forma de persona, el actor es el que inicia una acción puede ser cualquier cosa externa que interactué con el sistema, y desempeñe un rol.

ACTOR

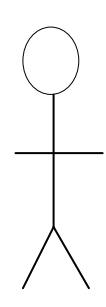

Figura.2

#### <span id="page-32-1"></span>**3.4.5 Comunicación:**

Es representado por una línea recta que parte desde la figura del actor hacia el ovalo de caso de uso. Esta línea representa la acción que existe entre el caso de uso y el actor.

COMUNICACIÓN

 $\longrightarrow$ 

Figura.3

### <span id="page-32-2"></span>**3.4.6 Límite del Sistema:**

Empleado para delimitar los límites de sistema, es representado por un rectángulo.

#### LIMITE DEL SISTEMA

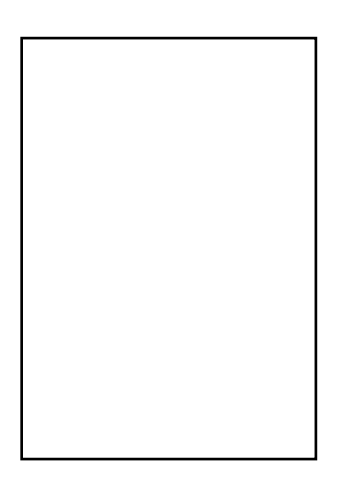

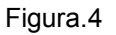

#### <span id="page-33-0"></span>**3.4.7 Relaciones de Casos de Uso**

Las tres relaciones principales entre los casos de uso son soportadas por el estándar UML, el cual describe notación gráfica para esas relaciones.

#### <span id="page-33-1"></span>**3.4.8 Inclusión (include o use)**

Una relación de inclusión es aquella en donde, un caso de uso invoca a otro caso de uso. Es decir a un caso de uso base que refleja el objetivo principal se debe cumplir un sub-objetivo para llegar a alcanzar el objetivo principal.

Es representado por:

<<Incluye>><br>--------->

Figura.5

<span id="page-33-2"></span>**3.4.9 Extensión (Extend)**

Una relación de Extensión se utiliza para ampliar la funcionalidad de un caso de uso es decir ampliar su secuencia de acciones, por lo que no será necesario llevar a cabo ese proceso para alcanzar el objetivo general.

Es representado por:

<<Extiende>><br>--------------->

Figura.6

#### <span id="page-34-0"></span>**3.4.10 Generalización**

La generalización es una relación padre-hijo en donde el hijo hereda el comportamiento del padre, por lo tanto puede ser reemplazado en cualquier lugar el padre por el hijo, y a su vez el hijo puede sustituir a su padre.

Es representado por:

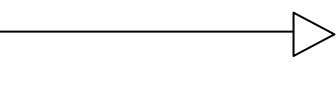

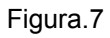

#### <span id="page-34-1"></span>**3.5 DIAGRAMAS UML**

Lenguaje Unificado de Modelado (UML, UnifiedModelingLanguage) es el lenguaje de modelado de sistemas de software más conocido y utilizado en la actualidad. Es un lenguaje gráfico para visualizar, especificar, construir y documentar un sistema. UML ofrece un estándar para describir un "plano" del sistema, incluyendo aspectos conceptuales tales como procesos de negocio y funciones del sistema, y aspectos concretos como expresiones de lenguajes de programación, esquemas de bases de datos y componentes reutilizables.

Es importante resaltar que UML es un "lenguaje de modelado" para especificar o para describir métodos o procesos. Se utiliza para definir un sistema, para detallar los artefactos en el sistema y para documentar y construir. En otras palabras, es el lenguaje en el que está descrito el modelo.

Se puede aplicar en el desarrollo de software entregando gran variedad de formas para dar soporte a una metodología de desarrollo de software (tal como el Proceso Unificado Racional o RUP), pero no especifica en sí mismo qué metodología o proceso usar.

UML no puede compararse con la programación estructurada, pues UML significa Lenguaje Unificado de Modelado, no es programación, solo se diagrama la realidad de una utilización en un requerimiento. Mientras que, programación estructurada, es una forma de programar como lo es la orientación a objetos, sin embargo, la programación orientada a objetos viene siendo un complemento perfecto de UML, pero no por eso se toma UML sólo para lenguajes orientados a objetos<sup>9</sup>

#### <span id="page-35-0"></span>**3.5.1 Diagramas de Clases**

Los diagramas de clases se utilizan para modelar la visión estática de un sistema. Esta visión soporta los requisitos funcionales del sistema, en concreto, los servicios que el sistema debería proporcionar a sus usuarios finales. Normalmente contienen: clases, interfaces y relaciones entre ellas: de asociación, de dependencia y/o de generalización.<sup>10</sup>

#### <span id="page-35-1"></span>**3.5.2 Clases**

Las clases describen un conjunto de objetos con características y comportamiento idénticos, es decir, objetos que comparten los mismos atributos, operaciones y relaciones.

 $\overline{\phantom{a}}$ <sup>9</sup> DARWIN GRANDA (2010) **Copiado el:** 1 de septiembre 2011 **de la:**  http://www.slideshare.net/DarwinGranda/lenguaje-unificado-de-modelado

<sup>10</sup> MARIA CARMEN OTERO VIDAL **Copiado el:** 1 de septiembre 2011 **de la:**  http://www.itescam.edu.mx/principal/sylabus/fpdb/recursos/r33018.PDF
## **Simbología:**

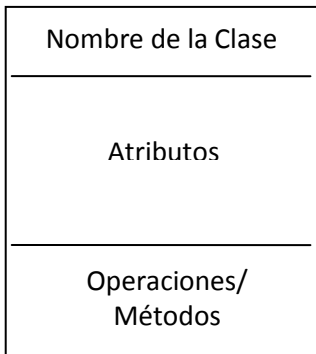

Figura.8

Las clases se representan gráficamente por medio de un rectángulo con tres divisiones internas. Los tres compartimentos alojan el nombre de la clase, sus atributos y sus operaciones, respectivamente.

# **3.5.3 Diagramas de Estado**

Estos diagramas se utilizan para describir el comportamiento de un sistema, representa los diferentes estados que puede adquirir una clase, como representarla a diferentes etapas de su vida el estado de un objeto se puede caracterizar por el valor de uno o varios de los atributos de su clase, además, el estado de un objeto también se puede caracterizar por la existencia de un enlace con otro objeto.<sup>11</sup>

## **Simbología:**

 $\overline{a}$ 

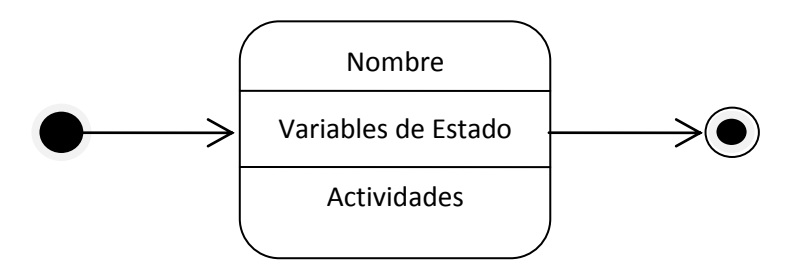

Figura.9

<sup>11</sup> QUEST5ED375 (2009) **Copiado el:** 1 de septiembre 2011 **de la:**  http://www.slideshare.net/guest5ed375/diagramas-de-estado

Muestra un rectángulo con vértices redondeados dividido en 3 partes, el área superior contendrá el nombre del estado, el área central contendrá las variables del estado, y el área inferior las actividades, junto al rectángulo se encuentra una línea continua con una punta de flecha apuntando hacia donde se esta realizando la transición, la figura también muestra un circulo relleno que representa el punto inicial y un circulo hueco que contiene un circulo lleno que representa a un punto final.

#### **3.5.4 Diagramas de Secuencia**

Los diagramas de estados se enfocan a los diferentes estados de un objeto. El diagrama de secuencias de UML establece el siguiente paso y le muestra la forma en que los objetos se comunican entre si al transcurrir el tiempo.

**Simbología:**

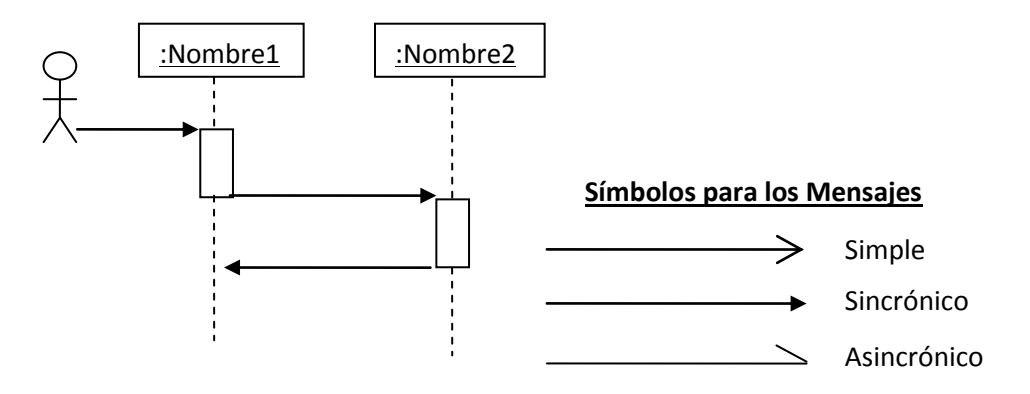

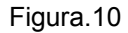

El rectángulo de encabezado contiene el nombre del objeto y el de su clase, de cada objeto se desprende una línea discontinua que hace referencia a la línea de vida de un objeto, junto a la línea se encuentra un pequeño rectángulo conocido como activación, el cual representa la ejecución de una operación que realiza el objeto.

El diagrama de secuencia tiene dos dimensiones. La dimensión horizontal es la disposición de los objetos, la dimensión vertical muestra el paso del tiempo.

## **3.5.5 Diagramas de Colaboración**

Muestra la interacción entre varios objetos y los enlaces que existen entre ellos. Representa las interacciones entre objetos organizadas alrededor de los objetos y sus vinculaciones. A diferencia de un diagrama de secuencias, un diagrama de colaboraciones muestra las relaciones entre los objetos, no la secuencia en el tiempo en que se producen los mensajes. Los diagramas de secuencias y los diagramas de colaboraciones expresan información similar, pero en una forma diferente.

Formando parte de los diagramas de colaboración nos encontramos con objetos, enlaces y mensajes.

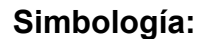

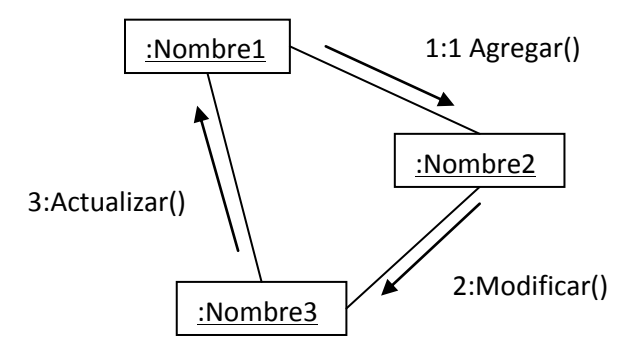

Figura.11

Para representar un mensaje dibujará una flecha cerca de la línea de asociación entre dos objetos esta flecha apunta al objeto receptor, el tipo de mensaje se mostrara en una etiqueta cerca de la flecha, el mensaje indicara al objeto receptor que ejecute una de sus operaciones, el mensaje finalizara con un par de paréntesis dentro de los cuales se colocan los parámetros en caso de haber alguno, con los que funcionara la operación.

# **3.6 METODOLOGÍA RUP**

"El Rational Unified Process o Proceso Unificado de Racional. Es un proceso de ingeniería de software que suministra un enfoque para asignar tareas y responsabilidades dentro de una organización de desarrollo. Su objetivo es asegurar la producción de software de alta calidad que satisfaga la necesidad del usuario final dentro de un tiempo y presupuesto previsible. Es una metodología de desarrollo iterativo enfocada hacia los casos de uso, manejo de riesgos y el manejo de la arquitectura.

El RUP mejora la productividad del equipo ya que permite que cada miembro del grupo sin importar su responsabilidad específica acceda a la misma base de datos de conocimiento. Esto hace que todos compartan el mismo lenguaje, la misma visión y el mismo proceso acerca de cómo desarrollar software.

El RUP es un producto de Rational (IBM). Se caracteriza por ser iterativo e incremental, estar centrado en la arquitectura y guiado por los casos de uso. Incluye artefactos (que son los productos tangibles del proceso como por ejemplo, el modelo de casos de uso, el código fuente, etc.) y roles (papel que desempeña una persona en un determinado momento, una persona puede desempeñar distintos roles a lo largo del proceso)."

La estructura dinámica de RUP es la que permite que este sea un proceso de desarrollo fundamentalmente iterativo, y en esta parte se ven inmersas las 4 fases descritas anteriormente: <sup>12</sup>

- Inicio(También llamado Incepción)
- Elaboración

 $\ddot{\phantom{a}}$ 

- Desarrollo(También llamado Implementación, Construcción)
- Cierre (También llamado Transición)

<sup>12</sup> RUTH COLMENARES (2011) **Copiado el:** 1 de septiembre 2011 **de la:** http://es.scribd.com/doc/62726026/Metodologia-Rup-Trabajo1-1

RUP en cada una de sus fases (pertenecientes a la estructura estática) realiza una serie de artefactos que sirven para comprender mejor tanto el análisis como el diseño del sistema estos artefactos son los siguientes:

# **3.6.1 Fase de Inicio**

"Durante esta fase de inicio las iteraciones se centran con mayor énfasis en las actividades de modelamiento de la empresa y en sus requerimientos."<sup>13</sup>

- Documento Visión
- Especificación de Requisitos

# **3.6.2 Fase de Elaboración**

"Durante esta fase de elaboración, las iteraciones se centran al desarrollo de la base de la diseño, encierran más los flujos de trabajo de requerimientos, modelo de la organización, análisis, diseño y una parte de implementación orientada a la base de la construcción." 6

Diagramas de caso de uso

# **3.6.3 Fase de Construcción**

"Durante esta fase de construcción, se lleva a cabo la construcción del producto por medio de una serie de iteraciones las cuales se seleccionan algunos Casos de Uso, se redefine su análisis y diseño y se procede a su implantación y pruebas. En esta fase se realiza una pequeña cascada para cada ciclo, se realizan tantas iteraciones hasta que se termine la nueva implementación del producto." <sup>6</sup>

- Diagrama de clases
- Modelo E-R (Si el sistema así lo requiere)
- Diagrama de Secuencia
- Diagrama de estados

 $\ddot{\phantom{a}}$ 

Diagrama de Colaboración

<sup>13</sup> RUTH COLMENARES (2011) **Copiado el:** 1 de septiembre 2011 **de la:**  http://es.scribd.com/doc/62726026/Metodologia-Rup-Trabajo1-1

# **3.6.4 Fase de Transición**

"Durante esta fase de transición busca garantizar que se tiene un producto preparado para su entrega al usuario."

# **3.7 PROCESO DE NORMALIZACIÓN**

El proceso de normalización es un estándar que consiste, básicamente, en un proceso de conversión de las relaciones entre las entidades, evitando:

- La redundancia de los datos: repetición de datos en un sistema.
- Anomalías de actualización: inconsistencias de los datos como resultado de datos redundantes y actualizaciones parciales.
- Anomalías de borrado: pérdidas no intencionadas de datos debido a que se han borrado otros datos.
- Anomalías de inserción: imposibilidad de adicionar datos en la base de datos debido a la ausencia de otros datos.

# **3.7.1 Definición de la clave**

Antes de proceder a la normalización de la tabla lo primero que debemos de definir es una clave, esta clave deberá contener un valor único para cada registro (no podrán existir dos valores iguales en toda la tabla) y podrá estar formado por un único campo o por un grupo de campos.

En la tabla de alumnos de un centro de estudios no podemos definir como campo clave el nombre del alumno ya que pueden existir varios alumnos con el mismo nombre. Podríamos considerar la posibilidad de definir como clave los campos nombre y apellidos, pero estamos en la misma situación: podría darse el caso de alumnos que tuvieran los mismos apellidos y el mismo nombre (Juan Fernández Martín).

La solución en este caso es asignar un código de alumno a cada uno, un número que identifique al alumno y que estemos seguros que es único.

Una vez definida la clave podremos pasar a estudiar la primera forma normal.

# **3.7.2 Primera forma normal (1FN)**

Se dice que una tabla se encuentra en primera forma normal (1FN) si y solo si cada uno de los campos contiene un único valor para un registro determinado.

Supongamos que deseamos realizar una tabla para guardar los cursos que están realizando los alumnos de un determinado centro de estudios, podríamos considerar el siguiente diseño:

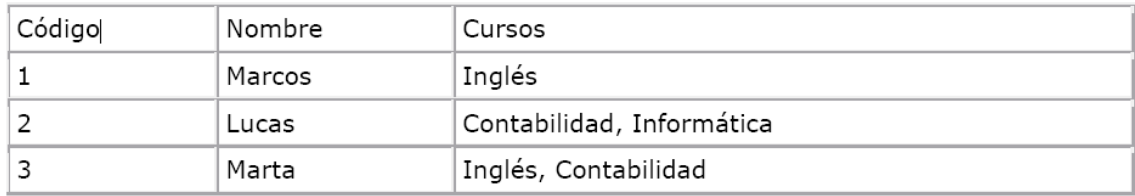

## Figura.12

Podemos observar que el registro de código 1 si cumple la primera forma normal, cada campo del registro contiene un único dato, pero no ocurre así con los registros 2 y 3 ya que en el campo cursos contiene más de un dato cada uno. La solución en este caso es crear dos tablas del siguiente modo:

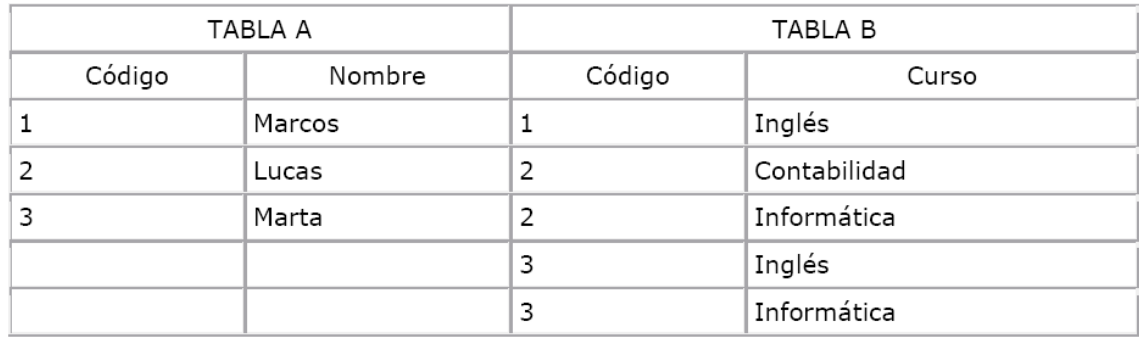

#### Figura.13

Como se puede comprobar ahora todos los registros de ambas tablas contienen valores únicos en sus campos, por lo tanto ambas tablas cumplen la primera forma normal.

Una vez normalizada la tabla en 1FN, podemos pasar a la segunda forma normal.

# **3.7.3 Segunda forma normal (2FN)**

La segunda forma normal compara todos y cada uno de los campos de la tabla con la clave definida. Si todos los campos dependen directamente de la clave se dice que la tabla está es segunda forma normal (2FN).

Supongamos que construimos una tabla con los años que cada empleado ha estado trabajando en cada departamento de una empresa:

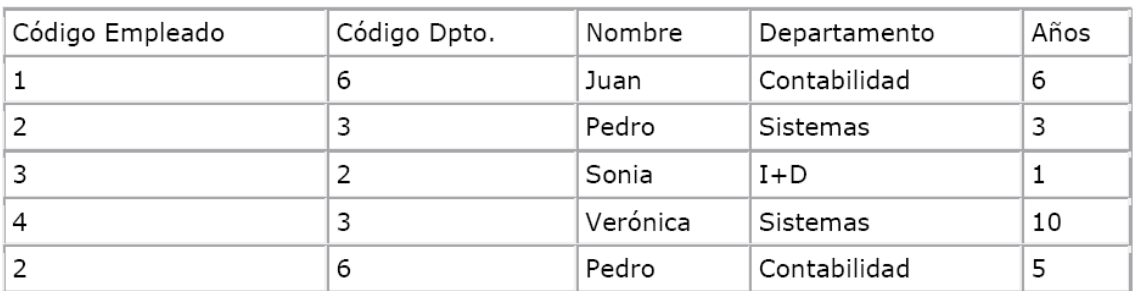

#### Figura.14

Tomando como punto de partida que la clave de esta tabla está formada por los campos código de empleado y código de departamento, podemos decir que la tabla se encuentra en primera forma normal, por tanto vamos a estudiar la segunda:

1. El campo nombre no depende funcionalmente de toda la clave, sólo depende del código del empleado.

2. El campo departamento no depende funcionalmente de toda la clave, sólo del código del departamento.

3. El campo años si que depende funcionalmente de la clave ya que depende del código del empleado y del código del departamento (representa el número de años que cada empleado ha trabajado en cada departamento) Por tanto, al no depender todos los campos de la totalidad de la clave, la tabla no está en segunda forma normal, la solución es la siguiente:

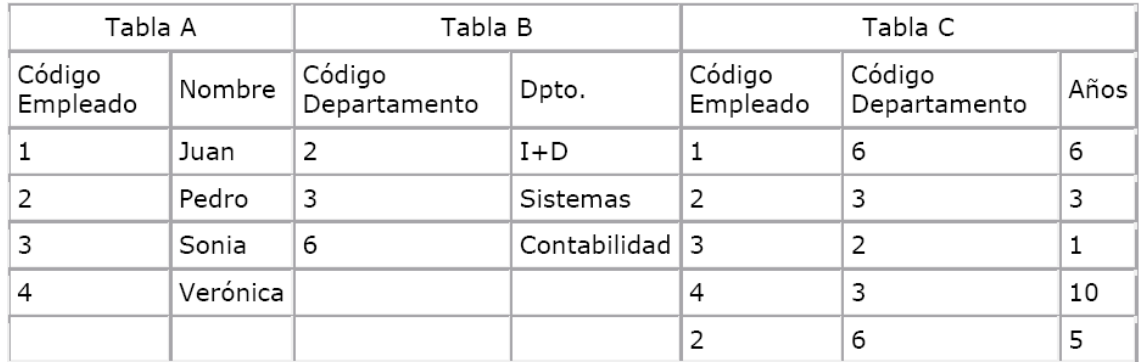

#### Figura.15

Podemos observar que ahora si se encuentran las tres tablas en segunda forma normal, considerando que la tabla A tiene como índice el campo Código Empleado, la tabla B Código Departamento y la tabla C una clave compuesta por los campos Código Empleado y Código Departamento.

## **3.7.4 Tercera forma normal (3FN)**

Se dice que una tabla está en tercera forma normal si y solo si los campos de la tabla dependen únicamente de la clave, dicho en otras palabras los campos de las tablas no dependen unos de otros. Tomando como referencia el ejemplo anterior, supongamos que cada alumno sólo puede realizar un único curso a la vez y que deseamos guardar en que aula se imparte el curso. Podemos plantear la siguiente estructura:

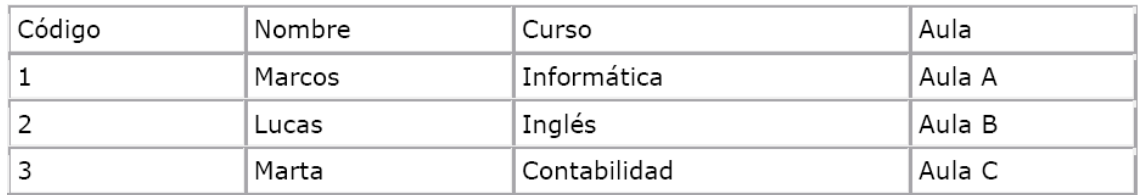

#### Figura.16

Estudiemos la dependencia de cada campo con respecto a la clave código:

- Nombre depende directamente del código del alumno.
- Curso depende de igual modo del código del alumno.
- El aula, aunque en parte también depende del alumno, está más ligado al curso que el alumno está realizando.

Por esta última razón se dice que la tabla no está en 3NF. La solución sería la siguiente:

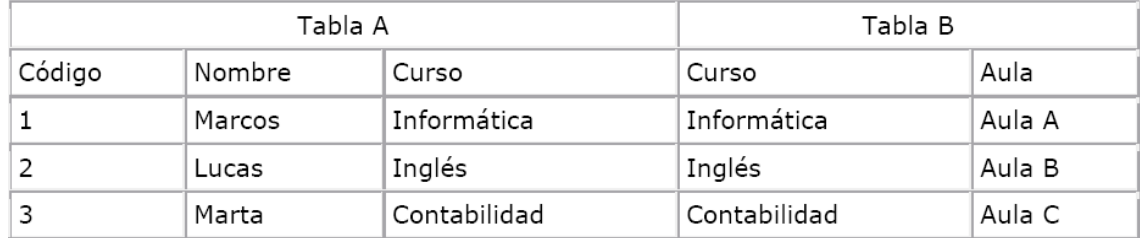

#### Figura.17

Una vez conseguida la tercera forma normal, se puede estudiar la cuarta forma normal.

# **3.7.5 Cuarta forma normal (4NF)**

Una tabla está en cuarta forma normal si y sólo si para cualquier combinación clave - campo no existen valores duplicados. Veámoslo con un ejemplo:

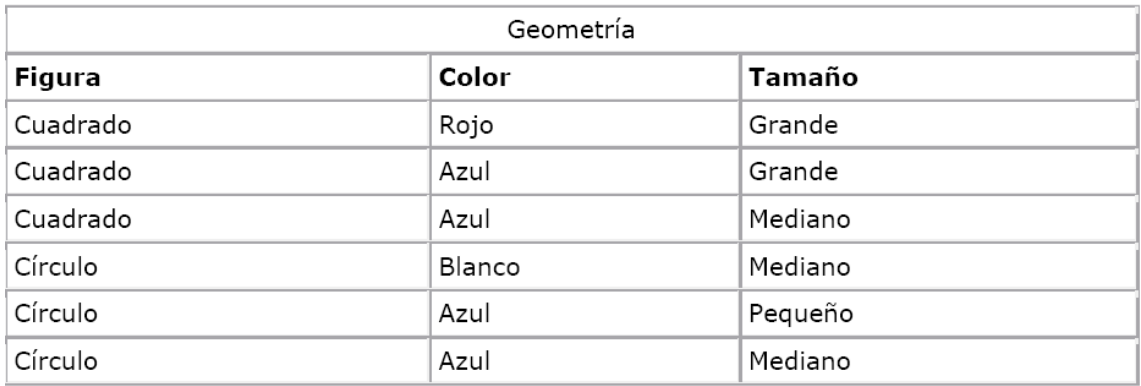

#### Figura.18

Comparemos ahora la clave (Figura 18) con el atributo Tamaño, podemos observar que Cuadrado Grande está repetido; igual pasa con Círculo Azul, entre otras. Estas repeticiones son las que se deben evitar para tener una tabla en 4NF.

La solución en este caso sería la siguiente:

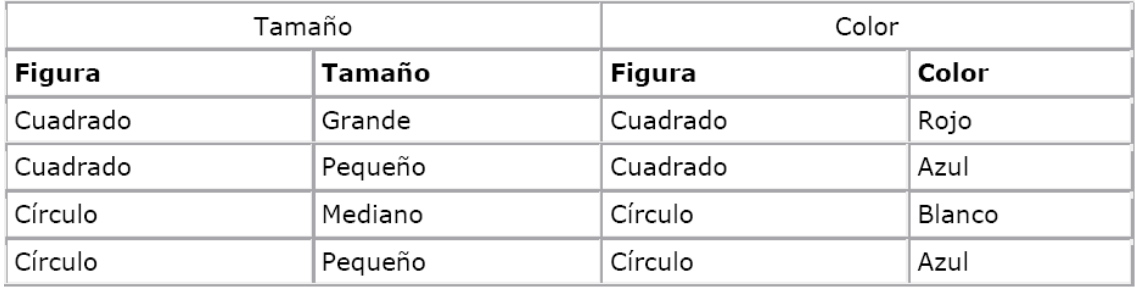

Figura.19

Ahora si tenemos nuestra base de datos en 4NF.<sup>14</sup>

 $\ddot{\phantom{a}}$ 

<sup>14</sup> JUAQUIN CASELLES (2008) **Copiado el:** 4 de septiembre 2011 **de la:**  http://www.coninteres.es/sql/material/Proceso\_de\_Normalizacion.pdf

# **4. CAPITULO IV**

# **4.1 DESARROLLO**

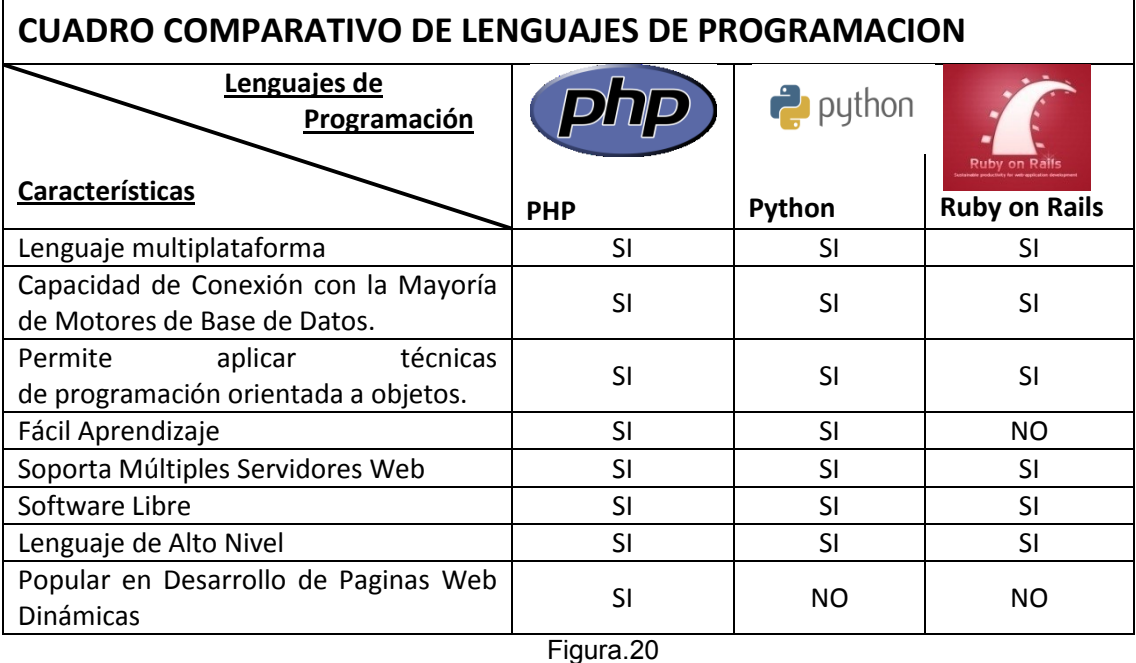

# **4.1.1 CUADRO COMPARATIVO LENGUAJES DE PROGRAMACION**

Para el desarrollo de la Bolsa de Empleo se empleara Php, ya que es un lenguaje muy utilizado para este tipo de proyectos y muy conocido al momento de desarrollar paginas web dinámicas, es multiplataforma, de fácil instalación un lenguaje de alto nivel, lo que le convierte en el lenguaje de programación ideal para el desarrollo de este proyecto, tiene una curva de aprendizaje muy corta, y es la herramienta que nos enseñaron en el seminario, por lo tanto es una herramienta conocida, fácil de manipular y cumple con lo necesario para llevar a cabo la Bolsa de Empleo.

# **4.1.2 CUADRO COMPARATIVO DE BASE DE DATOS**

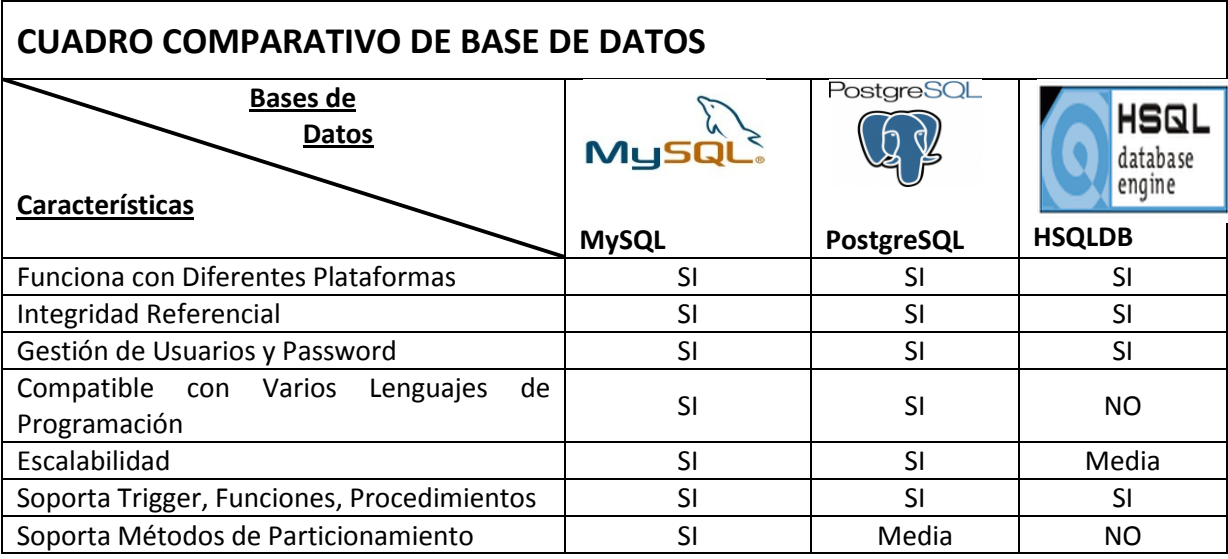

Figura.21

La Base de datos que se ha seleccionado para el almacenamiento de datos de la Bolsa de Empleo es MySQL ya que ya es compatible con varios lenguajes de programación, muy robusta, segura, y cumple con las características necesarias para ser una base de datos confiable, y hace una excelente combinación con PHP, en conjunto forman las herramientas adecuadas para la creación y almacenamiento de información de la Bolsa de Empleo, también es la base de datos que se implemento en el seminario, por lo tanto ya es una base de datos familiar, fácil de instalar y con propiedades y requisitos necesarios para ser la elegida.

# **4.2 Modelado de Negocio**

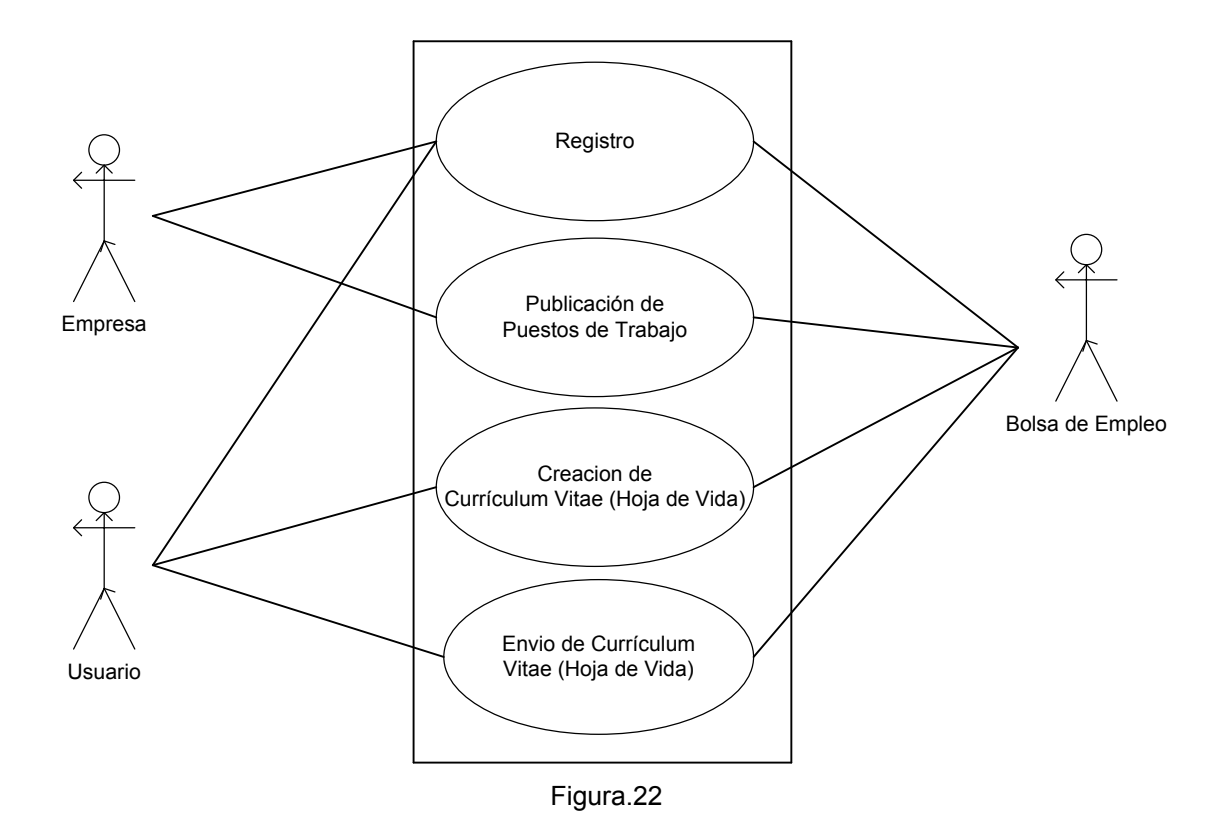

**Breve Descripción:** Modelado de Negocio

Estos son los procesos con los cuales las empresas y los usuarios van a interactuar con la Bolsa de Empleo.

# **4.3 DIAGRAMAS DE CASOS DE USO DE LOS REQUISITOS.**

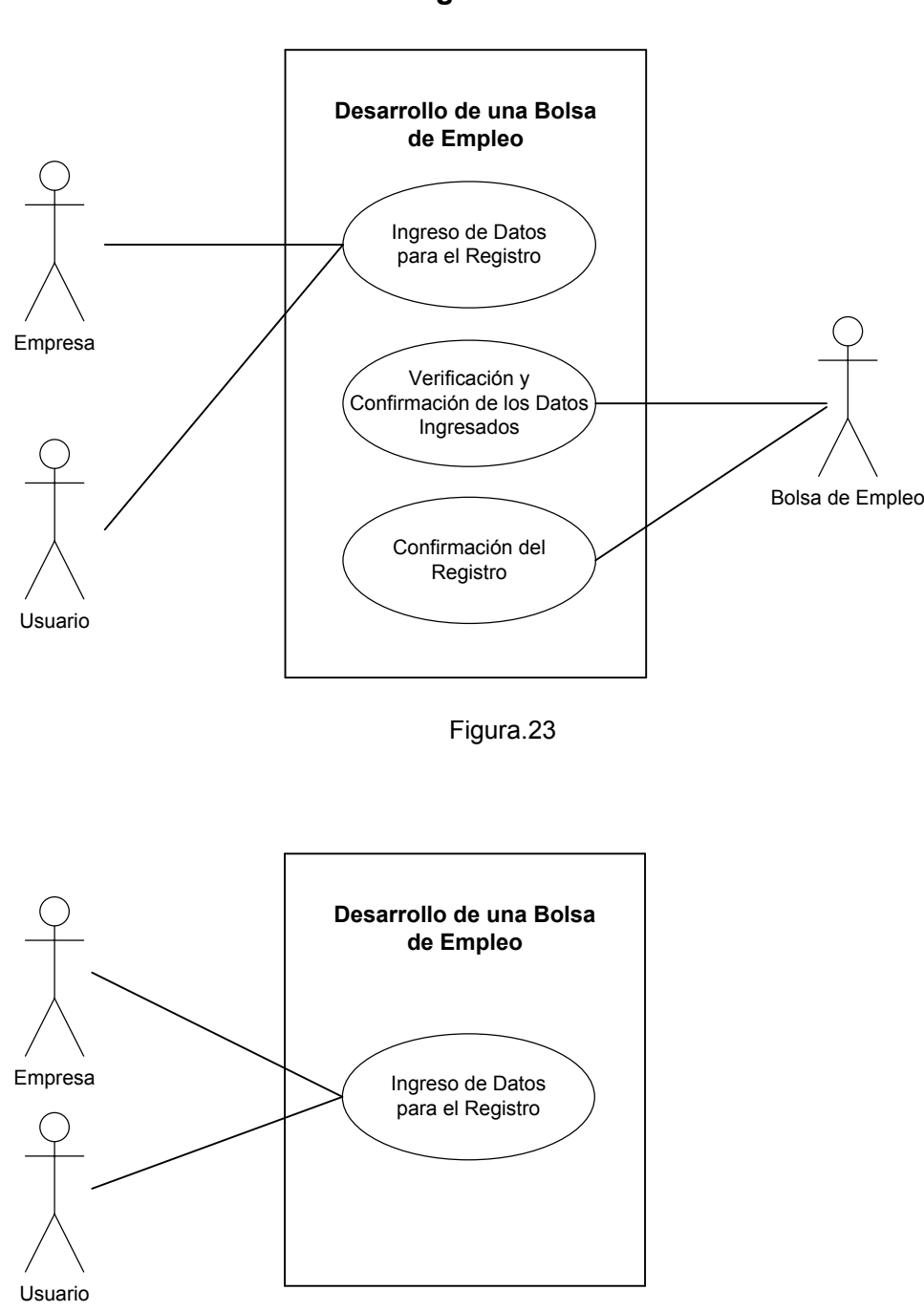

**Registro**

Figura.24

**Caso de Uso:** Ingreso de Datos para el Registro

**Breve Descripción:** Aquí se ingresan datos necesarios para el registro, tanto de los usuarios como de las empresas.

**Descripción Paso a Paso:**

1. El Usuario o la Empresa ingresa a la portal Web.

- 2. El Usuario o la Empresa selecciona la Opción de Registro.
- 3. El Usuario o la Empresa ingresa al formulario de Registro.
- 4. El Portal Visualiza el formulario con los campos a llenar.
- 5. El Usuario o Empresa ingresa los datos Requeridos por la Aplicación.
- 6. El Usuario o Empresa envía los datos usando un botón.

**Modelo Funcional:** Primer escenario posible en el ingreso de datos para el registro (campos necesarios faltan por llenar).

1. El Usuario o la Empresa ingresa a la portal Web.

- 2. El Usuario o la Empresa selecciona la Opción de Registro.
- 3. El Usuario o la Empresa ingresa al formulario de Registro.

4. El Portal Visualiza el formulario con los campos a llenar.

- 5. El Usuario o Empresa no llena completamente los campos que la aplicación pide.
- 6. El Usuario o Empresa envía los datos usando un botón.
- 7. El Portal detecta que faltan campos por llenar.

8. El Portal visualiza nuevamente el formulario al usuario o empresa indicando los campos que faltan por llenar.

9. El Usuario o Empresa ingresa los datos en los campos faltantes.

- 10. El Usuario o Empresa envía nuevamente los datos usando el botón.
- 11. El Portal Verifica que los campos estén llenos.

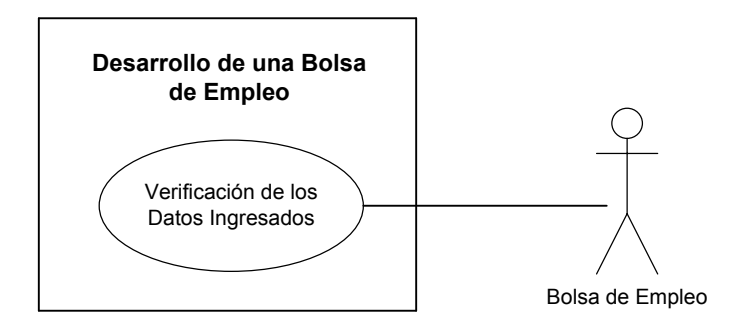

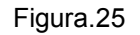

**Caso de Uso:** Verificación de los Datos Ingresados

**Breve Descripción:** Aquí se verifica que los datos ingresados por el Usuario o la Empresa sean correctos y cumplan con las exigencias del Portal web.

**Descripción Paso a Paso:**

1. El Portal recibe los datos enviados por el Usuario o Empresa.

2. El Portal verifica que los datos ingresados por el Usuario o Empresa sean los correctos.

3. El Portal confirma al Usuario o Empresa que su registro se registro se completo.

**Modelo Funcional:** Primer escenario posible en el registro del Usuario o Empresa (ingreso de mail incorrecto).

1. El Portal recibe los datos enviados por el Usuario o Empresa.

2. El Portal verifica que los datos ingresados por el Usuario o Empresa.

3. El Portal detecta que el mail ingresado es incorrecto.

4. El Portal visualiza nuevamente el formulario al Usuario o Empresa mostrando un mensaje de error e indicando el campo incorrecto.

5. El Usuario o Empresa ingresa el mail correcto

6. El Usuario envía nuevamente los datos usando el botón.

7. El Portal verifica que los campos están llenos y correctos.

8. El Portal conforma al usuario que si registro se completo.

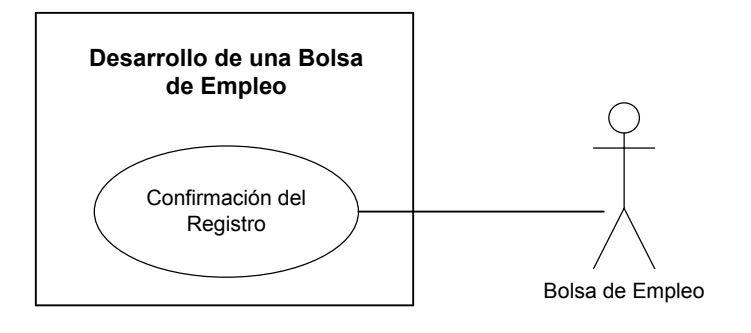

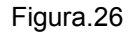

**Caso de Uso:** Confirmación del Registro.

**Breve Descripción:** Aquí se confirma el registro del Usuario o Empresa enviando un mail con su contraseña y nombre de usuario.

**Descripción Paso a Paso:**

1. El Portal envía un mail al correo del Usuario o Empresa con información de su Cuenta.

2. El Usuario o Empresa revisa el mail con su nombre de usuario y contraseña para acceder a la Bolsa de Empleo.

3. El Usuario o Empresa ya tiene acceso a todos los beneficios que el Portal ofrece.

**Modelo Funcional:** Primer escenario posible en el registro del Usuario o Empresa (mail falso).

1. El Portal envía un mail al correo del Usuario o Empresa con información de su Cuenta.

2. El Usuario o Empresa no puede revisar el correo enviado.

3. El Usuario o Empresa no recibe los datos para poder acceder a la Bolsa de Empleo.

4.Si el Usuario o Empresa no recuerda el nombre de Usuario y contraseña no podrá acceder a la Bolsa de Empleo.

## **Publicación de Puestos de Trabajo**

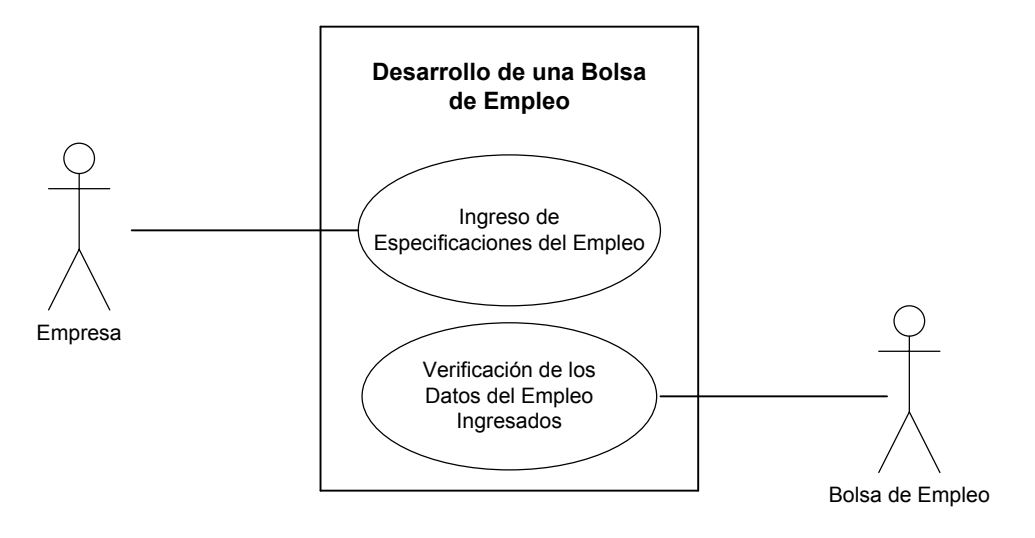

Figura.27

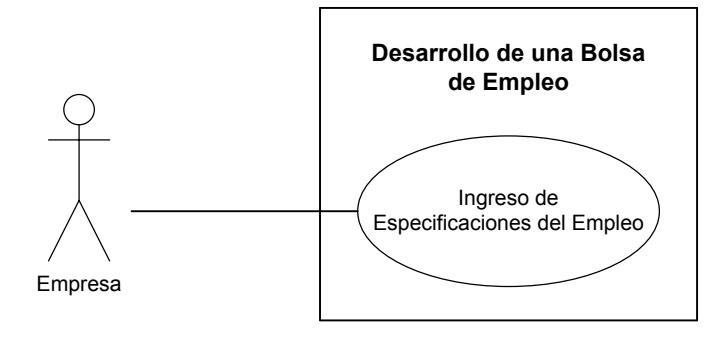

Figura.28

**Caso de Uso:** Ingreso de Especificaciones del Empleo .

**Breve Descripción:** Aquí se ingresan las especificaciones que la Empresa necesita para publicar la oportunidad de trabajo.

**Descripción Paso a Paso:**

1. La Empresa ingresa al Portal Web.

2. La Empresa se registra o Logea en el Portal Web con su Nombre de Usuario y Contraseña.

3. La Empresa selecciona la opción Nueva Publicación.

4. El Portal Web Visualiza el formulario con los campos a llenar.

5. La Empresa llena los campos que necesite de acuerdo a las especificaciones de la oportunidad de trabajo que va a publicar.

6. La Empresa guarda los datos de la publicación mediante un botón.

7. La Empresa publica la oportunidad de trabajo.

**Modelo Funcional:** Primer escenario posible en la Publicación de Puestos de Trabajo (Nombre de usuario y Contraseña Incorrectos).

1. La Empresa ingresa al Portal Web.

2. La Empresa se registra o Logea en el Portal Web con su Nombre de Usuario y Contraseña.

3. La Empresa envía los Datos ingresados mediante un botón.

4. El Portal Web verifica el nombre de usuario y contraseña.

5. El Portal Web envía un mensaje de error indicando que el nombre de usuario y contraseña son incorrectos.

6. La Empresa ingresa nuevamente el Nombre de Usuario y Contraseña.

7. La Empresa envía nuevamente los datos ingresados mediante un botón.

8. El Portal Web verifica nuevamente que el Nombre de Usuario y Contraseña estén correctos.

9. La Empresa accede a su cuenta.

10. La Empresa selecciona la opción Nueva Publicación.

11. El Portal Web Visualiza el formulario con los campos a llenar.

12. La Empresa llena los campos que necesite de acuerdo a las especificaciones de la oportunidad de trabajo que va a publicar.

13. La Empresa guarda los datos de la publicación mediante un botón.

14. La Empresa publica la oportunidad de trabajo.

**Modelo Funcional:** Segundo escenario posible en la Publicación de Puestos de Trabajo (Olvido de Contraseña).

1. La Empresa ingresa al Portal Web.

2. La Empresa se registra o Logea en el Portal Web con su Nombre de Usuario y Contraseña.

3. La Empresa envía los Datos ingresados mediante un botón.

4. El Portal Web verifica el nombre de usuario y contraseña.

5. El Portal Web envía un mensaje de error indicando que el nombre de usuario y contraseña son incorrectos.

6. La Empresa no puede ingresar a su cuenta de Empresa por que olvido su Nombre de usuario y Contraseña.

7. La Empresa Selecciona la opción "Recordar Usuario y Contraseña".

8. El Portal Web muestra una pantalla que pide ingresar Datos Personales.

9. El Portal Web verifica los datos ingresados y compara con los existentes que estén correctos.

10. El Portal Web envía el Nombre de Usuario y Contraseña al mail de la Empresa.

11. El Usuario revisa la información enviada al mail por el Portal Web.

12. La Empresa ingresa nuevamente el Nombre de Usuario y Contraseña.

13. La Empresa accede a su cuenta.

14. La Empresa selecciona la opción Nueva Publicación.

15. El Portal Web Visualiza el formulario con los campos a llenar.

16. La Empresa llena los campos que necesite de acuerdo a las especificaciones de la oportunidad de trabajo que va a publicar.

17. La Empresa guarda los datos de la publicación mediante un botón.

18. La Empresa publica la oportunidad de trabajo.

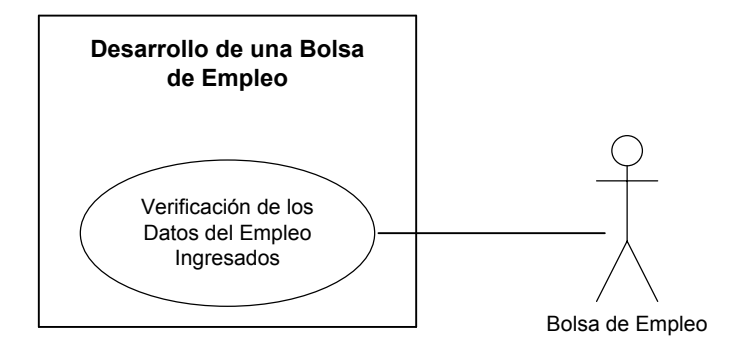

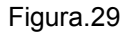

**Caso de Uso:** Verificación de los Datos del Empleo Ingresados .

**Breve Descripción:** Aquí se verifica que los datos ingresados por la Empresa sean correctos y cumplan con las exigencias del Portal Web.

**Descripción Paso a Paso:**

1. El Portal Web recibe la información ingresada por la Empresa.

2. El portal Web verifica que la Empresa haya ingresado datos en los campos

necesarios para la publicación del anuncio de trabajo.

3. El Portal Web confirma la publicación del anuncio del Puesto de Trabajo.

**Modelo Funcional:** Primer escenario posible en la Publicación de Puestos de Trabajo (Campos necesarios faltan por llenar).

1. El Portal Web recibe la información ingresada por la Empresa.

2. El portal Web verifica que la Empresa haya ingresado datos en los campos necesarios para la publicación del anuncio de trabajo.

3. El Portal Web detecta que faltan campos necesarios por llenar.

4. El Portal Web muestra un mensaje indicando los campos necesarios q faltan por llenar.

5. La Empresa ingresa al anuncio y llena los campos necesarios faltantes.

- 6. La Empresa guarda los datos ingresados mediante un botón.
- 7. La Empresa publica el anuncio mediante un botón.

8. El Portal Web verifica que los campos necesarios estén llenados correctamente.

9. El Portal Web confirma la publicación de articulo.

## **Creación de Currículum Vitae (Hoja de Vida)**

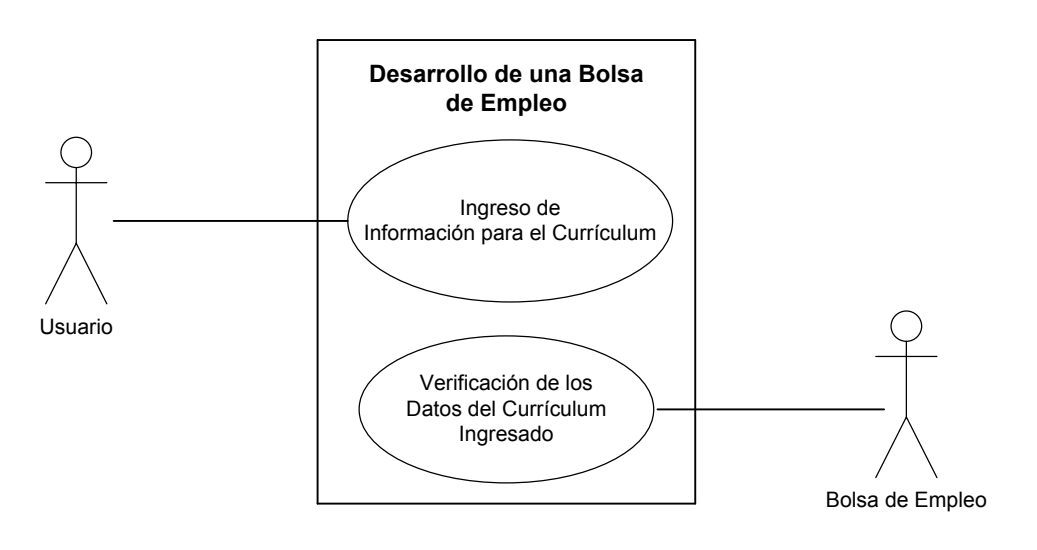

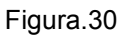

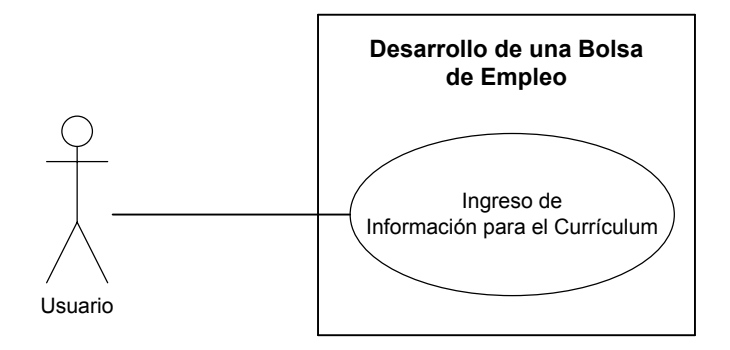

Figura.31

**Caso de Uso:** Ingreso de Información para el Currículum.

**Breve Descripción:** Aquí se ingresan la información que formara el Currículum Vitae del Usuario.

**Descripción Paso a Paso:**

1. El Usuario ingresa al Portal Web.

2. El Usuario se registra o Logea en el Portal Web con su Nombre de Usuario y Contraseña.

3. El portal Web visualiza una pantalla con los campos necesarios para crear el Currículum Vitae.

- 4. El Usuario llena los campos con información Personal, Académica, Laboral, Etc.
- 5. El Usuario guarda los datos de la publicación mediante un botón.

**Modelo Funcional:** Primer escenario posible en la Creación de Currículum Vitae (Hoja de vida) (Nombre de usuario y Contraseña Incorrectos).

1. El Usuario ingresa al Portal Web.

2. El Usuario se registra o Logea en el Portal Web con su Nombre de Usuario y Contraseña.

3. El Usuario envía los Datos ingresados mediante un botón.

4. El Portal Web verifica el nombre de usuario y contraseña.

5. El Portal Web envía un mensaje de error indicando que el nombre de usuario y contraseña son incorrectos.

6. El Usuario ingresa nuevamente el Nombre de Usuario y Contraseña.

7. El Usuario envía nuevamente los datos ingresados mediante un botón.

8. El Portal Web verifica nuevamente que el Nombre de Usuario y Contraseña estén correctos.

9. El Usuario accede a su cuenta o perfil.

10. El portal Web visualiza una pantalla con los campos necesarios para crear el Currículum Vitae.

11. El Usuario llena los campos con información Personal, Académica, Laboral, Etc.

12. El Usuario guarda los datos de la publicación mediante un botón.

**Modelo Funcional:** Segundo escenario posible en la Creación de Currículum Vitae (Hoja de vida) (Olvido de Contraseña).

1. El Usuario ingresa al Portal Web.

2. El Usuario se registra o Logea en el Portal Web con su Nombre de Usuario y Contraseña.

3. El Usuario envía los Datos ingresados mediante un botón.

4. El Portal Web verifica el nombre de usuario y contraseña.

5. El Portal Web envía un mensaje de error indicando que el nombre de usuario y contraseña son incorrectos.

6. El Usuario no puede ingresar a su cuenta o perfil por que olvido su Nombre de usuario y Contraseña.

7. El Usuario Selecciona la opción "Recordar Usuario y Contraseña".

8. El Portal Web muestra una pantalla que pide ingresar Datos Personales.

9. El Portal Web verifica los datos ingresados y compara con los existentes que estén correctos.

10. El Portal Web envía el Nombre de Usuario y Contraseña al mail del Usuario.

11. El Usuario revisa la información enviada al mail por el Portal Web.

12. El Usuario ingresa nuevamente el Nombre de Usuario y Contraseña.

13. El Usuario accede a su cuenta o perfil.

14. El Portal Web visualiza una pantalla con los campos necesarios para crear el Currículum Vitae.

15. El Usuario llena los campos con información Personal, Académica, Laboral, Etc.

16. El Usuario guarda los datos de la publicación mediante un botón.

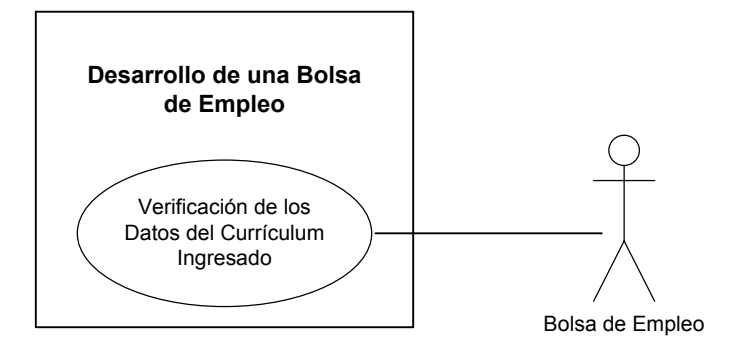

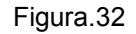

**Caso de Uso:** Verificación de los Datos del Currículum Ingresado .

**Breve Descripción:** Aquí se verifica que los datos ingresados por el Usuario sean correctos y cumplan con las exigencias del Portal Web.

**Descripción Paso a Paso:**

1. El Portal Web recibe la información ingresada por el Usuario.

2. El Portal Web verifica que el Usuario haya ingresado datos en los campos necesarios para la creación de su Currículum Vitae (Hoja de Vita).

3. El Portal Web mostrara un porcentaje de los cantidad de información

ingresa.(mientras mas información complete en el formulario obtendrá un currículum vitae mas completo).

**Modelo Funcional:** Primer escenario posible en la Creación de Currículum Vitae (Hoja de Vida) (Campos necesarios faltan por llenar).

1. El Portal Web recibe la información ingresada por el Usuario.

2. El Portal Web verifica que el Usuario haya ingresado datos en los campos

necesarios para la creación de su Currículum Vitae (Hoja de Vida).

3. El Portal Web detecta que faltan campos necesarios por llenar.

4. El Portal Web muestra un mensaje indicando los campos necesarios q faltan por llenar.

5. El Usuario ingresa a su perfil y llena los campos necesarios faltantes.

6. El Usuario guarda los datos ingresados mediante un botón.

7. El Usuario guarda los datos ingresados mediante un botón.

8. El Portal Web verifica que los campos necesarios estén llenados correctamente.

9. El Portal Web confirma la que el currículum se a almacenado correctamente.

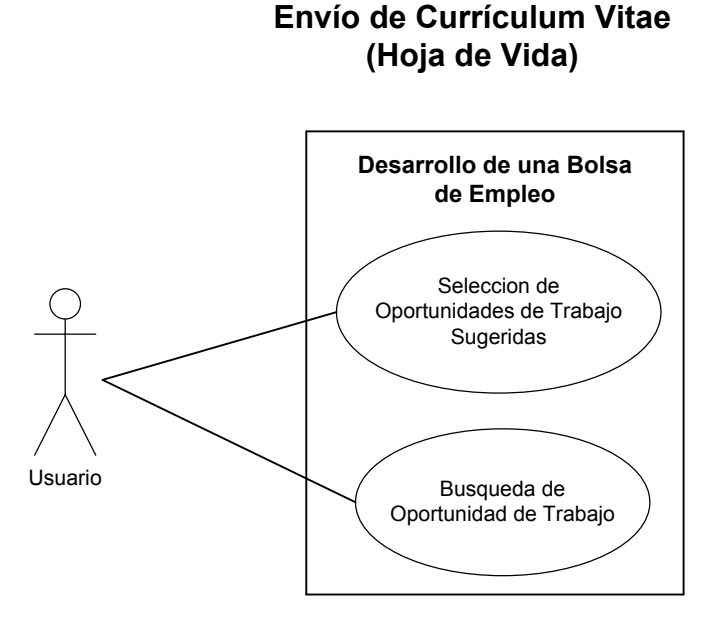

Figura.33

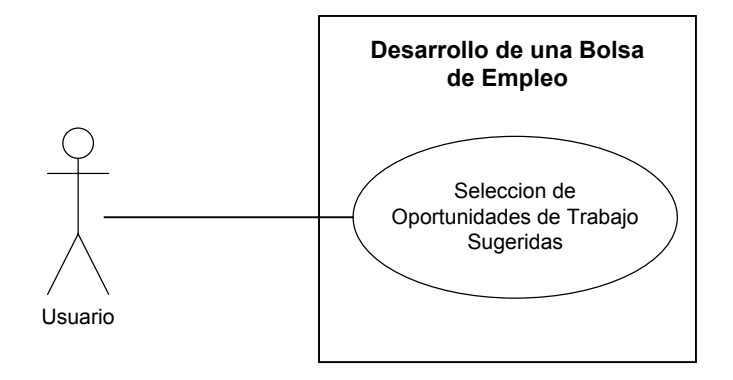

Figura.34

**Caso de Uso:** Selección de Oportunidades de Trabajo Sugerida. 1. El Usuario ingresa a su Perfil mediante el Portal Web. 2. La Aplicación muestra sugerencias de puestos de trabajo de acuerdo al perfil del Usuario 3. El Usuario selecciona la Oportunidad de trabajo de las sugeridas. 4. El Portal Web muestra la información completa de la oportunidad de Trabajo. 5. El Usuario envía el su currículum mediante un Botón. **Breve Descripción:** Aquí el Portal Web muestra en el perfil de usuario sugerencias de oportunidades de trabajo. **Descripción Paso a Paso: Modelo Funcional:** Primer escenario posible en la Creación de Currículum Vitae (Hoja de vida) (Selección de otra oportunidad de trabajo de las sugeridas). 1. El Usuario ingresa a su Perfil mediante el Portal Web. 2. La Aplicación muestra sugerencias de puestos de trabajo de acuerdo al perfil del Usuario 3. El Usuario selecciona la Oportunidad de trabajo de las sugeridas. 4. El Portal Web muestra la información completa de la oportunidad de Trabajo. 5. El Usuario revisa la Información de la oportunidad de trabajo. 6. Al Usuario no le atrae la oportunidad de trabajo. 7. El Usuario selecciona el Perfil. 8. El Usuario revisa el resto de oportunidades sugeridas. 9. El Usuario selecciona la Oportunidad de trabajo de las sugeridas.

10. El Portal Web muestra la información completa de la oportunidad de Trabajo.

11. El Usuario envía el su currículum mediante un Botón.

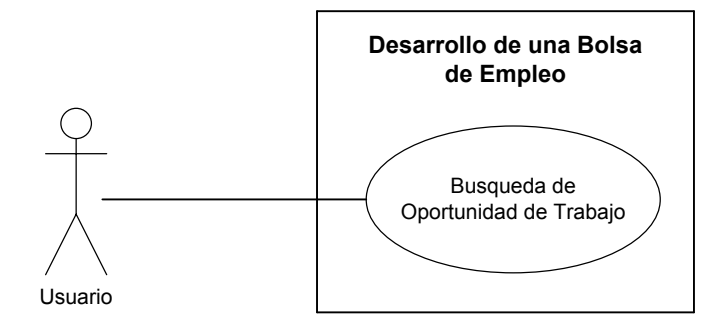

Figura.35

**Caso de Uso:** Búsqueda de Oportunidades de Trabajo.

**Breve Descripción:** Aquí el usuario podrá hacer una búsqueda de las oportunidades de trabajo ingresadas en Portal Web, Usando filtros de busquedas.

#### **Descripción Paso a Paso:**

1. El Usuario ingresa a su Perfil mediante el Portal Web.

2. La Aplicación muestra sugerencias de puestos de trabajo de acuerdo al perfil del Usuario.

3. El Usuario selecciona la opción búsqueda.

4. El Portal Web muestra filtros, donde el usuario puede ingresa palabras claves sobre su profesión o la ciudad donde desea encontrar la oportunidad de empleo.

5. El Usuario ingresa la cuidad y manda a buscar las oportunidades de trabajo mediante un botón.

6. El Portal Web muestra un listado de las empresas que ofrecen oportunidades de trabajo que pertenecen a la cuidad o la profesión ingresada por el usuario.

7.El Usuario selecciona una Oportunidad de trabajo.

8. El Portal Web muestra la información completa de la oportunidad de Trabajo.

9. El Usuario envía el su currículum mediante un Botón.

**Modelo Funcional:** Primer escenario posible en la Creación de Currículum Vitae (Hoja de vida) (Selección de otra oportunidad de trabajo).

1. El Usuario ingresa a su Perfil mediante el Portal Web.

2. La Aplicación muestra sugerencias de puestos de trabajo de acuerdo al perfil del Usuario

3. El Usuario selecciona la opción búsqueda.

4. El Portal Web muestra filtros, donde el usuario puede ingresa palabras claves sobre su profesión o la ciudad donde desea encontrar la oportunidad de empleo.

5. El Usuario ingresa la cuidad o la profesión y manda a buscar las oportunidades de trabajo mediante un botón.

6. El Portal Web muestra un listado de las empresas que ofrecen oportunidades de trabajo que pertenecen a la cuidad o la profesión ingresada por el usuario.

7.El Usuario selecciona una Oportunidad de trabajo.

8. El Portal Web muestra la información completa de la oportunidad de Trabajo.

9. El Usuario revisa la Información de la oportunidad de trabajo.

10. Al Usuario no le atrae la oportunidad de trabajo.

11. El Usuario regresa a la Pagina anterior.

12. El Usuario revisa el resto de oportunidades.

13. El Usuario selecciona la Oportunidad de trabajo.

14. El Portal Web muestra la información completa de la oportunidad de Trabajo.

15. El Usuario envía el su currículum mediante un Botón.

# **4.4 MODELO DE CLASES:**

# **4.4.1 Clases:**

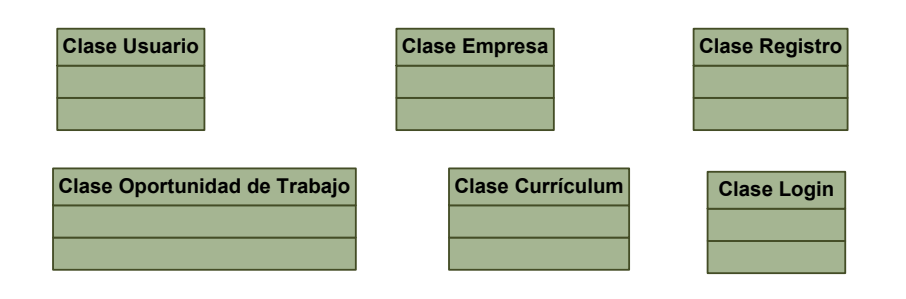

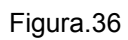

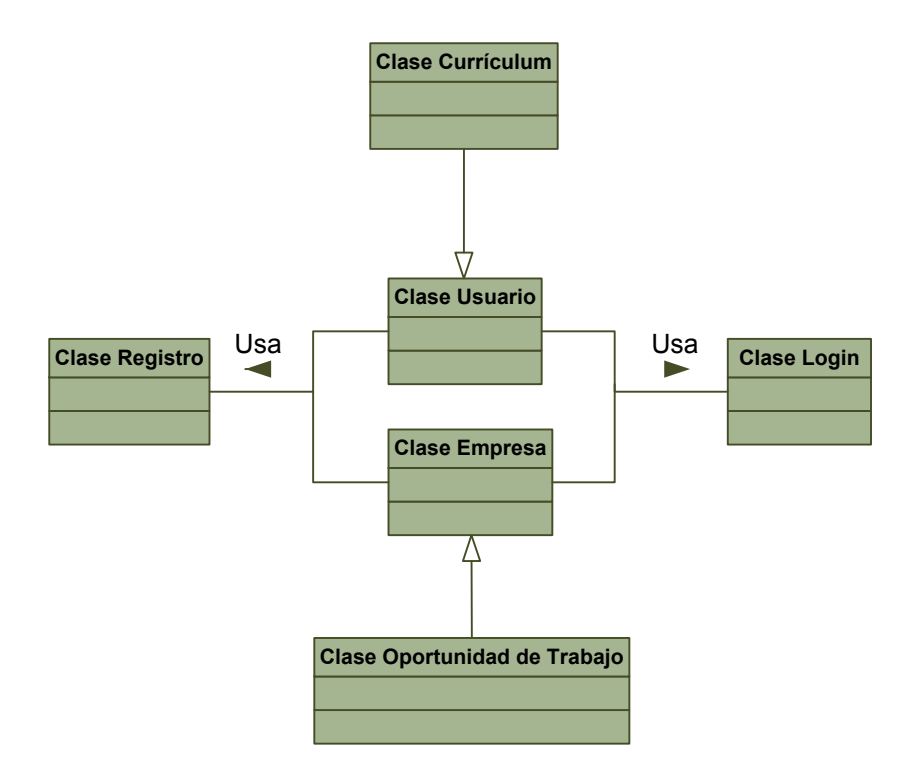

Figura.37

## **4.5 Modelo Dinámico:**

## **4.5.1 Diagrama de Estado.**

# **ENVIO DE CURRÍCULUM**

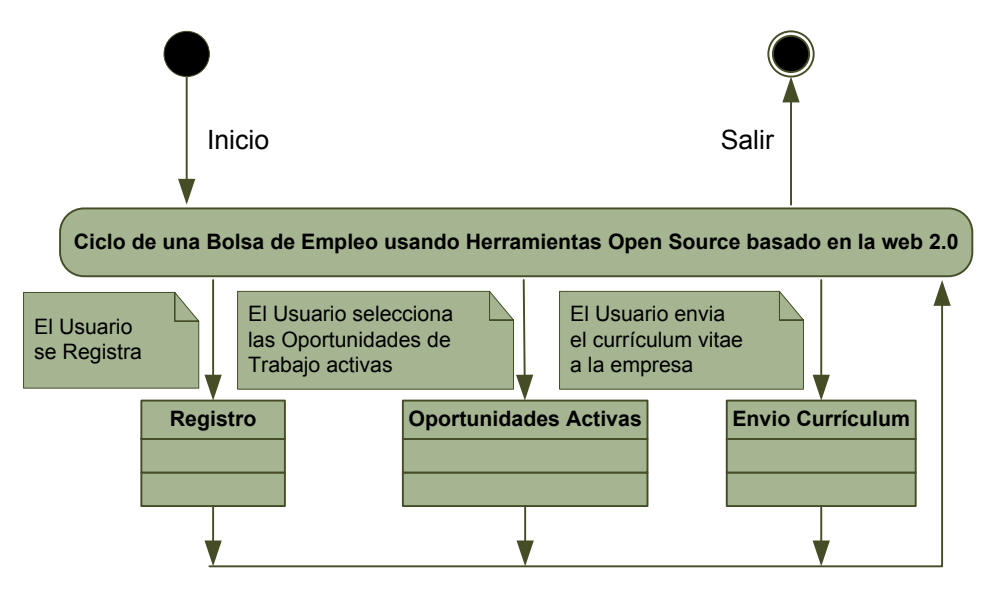

Figura.38

#### **CREACION DE OPORTUNIDADES DE TRABAJO Y RECEPCION DE CURRÍCULUM**

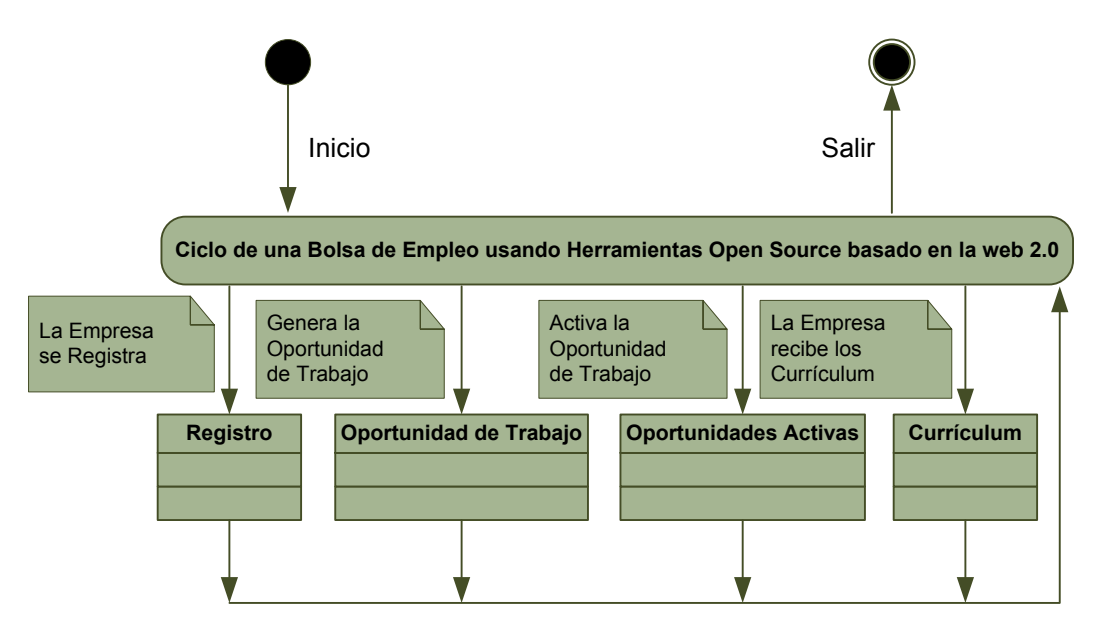

Figura.39

# **4.6 Clase Borde:**

Clase Interfaz Principal.

Clase Interfaz Registro.

Clase Interfaz Currículum.

Clase Interfaz Oportunidad de Trabajo.

Clase Interfaz Perfil Usuario.

Clase Interfaz Postulaciones.

Clase Interfaz Perfil Empresa.

Clase Interfaz Avisos.

Clase Interfaz Login

## **4.7 Clase Control:**

.

Clase Validación del Mail. Clase Validación de campos necesarios. Clase Control de Campos Correctos. Clase Búsqueda de Oportunidades de Trabajo. Clase Envió Currículum

# **4.8 REALIZACIÓN DE LOS CASOS DE USO.**

**Caso de Uso:** Ingreso de Datos para el Registro

**Breve Descripción:** Aquí se ingresan datos necesarios para el registro, tanto de los usuarios como de las empresas.

**Descripción Paso a Paso:**

- 1. El Usuario o la Empresa ingresa a la portal Web.
- 2. El Usuario o la Empresa selecciona la Opción de Registro.
- 3. El Usuario o la Empresa ingresa al formulario de Registro.
- 4. El Portal Visualiza el formulario con los campos a llenar, estos son: Nombre de Usuario
	- E-mail Contraseña
	-
	- Repita Contraseña
- 5. El Usuario o Empresa ingresa los datos Requeridos por la Aplicación.
- 6. El Usuario o Empresa envía los datos usando un botón.

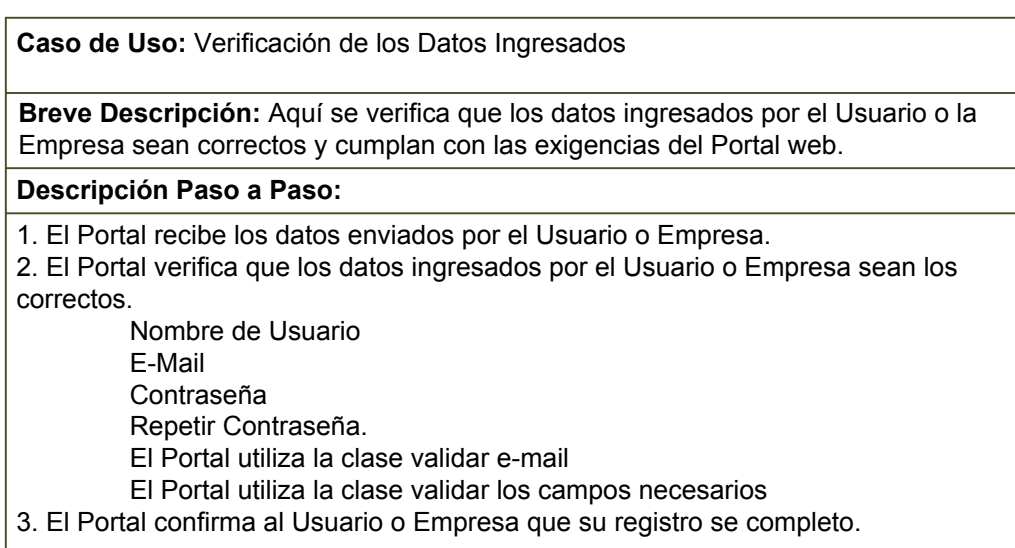

**Caso de Uso:** Confirmación del Registro.

**Breve Descripción:** Aquí se confirma el registro del Usuario o Empresa enviando un mail con su contraseña y nombre de usuario.

**Descripción Paso a Paso:**

1. El Portal envía un mail al correo del Usuario o Empresa con información de su Cuenta.

2. El Usuario o Empresa revisa el mail con su nombre de usuario y contraseña para acceder a la Bolsa de Empleo.

La aplicación hace uso de un mensaje.

3. El Usuario o Empresa ya tiene acceso a todos los beneficios que el Portal ofrece.

**Caso de Uso:** Ingreso de Especificaciones del Empleo .

**Breve Descripción:** Aquí se ingresan las especificaciones que la Empresa necesita para publicar la oportunidad de trabajo.

**Descripción Paso a Paso:**

1. La Empresa ingresa al Portal Web. 2. La Empresa se registra o Logea en el Portal Web con su Nombre de Usuario y

Contraseña.

Nombre de Usuario Contraseña

3. La Empresa selecciona la opción Nueva Publicación.

4. El Portal Web Visualiza el formulario con los campos a llenar estos son:

Puesto. Descripción del Puesto. Área. Subarea. País Zona. Cuidad. Nombre de la Empresa. Mail para el envió de Currículum. Duración del Aviso. Tipo de Puesto. Numero de Vacantes. Sexo. Salario. Logo de la Empresa.

5. La Empresa llena los campos que necesite de acuerdo a las especificaciones de la oportunidad de trabajo que va a publicar.

6. La Empresa guarda los datos de la publicación mediante un botón.

**Caso de Uso:** Verificación de los Datos del Empleo Ingresados .

**Breve Descripción:** Aquí se verifica que los datos ingresados por la Empresa sean correctos y cumplan con las exigencias del Portal Web.

#### **Descripción Paso a Paso:**

1. El Portal Web recibe la información ingresada por la Empresa. Puesto. Descripción del Puesto. Área. Subarea. País Zona. Cuidad. Nombre de la Empresa. Mail para el envió de Currículum. Duración del Aviso. Tipo de Puesto. Numero de Vacantes. Sexo. Salario. Logo de la Empresa. 2. El portal Web verifica que la Empresa haya ingresado datos en los campos necesarios para la publicación del anuncio de trabajo. El Portal web utiliza la clase validar campos necesarios.

3. El Portal Web confirma la publicación del anuncio del Puesto de Trabajo.

**Caso de Uso:** Ingreso de Información para el Currículum.

**Breve Descripción:** Aquí se ingresan la información que formara el Currículum Vitae del Usuario.

#### **Descripción Paso a Paso:**

1. El Usuario ingresa al Portal Web.

2. El Usuario se registra o Logea en el Portal Web.

Nombre de Usuario.

Contraseña.

3. El portal Web visualiza una pantalla con los campos necesarios para crear el Currículum Vitae estos campos son.

#### **Datos Personales:**

(Nombre(s), Apellido(s), E-Mail, País de Residencia, Provincia-Estado, Ciudad, Dirección, Celular, Teléfono Fijo, Nacionalidad, Documento, Numero de Documento, Fecha de Nacimiento, Sexo, Estado Civil). **Presentación:**

Descripción del Usuario.

**Preferencia Salarial:**

Cantidad que aspira ganar.

**Experiencias Laborales:**

(Titulo-Puesto, Empresa, País, Fecha de Inicio, Fecha de Finalización, Área, Subarea, Personas a Cargo, Descripción de Responsabilidades). **Estudios:**

(Titulo, País, Institución, Fecha de Inicio, Fecha de Finalización, Nivel de Estudio, Estado, Área de Estudio, Promedio, Rango).

**Idiomas:**

(Idioma, Nivel Escritura, Nivel Oral).

**Conocimientos Adicionales:**

(Nombre del Conocimiento, Descripción del Conocimiento).

**Referencias:**

(Detalle de las Referencias).

- 4. El Usuario llena los campos con información Personal, Académica, Laboral, Etc. El portal web utiliza la clase validación de campos necesarios.
- 5. El Usuario guarda los datos de la publicación mediante un botón.

**Caso de Uso:** Verificación de los Datos del Currículum Ingresado .

**Breve Descripción:** Aquí se verifica que los datos ingresados por el Usuario sean correctos y cumplan con las exigencias del Portal Web.

**Descripción Paso a Paso:**

1. El Portal Web recibe la información ingresada por el Usuario. **Datos Personales:** (Nombre(s), Apellido(s), E-Mail, País de Residencia, Provincia-Estado, Ciudad, Dirección, Celular, Teléfono Fijo, Nacionalidad, Documento, Numero de Documento, Fecha de Nacimiento, Sexo, Estado Civil). **Presentación:** Descripción del Usuario. **Preferencia Salarial:** Cantidad que aspira ganar. **Experiencias Laborales:** (Titulo-Puesto, Empresa, País, Fecha de Inicio, Fecha de Finalización, Área, Subarea, Personas a Cargo, Descripción de Responsabilidades). **Estudios:** (Titulo, País, Institución, Fecha de Inicio, Fecha de Finalización, Nivel de Estudio, Estado, Área de Estudio, Promedio, Rango). **Idiomas:** (Idioma, Nivel Escritura, Nivel Oral). **Conocimientos Adicionales:** (Nombre del Conocimiento, Descripción del Conocimiento). **Referencias:** (Detalle de las Referencias). 2. El Portal Web verifica que el Usuario haya ingresado datos en los campos necesarios para la creación de su Currículum Vitae (Hoja de Vita). El portal web utiliza la clase validación de campos necesarios. 3. El Portal Web mostrara un porcentaje de los cantidad de información ingresa.(mientras mas información complete en el formulario obtendrá un currículum vitae mas completo).
**Caso de Uso:** Selección de Oportunidades de Trabajo Sugerida.

**Breve Descripción:** Aquí el Portal Web muestra en el perfil de usuario sugerencias de oportunidades de trabajo.

#### **Descripción Paso a Paso:**

1. El Usuario ingresa a su Perfil mediante el Portal Web.

Nombre de Usuario

Contraseña

2. La Aplicación muestra sugerencias de puestos de trabajo de acuerdo al perfil del Usuario

3. El Usuario selecciona la Oportunidad de trabajo de las sugeridas.

4. El Portal Web muestra la información completa de la oportunidad de Trabajo. Como:

Puesto. Fecha de Publicación. Area. Tipo de Puesto Sexo. Vacantes. Salario. Descripción del Puesto.

5. El Usuario envía el su currículum mediante un Botón.

**Caso de Uso:** Búsqueda de Oportunidades de Trabajo.

**Breve Descripción:** Aquí el usuario podrá hacer una búsqueda de las oportunidades de trabajo ingresadas en Portal Web, Usando filtros de busquedas.

#### **Descripción Paso a Paso:**

1. El Usuario ingresa a su Perfil mediante el Portal Web.

Nombre de Usuario.

Contraseña.

2. La Aplicación muestra sugerencias de puestos de trabajo de acuerdo al perfil del Usuario.

3. El Usuario selecciona la opción búsqueda.

El Portal Web utiliza la Clase Búsqueda de Oportunidades de Trabajo. 4. El Portal Web muestra filtros, donde el usuario puede ingresa palabras claves sobre su profesión o la ciudad, etc. Donde desea encontrar la oportunidad de empleo. Los filtros pueden ser.

Palabras Claves.

Fecha de Publicación.

Tipo de Puesto.

Salario.

Área. Zona.

5. El Usuario ingresa cualquier filtro y manda a buscar las oportunidades de trabajo mediante un botón.

6. El Portal Web muestra un listado de las empresas que ofrecen oportunidades de trabajo que pertenecen a la cuidad o la profesión o los campos ingresados en los filtros por el usuario.

7.El Usuario selecciona una Oportunidad de trabajo.

8. El Portal Web muestra la información completa de la oportunidad de Trabajo. Puesto.

Fecha de Publicación.

Área.

Tipo de Puesto

Sexo.

Vacantes. Salario.

Descripción del Puesto.

9. El Usuario envía el su currículum mediante un Botón.

#### **4.9 DIAGRAMAS DE COLABORACIÓN.**

1. Diagrama de Colaboración de la Realización del caso de uso Ingreso de datos para el registro de la bolsa de empleo.

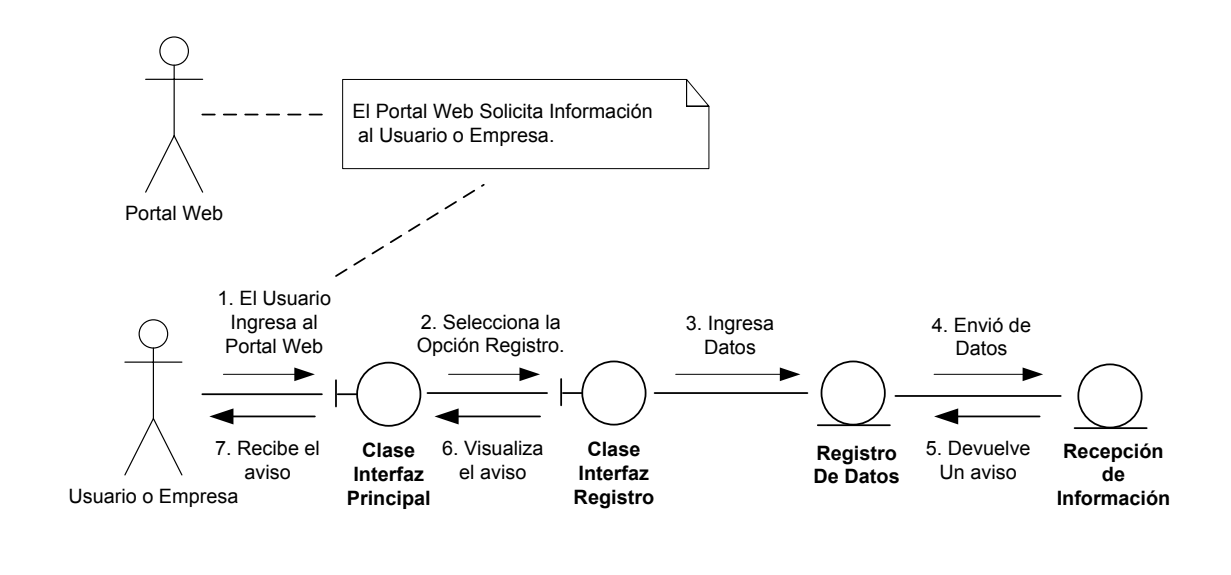

Figura.40

2. Diagrama de Colaboración de la Realización del caso de uso verificación de los datos ingresados en la bolsa de empleo.

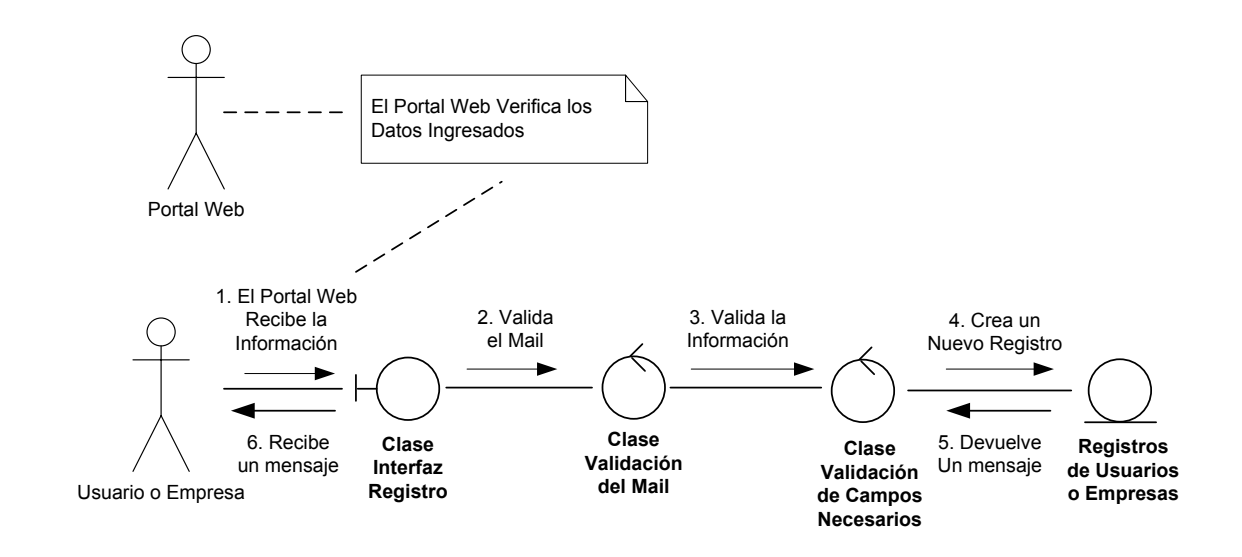

3. Diagrama de Colaboración de la Realización del caso de uso Confirmación del Registro de la bolsa de empleo.

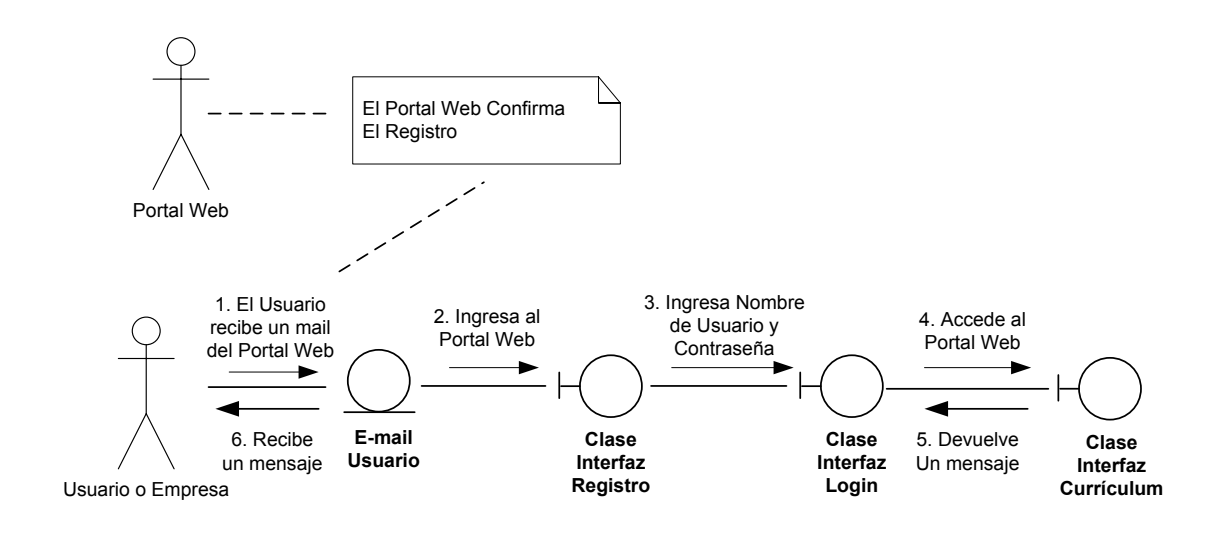

Figura.42

4. Diagrama de Colaboración de la Realización del caso de uso Ingreso de Especificaciones del Empleo de la bolsa de empleo.

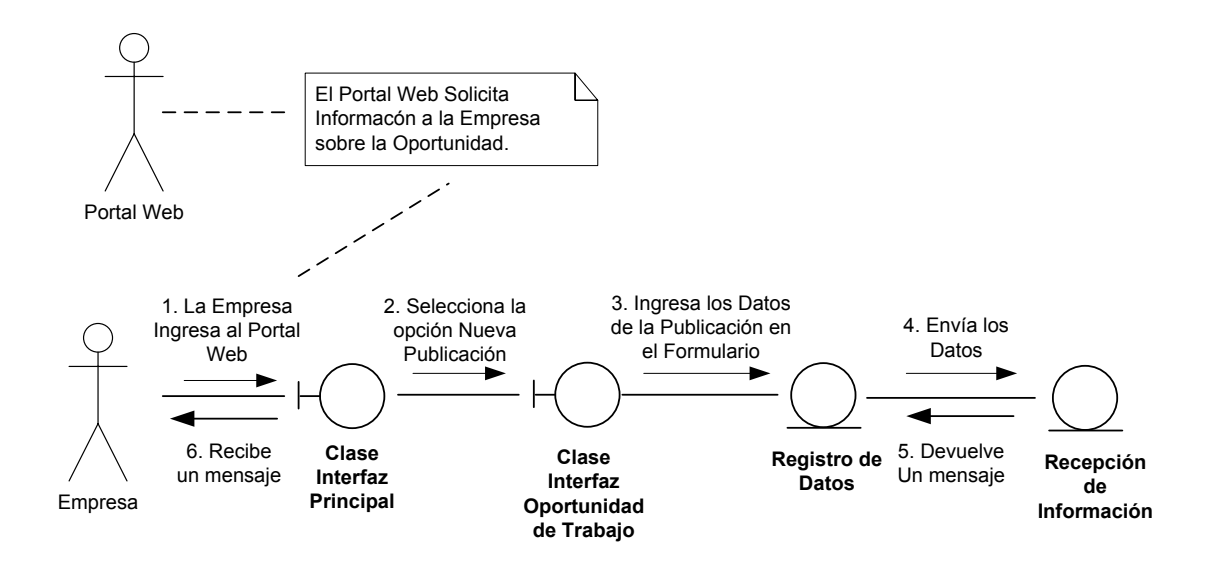

5. Diagrama de Colaboración de la Realización del caso de uso Verificación de los Datos del Empleo Ingresados en la bolsa de empleo.

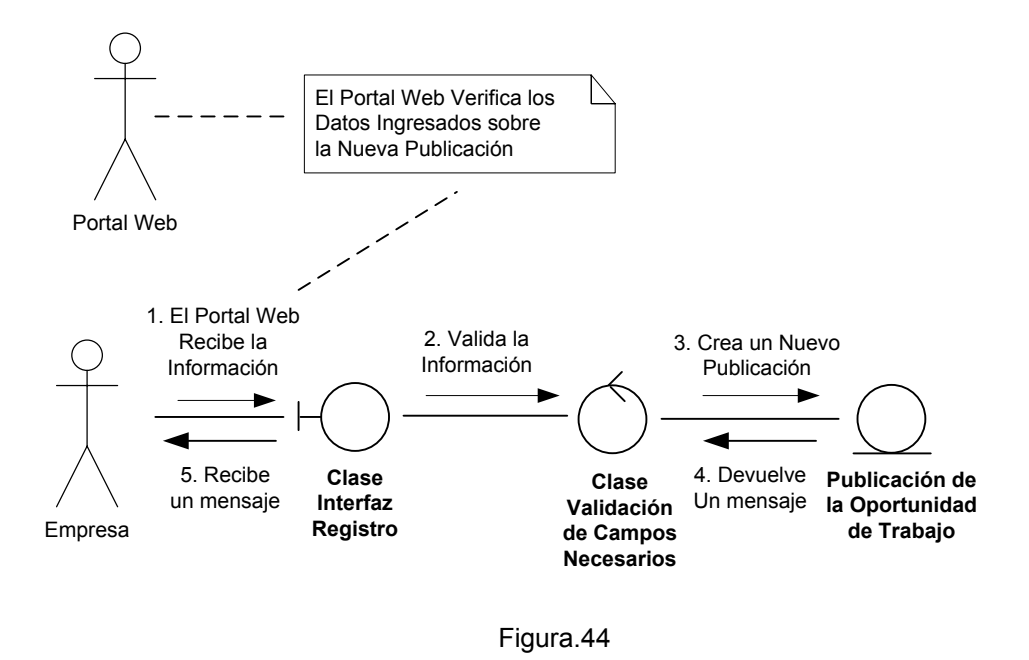

6. Diagrama de Colaboración de la Realización del caso de uso Ingreso de Información para el Currículum de la bolsa de empleo.

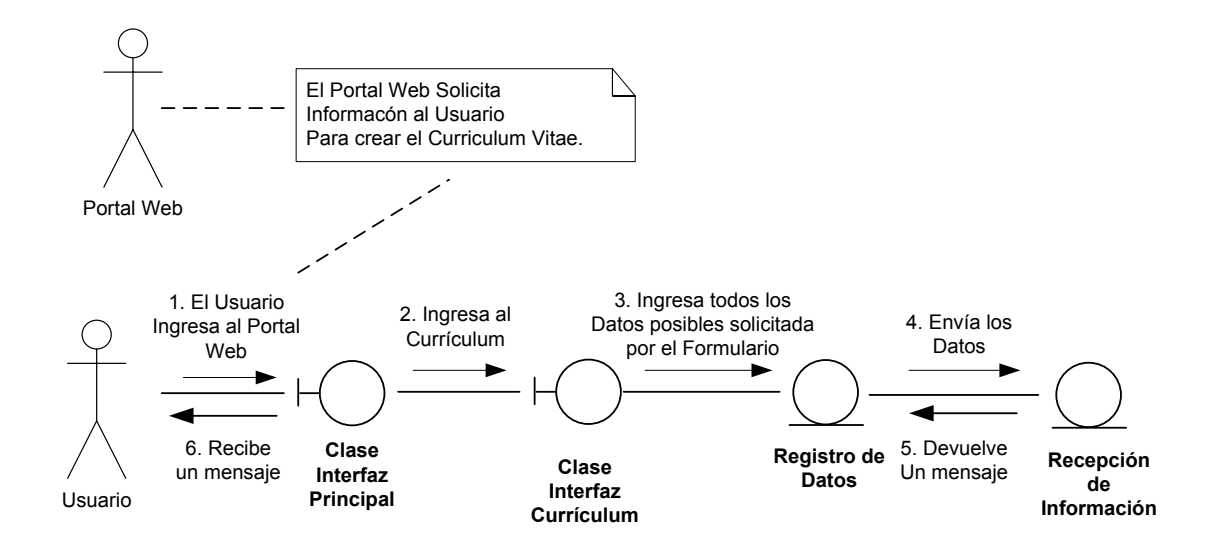

7. Diagrama de Colaboración de la Realización del caso de uso Verificación de los Datos del Currículum Ingresado en la bolsa de empleo.

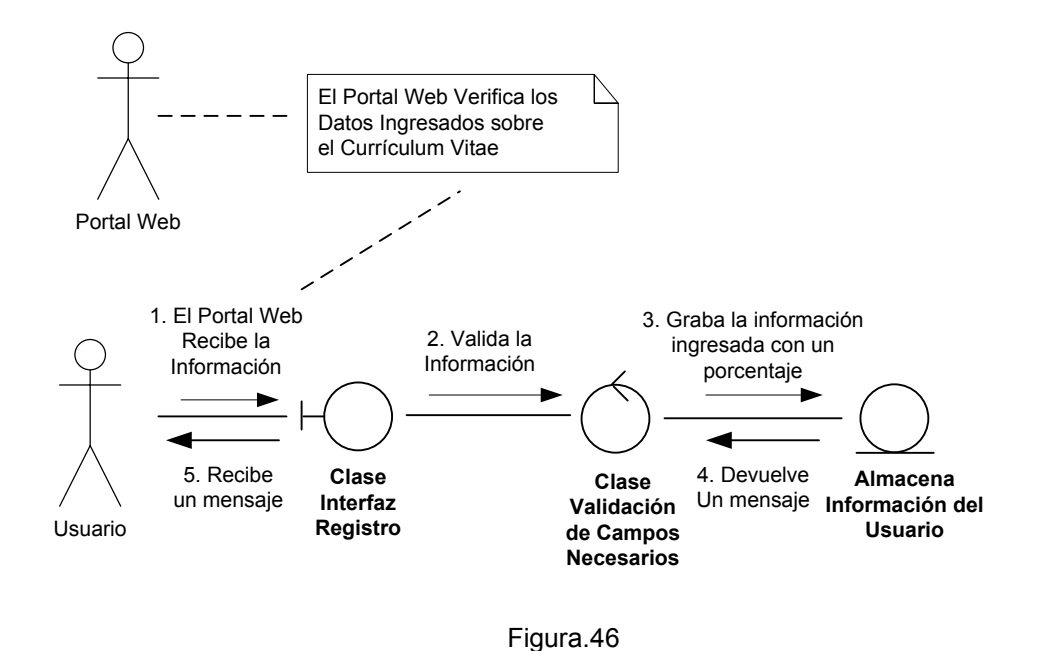

8. Diagrama de Colaboración de la Realización del caso de uso Selección de Oportunidades de Trabajo Sugeridas por la bolsa de empleo.

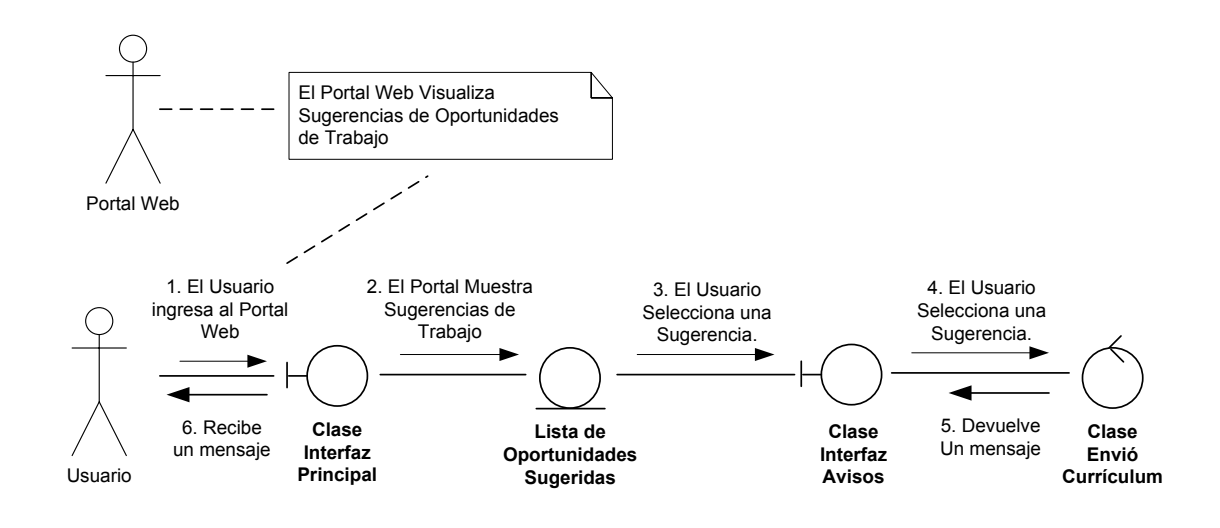

9. Diagrama de Colaboración de la Realización del caso de uso Búsqueda de Oportunidades de Trabajo en la bolsa de empleo.

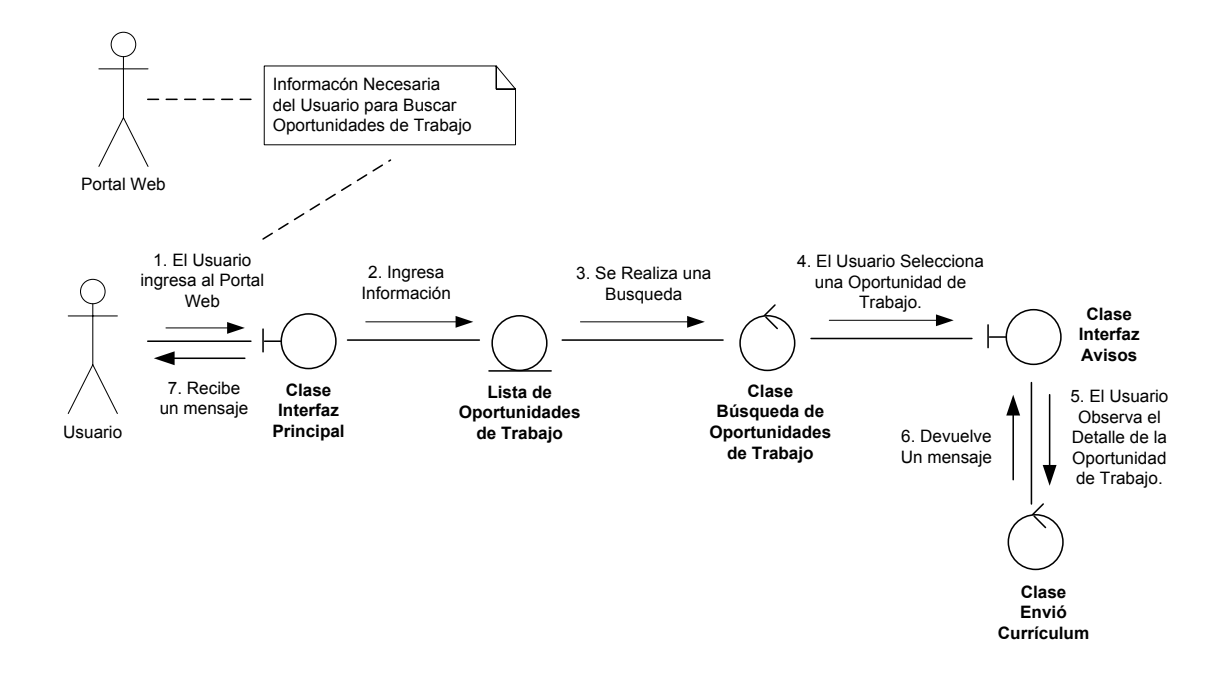

Figura.48

#### **4.10 DIAGRAMAS DE SECUENCIA.**

1. Diagrama de Secuencia de la Realización del caso de uso Ingreso de datos para el registro de la bolsa de empleo.

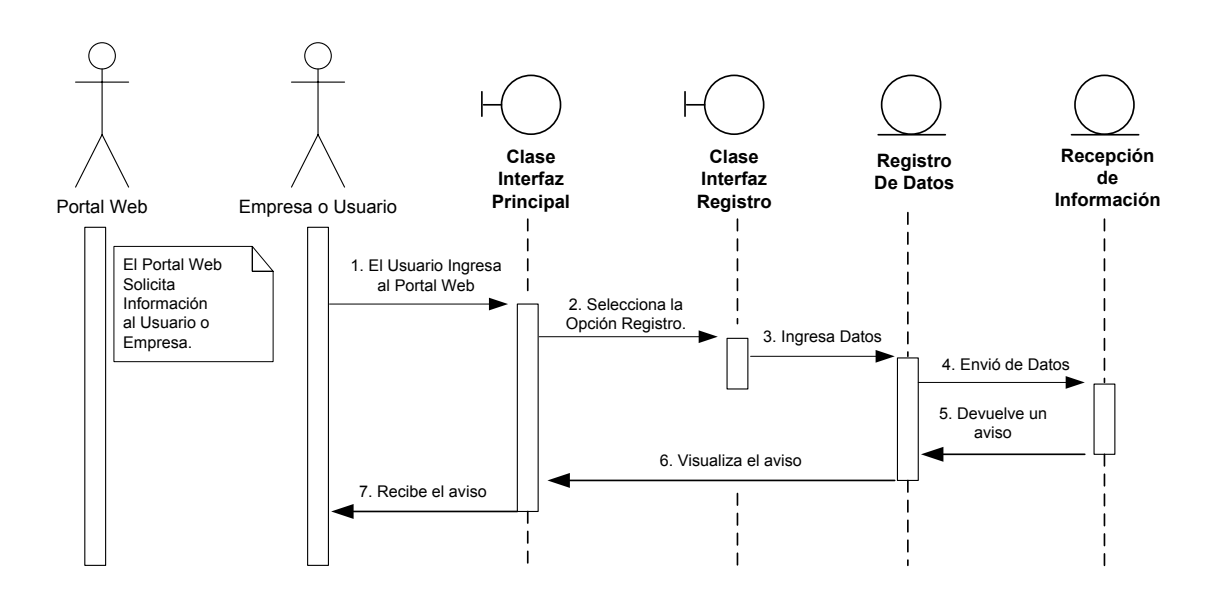

Figura.49

2. Diagrama de Secuencia de la Realización del caso de uso verificación de los datos ingresados en la bolsa de empleo.

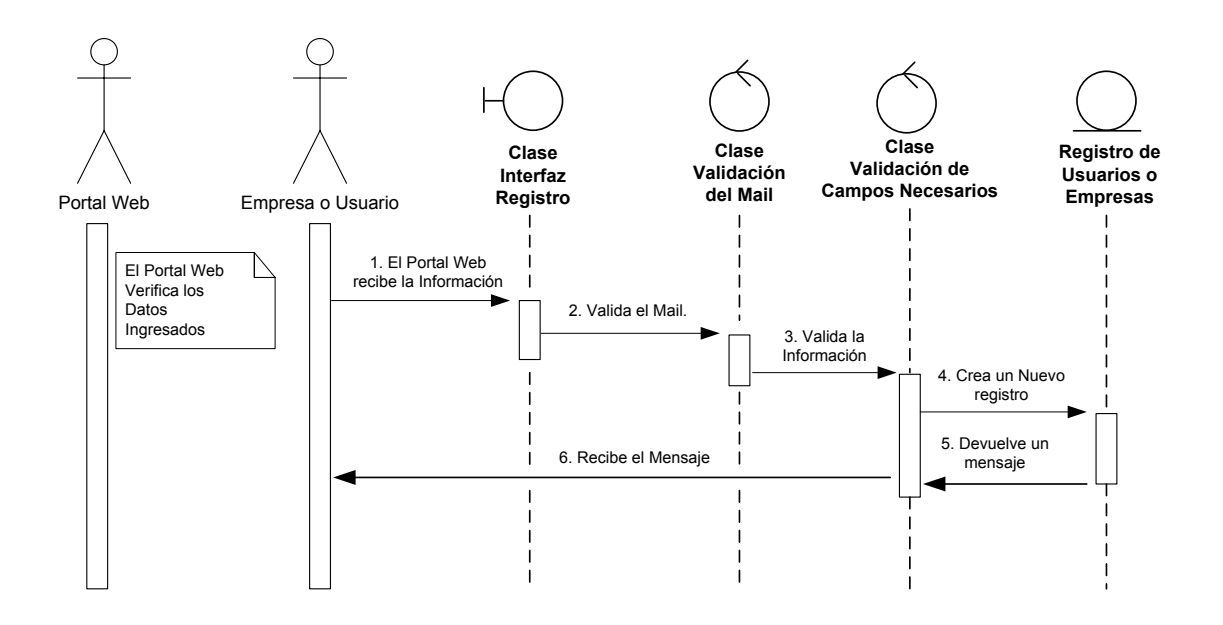

Figura.50

3. Diagrama de Colaboración de la Realización del caso de uso Confirmación del Registro de la bolsa de empleo.

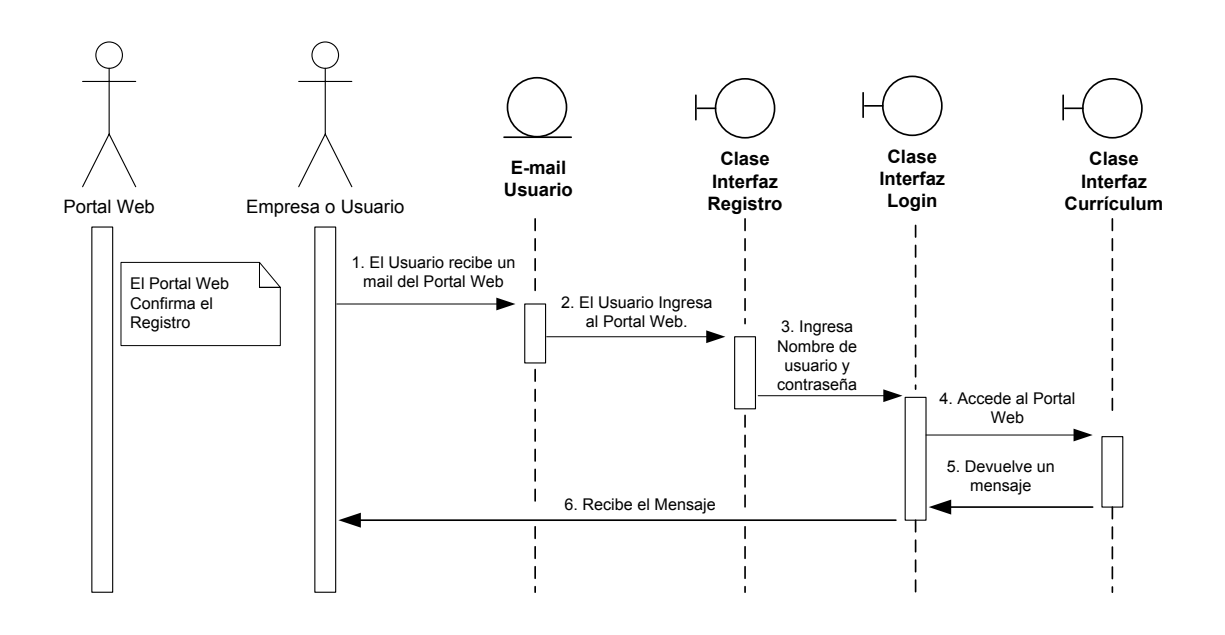

Figura.51

4. Diagrama de Colaboración de la Realización del caso de uso Ingreso de Especificaciones del Empleo de la bolsa de empleo.

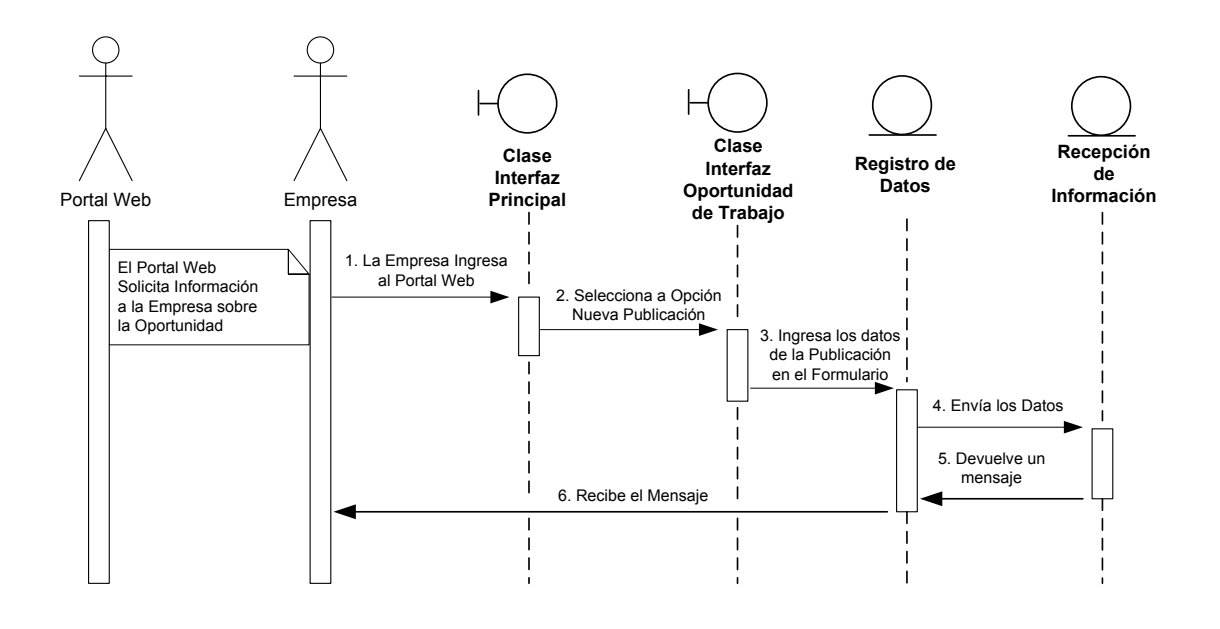

Figura.52

5. Diagrama de Colaboración de la Realización del caso de uso Verificación de los Datos del Empleo Ingresados en la bolsa de empleo.

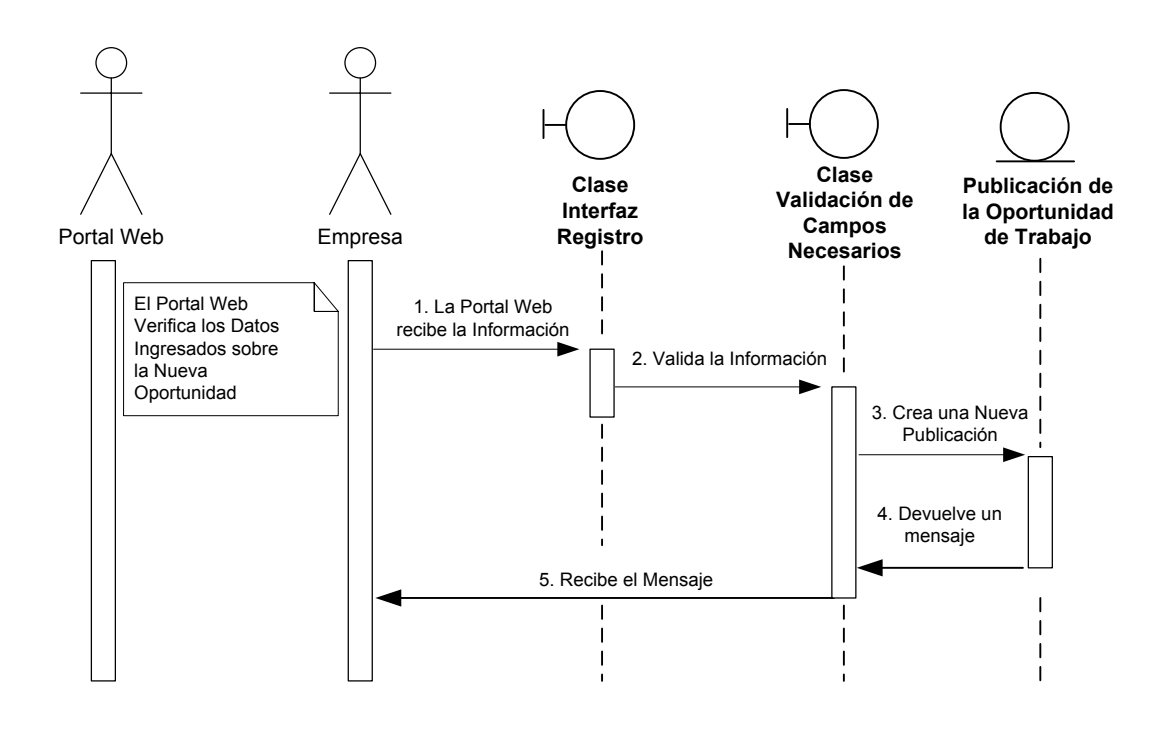

Figura.53

6. Diagrama de Colaboración de la Realización del caso de uso Ingreso de Información para el Currículum de la bolsa de empleo.

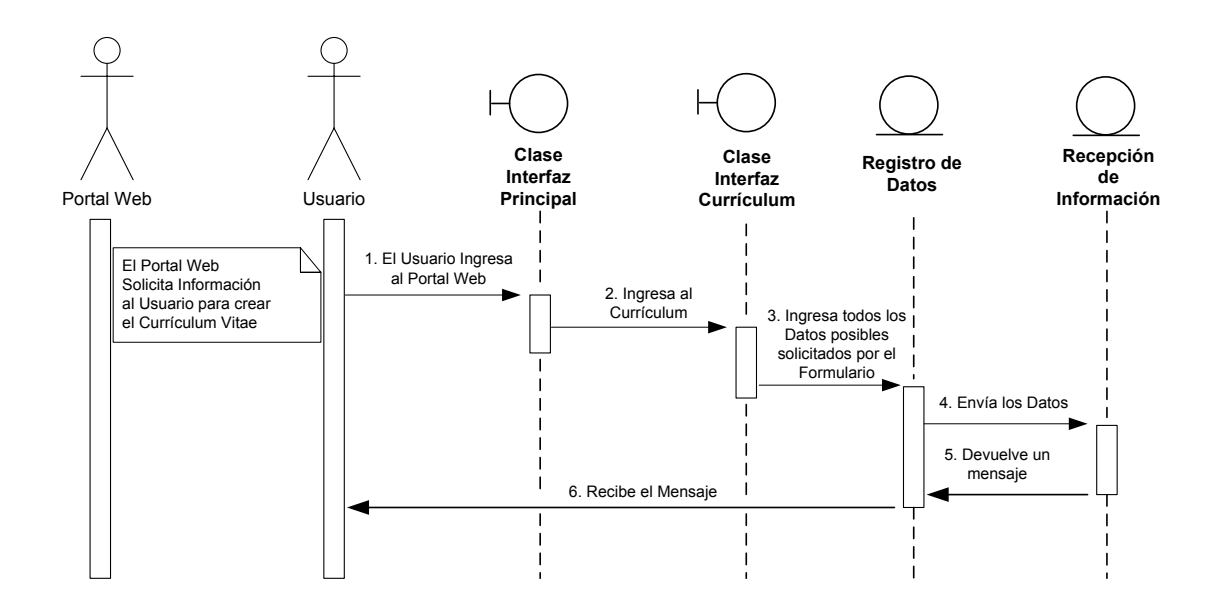

#### Figura.54

7. Diagrama de Colaboración de la Realización del caso de uso Verificación de los Datos del Currículum Ingresado en la bolsa de empleo.

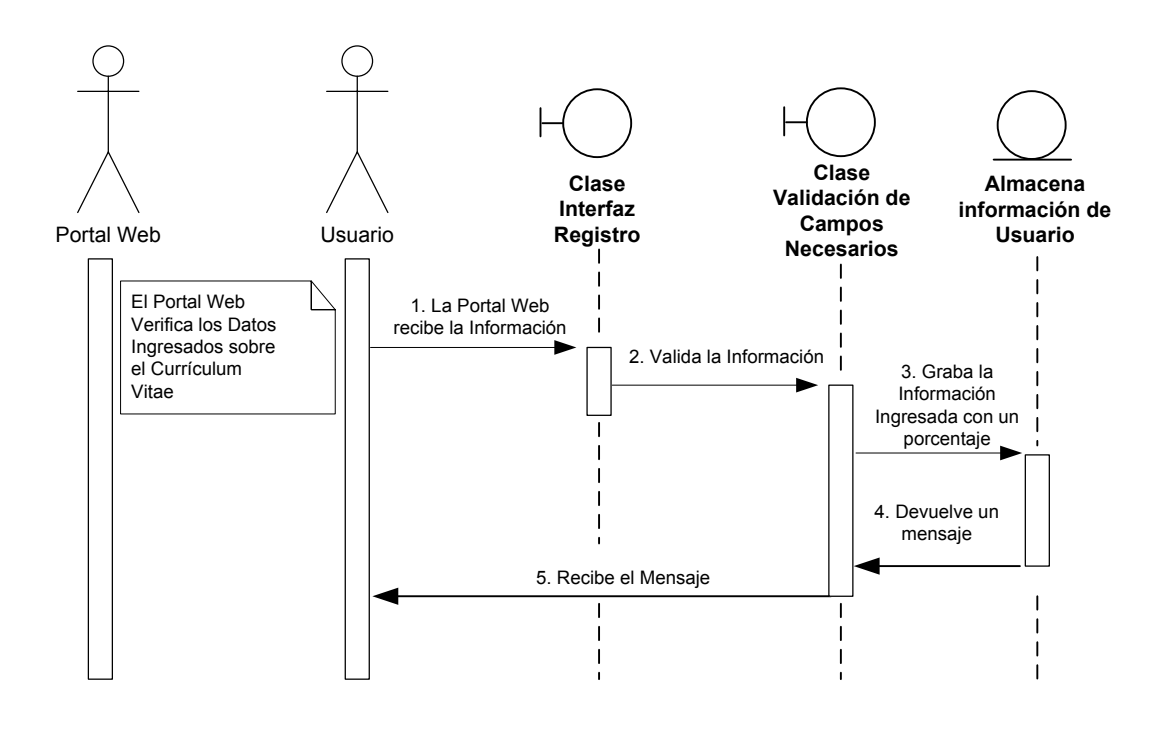

Figura.55

8. Diagrama de Colaboración de la Realización del caso de uso Selección de Oportunidades de Trabajo Sugeridas por la bolsa de empleo.

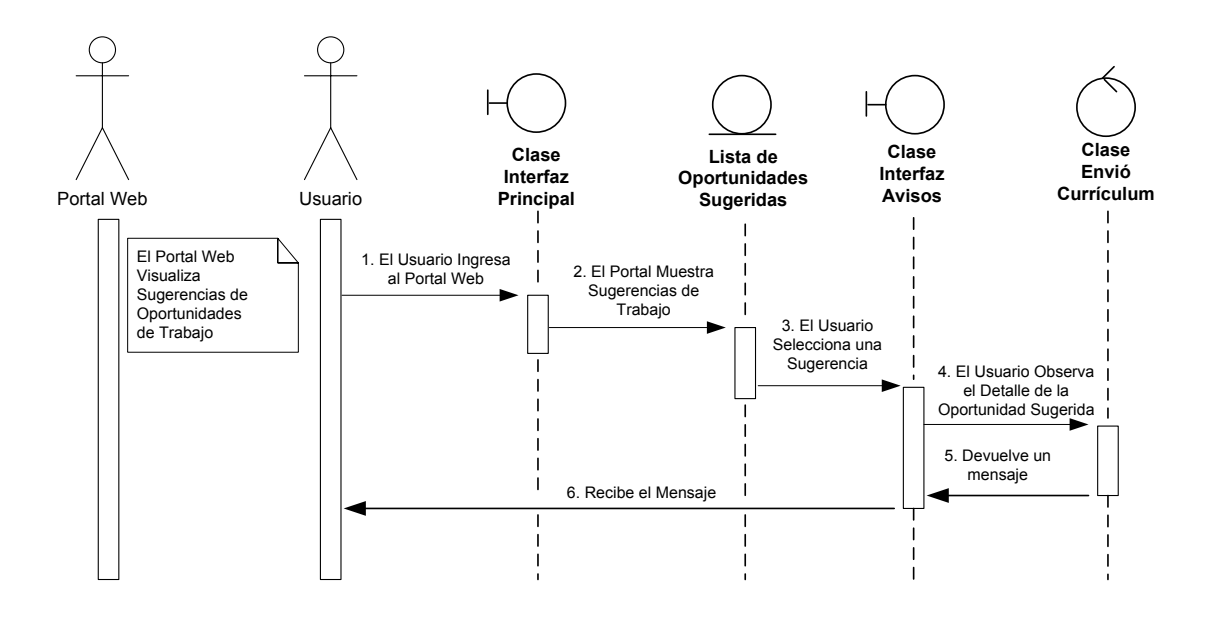

Figura.56

9. Diagrama de Colaboración de la Realización del caso de uso Búsqueda de Oportunidades de Trabajo en la bolsa de empleo.

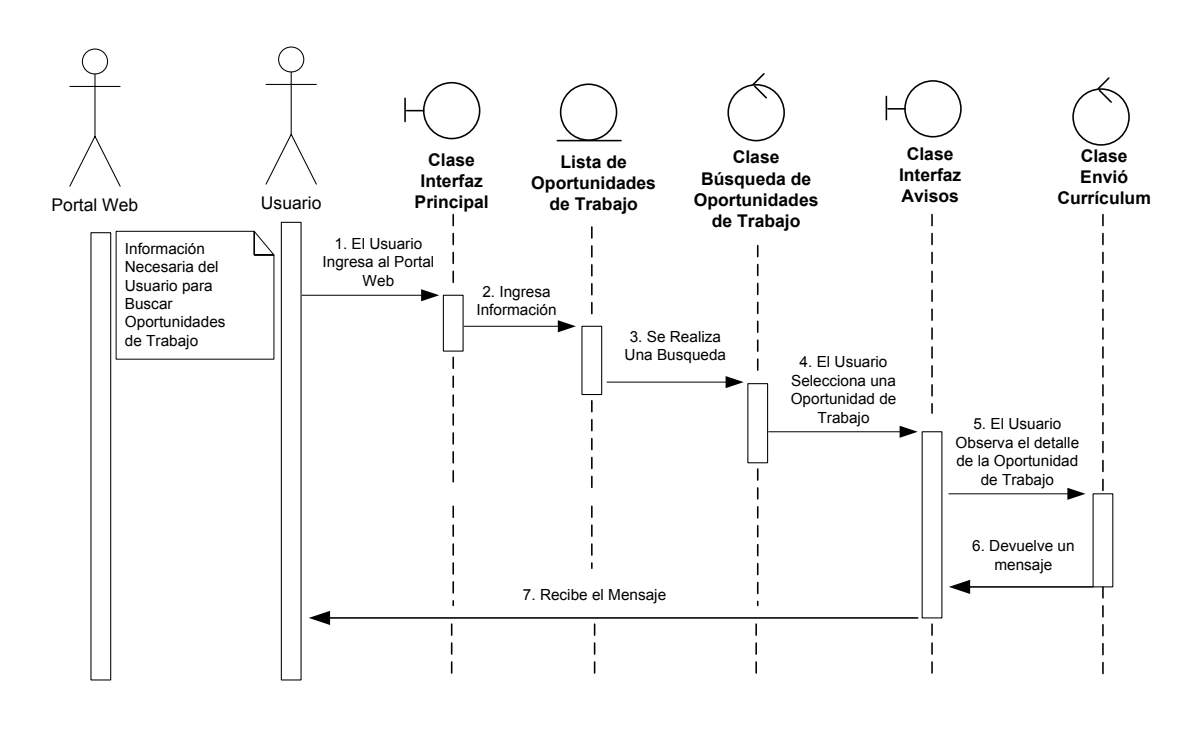

Figura.57

## **4.11 NORMALIZACION DE LA BASE DE DATOS**

## **4.11.1 Primera Forma Normal**

#### Registro

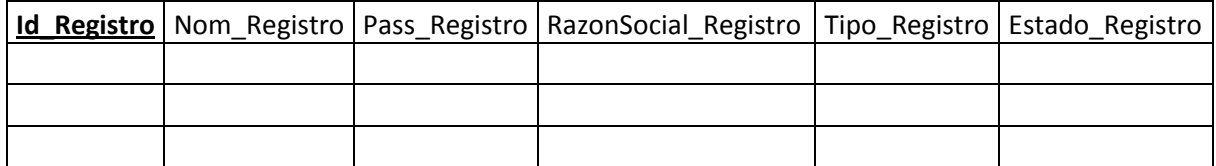

## Currículum

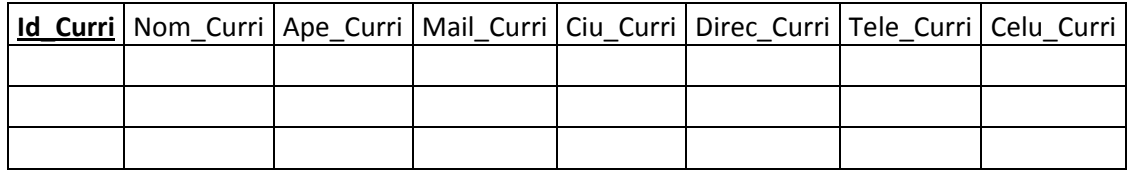

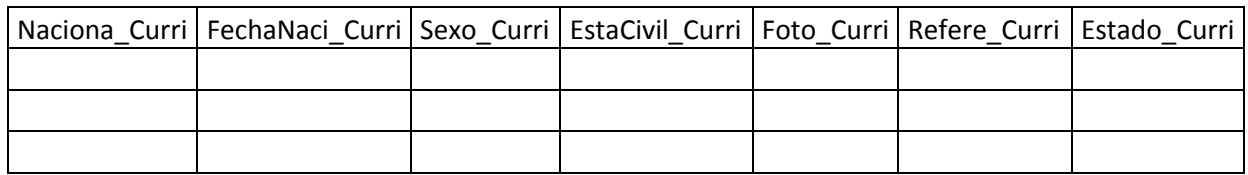

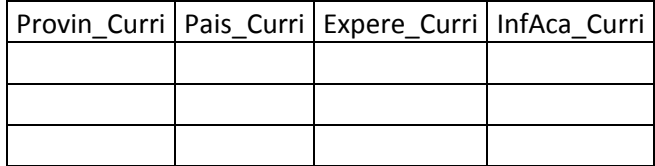

#### Anuncio

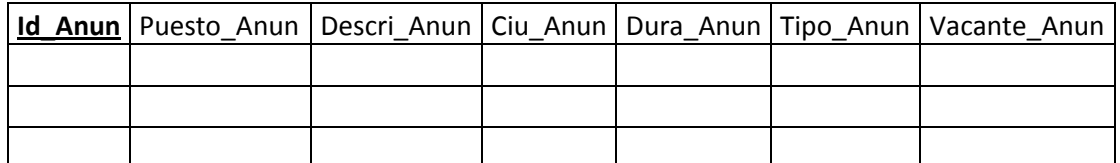

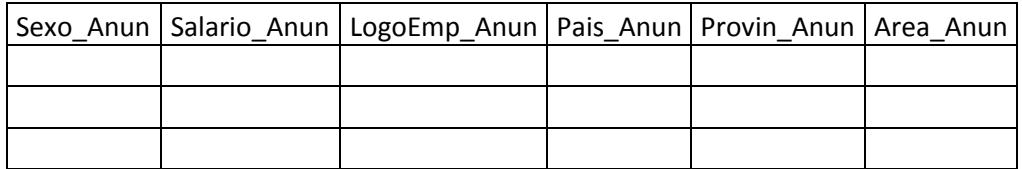

# **4.11.2 Segunda Forma Normal**

# Registro

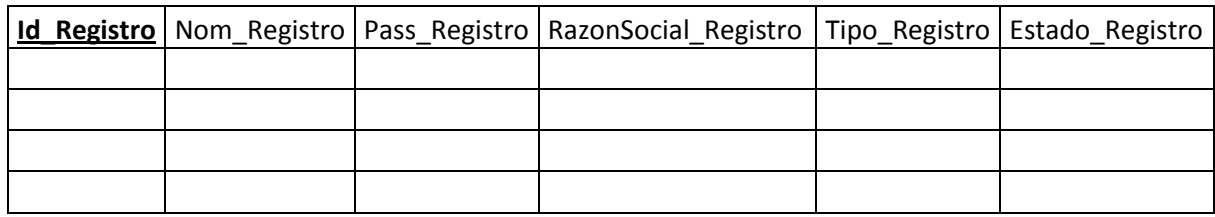

#### Currículum

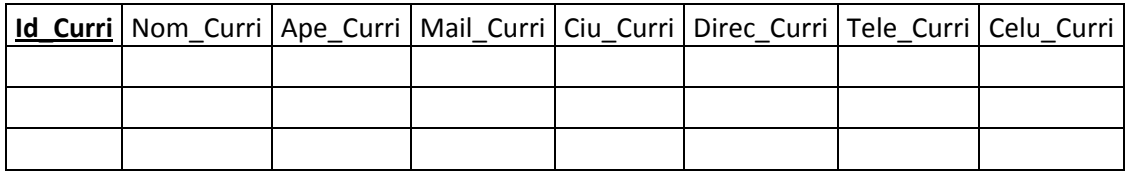

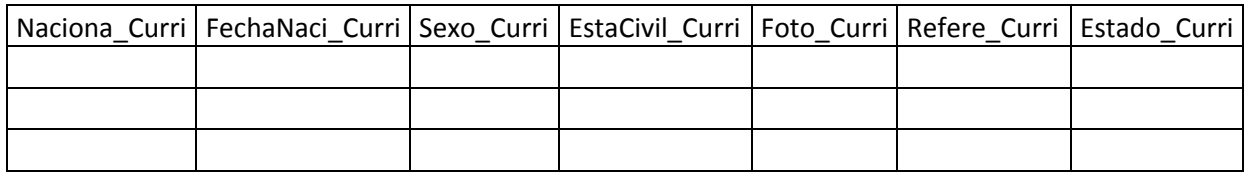

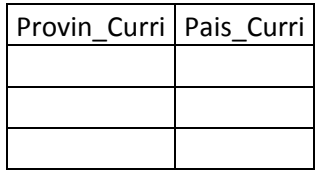

#### Anuncio

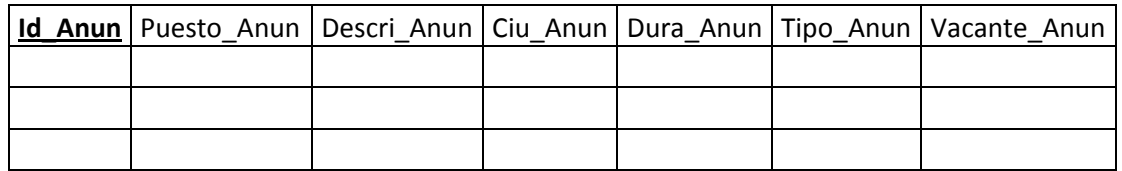

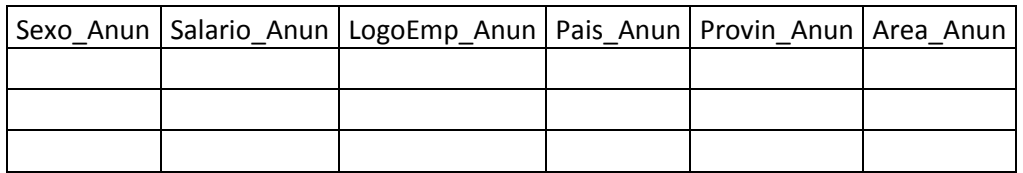

#### País

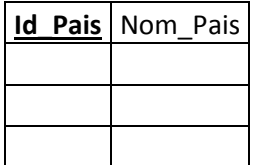

#### Provincia

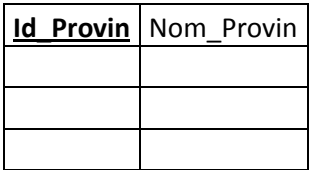

# Experiencia Laboral

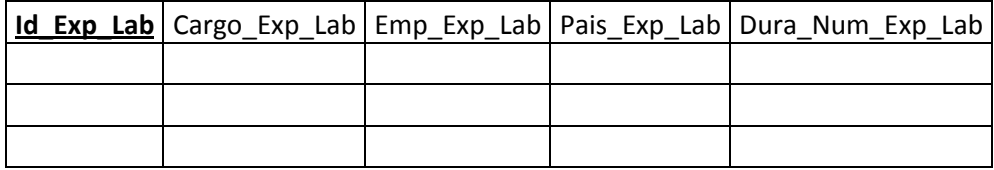

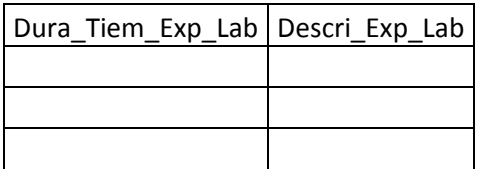

## Área

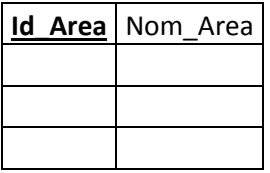

#### Información Académica

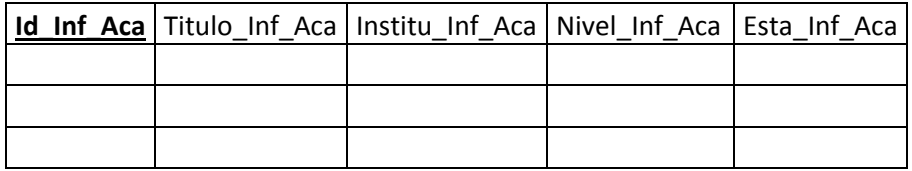

## **4.11.3 Tercera Forma Normal**

# Registro

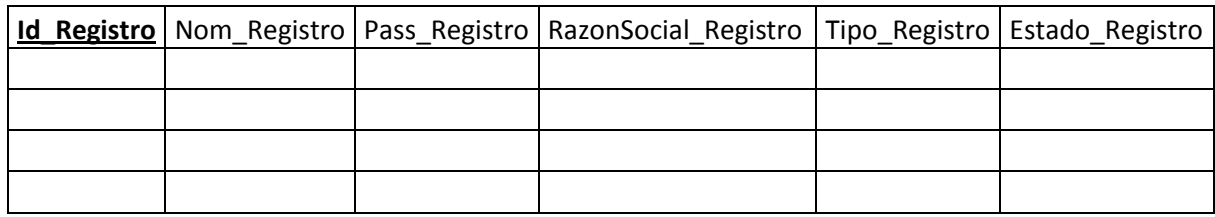

#### Currículum

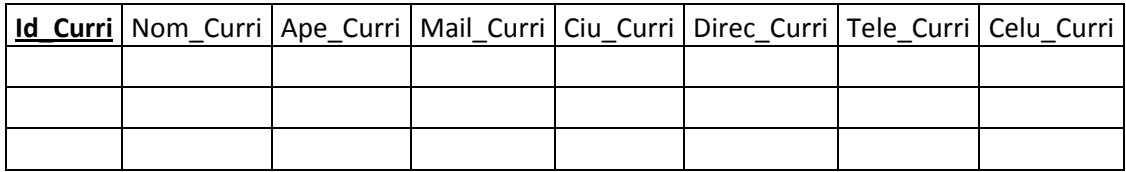

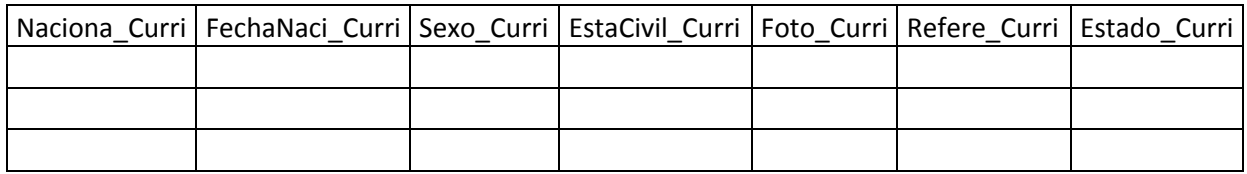

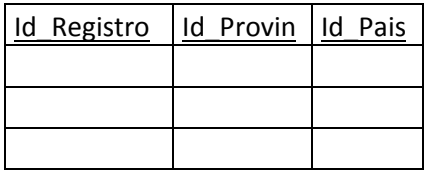

#### Anuncio

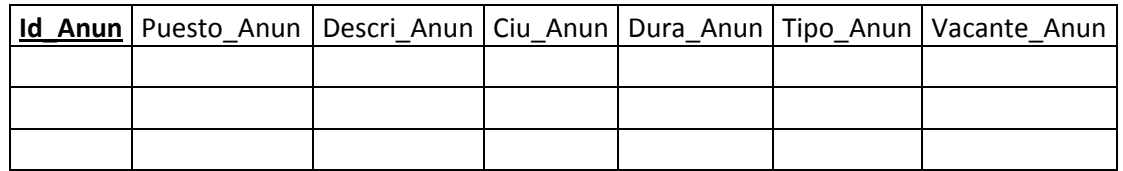

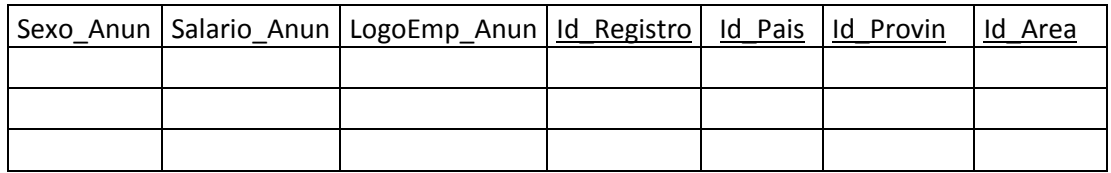

#### País

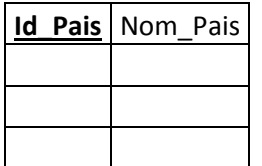

#### Provincia

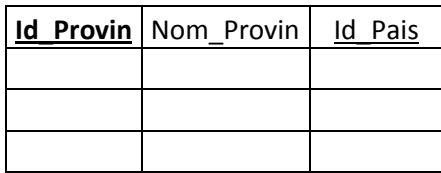

# Experiencia Laboral

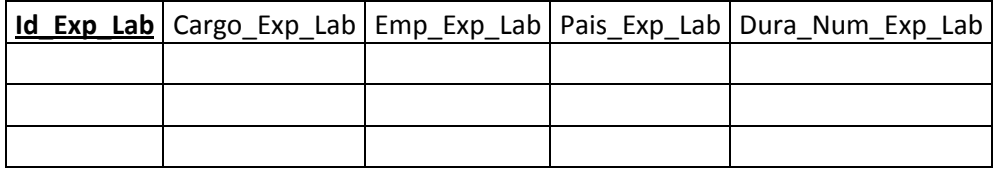

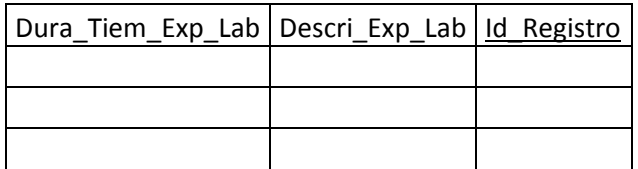

## Área

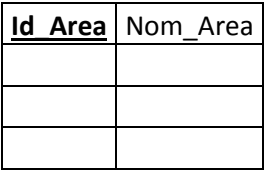

## Información Académica

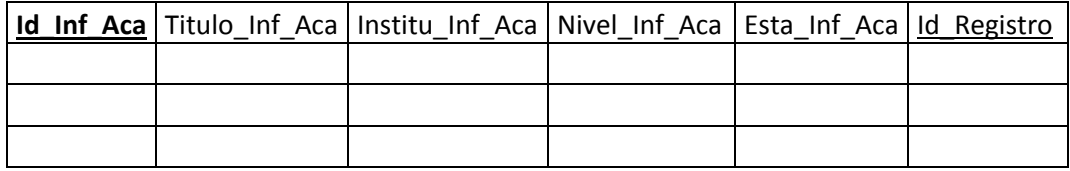

## **4.11.4 Cuarta Forma Normal**

## Registro

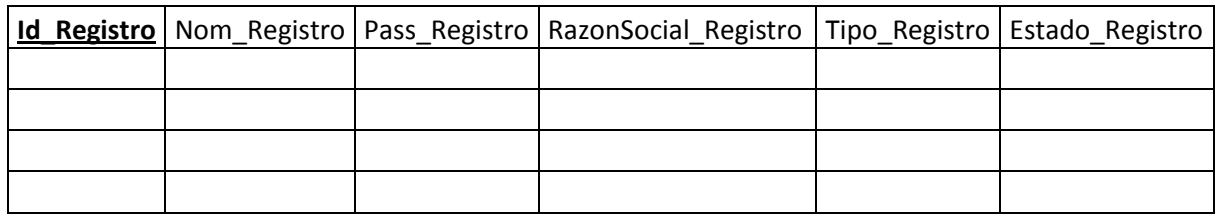

#### Currículum

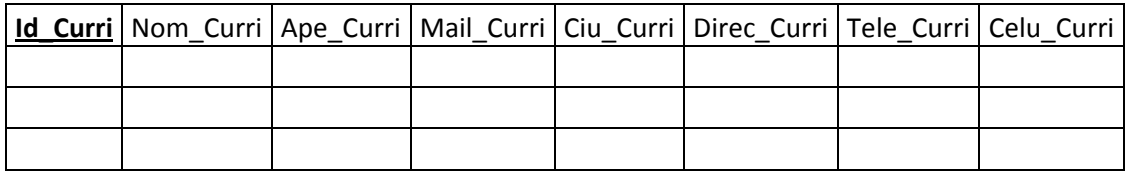

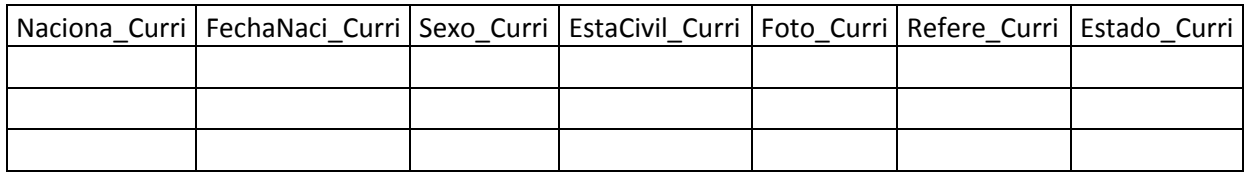

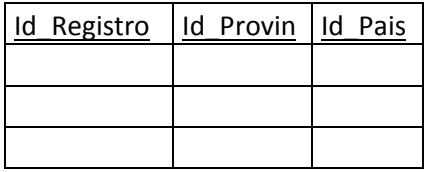

#### Anuncio

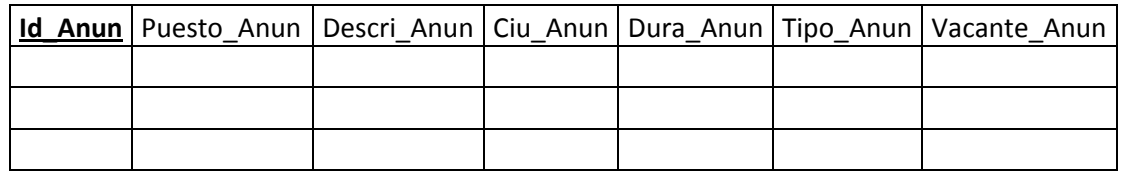

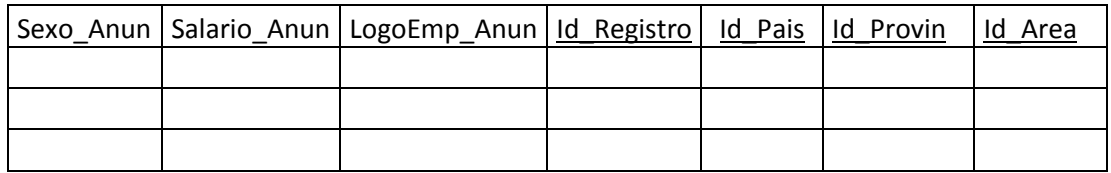

#### País

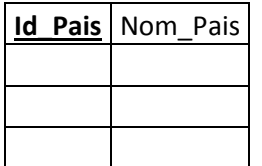

#### Provincia

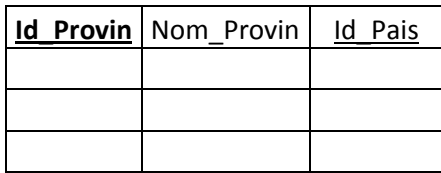

# Experiencia Laboral

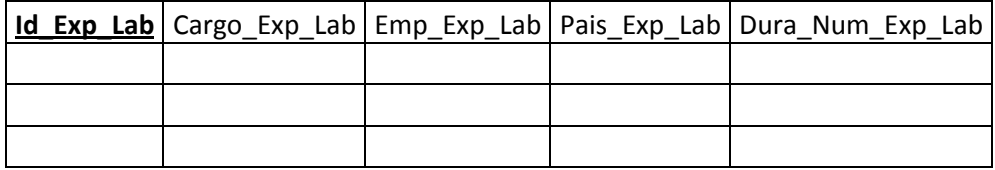

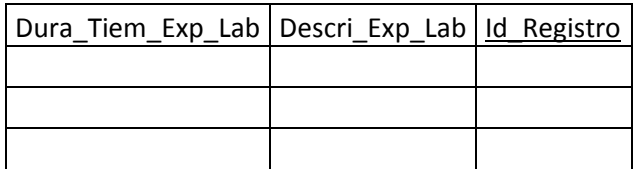

## Área

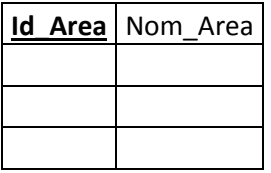

## Información Académica

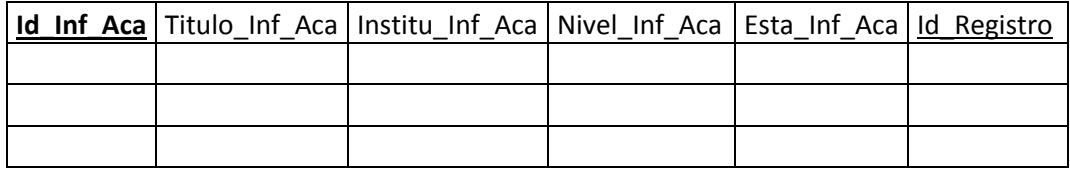

#### **4.12 DIAGRAMA ENTIDAD REACION**

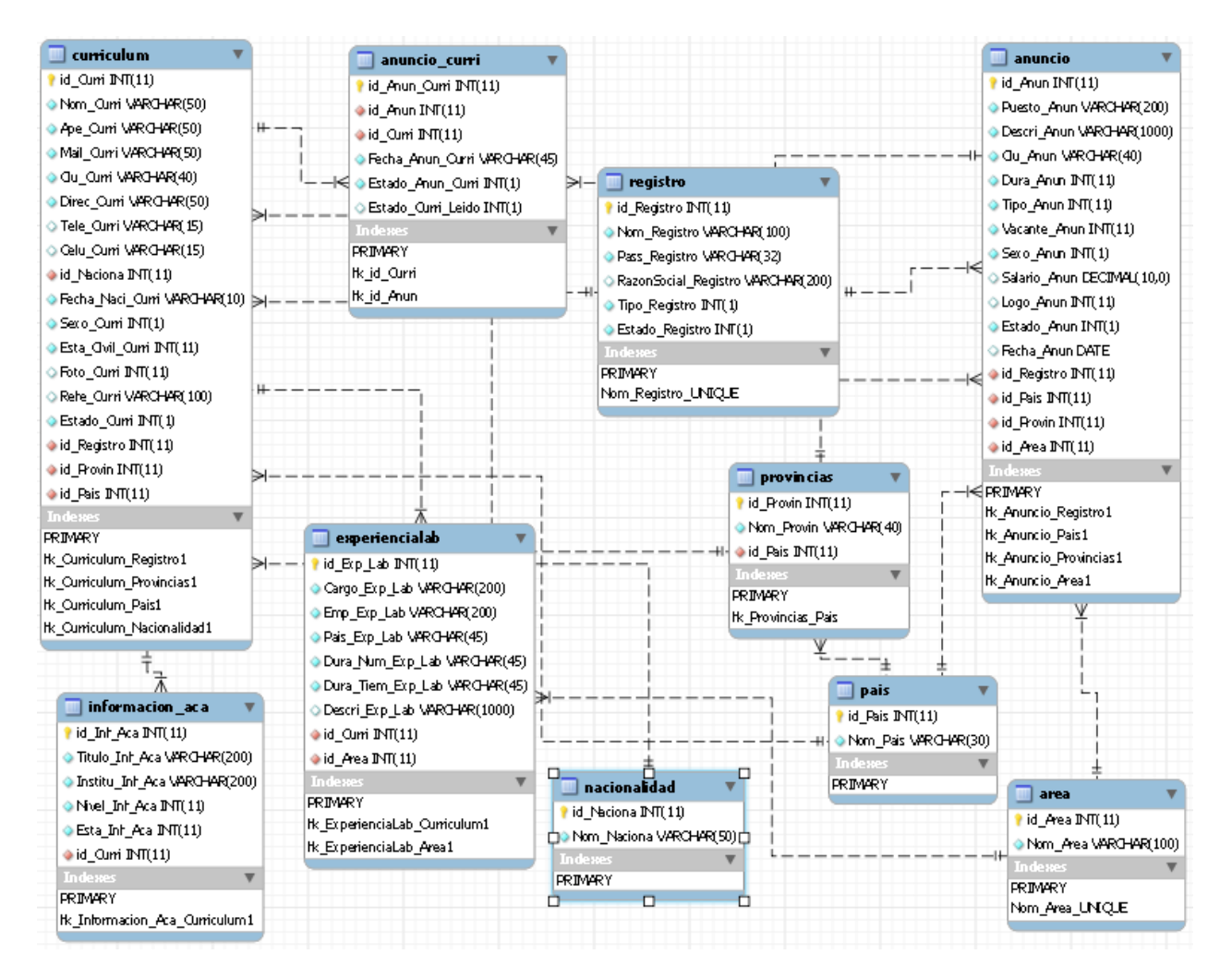

Figura.58

# **5. CAPITULO V**

#### **CONCLUSIONES Y RECOMEDACIONES**

#### **5.1 CONCLUSIONES**

- Como conclusión podemos decir que el portal web que va a desarrollar será muy utilizada por personas y empresas que deseen publicar oportunidades de trabajo o conseguir uno de una manera cómoda.
- La información obtenida con la implementación de las técnicas de investigación implantadas, ofrecieron información necesaria para llevar a cabo el tema planteado.
- La metodología como el proceso de desarrollo que se implementará permitirá ayudar a llevar una evolución ordenada del trabajo y tomando en cuenta instancias importantes dentro del desarrollo.
- Aportará en el ámbito social ya que facilitara a las personas el poder desarrollar su currículum vitae el cual podrá ser enviado a las distintas empresas que necesiten de sus servicios
- También el ámbito ecológico ya que al no tener que realizar varias copias de su currículum como se acostumbra hacer con los métodos tradicionales.

#### **5.2 RECOMENDACIONES**

- Implementar técnica o métodos de investigación en un proyecto es el primer paso importante que debemos realizar ya que gracias a esto podremos obtener información necesaria para realizar todo tipo de proyecto.
- La metodología y el proceso de desarrollo que se vaya a implementar deben estar de acuerdo con el trabajo que vayamos a realizar, ya que nos tiene que brindar la manera y la información apropiada para desarrollar el proyecto de manera ordenada.
- Se recomienda a los usuarios al momento de ingresar al sitio será necesario que el usuario se registre para así poder llevar un registro

del mismo y asignarle un perfil que pueda ser llenado con datos personales del usuario u empresa.

Conocer las distintas opciones que se va a presentar en el portal web para así poder manejar de mejor manera todos los recursos que la misma ofrece.

#### **5.3 GLOSARIO**

**Archivo:** Son un conjunto de registros lógicos

**Análisis de Sistema:** Fase de la metodología de desarrollo de sistemas en la que se definen objetivos, funciones, pantallas, menús, modelos de datos, arquitecturas y, en general, todas las cuestiones necesarias antes de proceder al diseño de programas para el lenguaje que se haya elegido.

**Amigable:** Es la interface de usuario basado en elementos y metáforas gráficas que facilita la interacción con el ordenador y con las aplicaciones que corren en éste.

**Base de Datos:** Data Base Conjunto de datos no redundantes, almacenados en un soporte informático, organizado de forma independiente de su utilización y accesible simultáneamente por distintos usuarios y aplicaciones. La diferencia de una Base de Datos respecto a otro sistema de almacenamiento de datos es que estos se almacenan de forma que no cumplan con tres requisitos básicos: no redundancia, independencia y concurrencia.

**Buscador:** Son sitios Web que te permiten buscar información en Internet. Su funcionamiento es bastante fácil. Basta con que introduzcas las palabras del tema sobre el que deseas conseguir información y pulses el botón "buscar". En pocos segundos te aparecerán los resultados en la pantalla, con una breve descripción de las páginas que te permitirá seleccionar la que mas te interese

**Código de Acceso:** Secuencia alfanumérica de seguridad que limita el acceso a los recursos y objetos de un sistema informático según un modelo de protección.

**Código:** Cada una de las secuencias de caracteres que transforman los elementos de un repertorio en otro.

**Diagrama de Flujo:** Es la representación gráfica de una secuencia de instrucciones de un programa que ejecuta un computador para obtener un resultado determinado.

**Hardware:** parte tangible del computador

**HTML:** Significa "Hipertext Markup Language" y es el lenguaje de programación utilizado para crear las paginas de Internet. Con el se definen la posición, forma y funcionamiento de las imágenes, textos e hipervínculos incluidos en la pagina. En HTML, se permite utilizar dos formatos gráficos: GIF y JPEG.

**HTTP:** Hiper Text Transmision Protocol. Las normas comunes que deben respetar los ordenadores que forman la red para comunicarse entre si.

**Información:** Es lo que se obtiene del procesamiento de datos, es el resultado final.

**Interfaz:** Una conexión e interacción entre hardware, software y usuario, es decir como la plataforma o medio de comunicación entre usuario o programa.

**Intérprete:** dispositivo o programa que recibe una por una las sentencias de un programa fuente, lo analiza y la convierte en lenguaje de máquina si no hay errores en ella. También se puede producir el listado de las instrucciones del programa.

**Portal:** Portal es un término, sinónimo de puente, para referirse a un Sitio Web que sirve o pretende servir como un sitio principal de partida para las gentes que se conectan al World Wide Web. Son sitios que los usuarios tienden a visitar como sitios ancla. Los portales tienen gran reconocimiento en Internet por el poder de influencia que tienen sobre grandes comunidades.

**Programa:** es una colección de instrucciones que indican a la computadora que debe hacer. Un programa se denomina software, por lo tanto, programa, software e instrucción son sinónimos.

**Registro:** es un grupo de campos relacionados que se usan para almacenar datos acerca de un tema (registro Maestro) ó actividad (registro de transacción).

**Sitio Web:** Es un conjunto de archivos electrónicos y páginas Web referentes a un tema en particular, que incluye una página inicial de bienvenida, generalmente denominada home page, con un nombre de dominio y dirección en Internet específicos. Los Sitios Web pueden ser de diversos géneros,

destacando los sitios de negocios, servicio, comercio electrónico en línea, imagen corporativa, entretenimiento y sitios informativos.

**Usuario:** Cualquier individuo que interactúa con la computadora a nivel de aplicación. Los programadores, operadores y otro personal técnico no son considerados usuarios cuando trabajan con la computadora a nivel profesional.

**URL:** Siglas correspondientes a "Uniform Resource Locator" (en castellano "Localizar Homogéneo de Recursos"). Una URL es una dirección de Internet donde se encuentra una página Web.

**World Wide Web:** Red mundial de datos. Dentro de las múltiples posibilidades que ofrece Internet, tenemos la opción de visitar paginas que contienen una serie de información presentadas en forma de gráficos y texto. A este tipo de páginas se las conoce como paginas Web. El conjunto de todas las páginas Web que se integran en la red de redes, Internet, se conoce como la Web (World Wide Web).

#### **BIBLIOGRAFIA**

- 1. Ing. Jorge A. Mendoza(2000) Copiado el: 22 de Agosto del 2011 de: http://www.informaticamilenium.com.mx/paginas/mn/articulo25.htm
- 2. ALEGSAONLINE.COM(2006) Copiado el: 22 de Agosto del 2011 de: http://www.alegsaonline.com/art/11.php
- 3. CERAF1.COM(2011)Copiado el: 22 de Agosto del 2011 de http://blog.ceraf1.com/%C2%BFque-es-diseno-web/
- 4. MISRESPUESTAS.COM (2005) Copiado el: 1 de septiembre 2011 de la: http://www.misrespuestas.com/que-son-las-bolsas-de-trabajo.html
- 5. KATHY(2010) Copiado el: 22 de Agosto del 2011 de la http://es.answers.yahoo.com/question/index?qid=20100418141538AAhF C<sub>c2</sub>
- 6. KATHY(2010) Copiado el: 22 de Agosto del 2011 de la http://es.answers.yahoo.com/question/index?qid=20100418141538AAhF C<sub>c2</sub>
- 7. Roberth G. Figueroa, Camilo J. Solís, Armando A. Cabrera Copiado el: 25 de Agosto del 2011 del Documento: METODOLOGÍAS TRADICIONALES VS. METODOLOGÍAS ÁGILES.
- 8. PAPME(2009) Copiado el: 26 de Agosto del 2011 de la http://www.slideshare.net/Papme/tecnicas-de-investigacion-1472346
- 9. DARWIN GRANDA (2010) Copiado el: 1 de septiembre 2011 de la: http://www.slideshare.net/DarwinGranda/lenguaje-unificado-demodelado
- 10.MARIA CARMEN OTERO VIDAL Copiado el: 1 de septiembre 2011 de la:

http://www.itescam.edu.mx/principal/sylabus/fpdb/recursos/r33018.PDF

- 11.QUEST5ED375 (2009) Copiado el: 1 de septiembre 2011 de la: http://www.slideshare.net/guest5ed375/diagramas-de-estado
- 12.RUTH COLMENARES (2011) Copiado el: 1 de septiembre 2011 de la: http://es.scribd.com/doc/62726026/Metodologia-Rup-Trabajo1-1
- 13.RUTH COLMENARES (2011) Copiado el: 1 de septiembre 2011 de la: http://es.scribd.com/doc/62726026/Metodologia-Rup-Trabajo1-1
- 14.JUAQUIN CASELLES (2008) Copiado el: 4 de septiembre 2011 de la: http://www.coninteres.es/sql/material/Proceso\_de\_Normalizacion.pdf

## **ANEXOS Capturas de Pantallas de La Bolsa de Empleo**

Interfaz principal del Portal Web

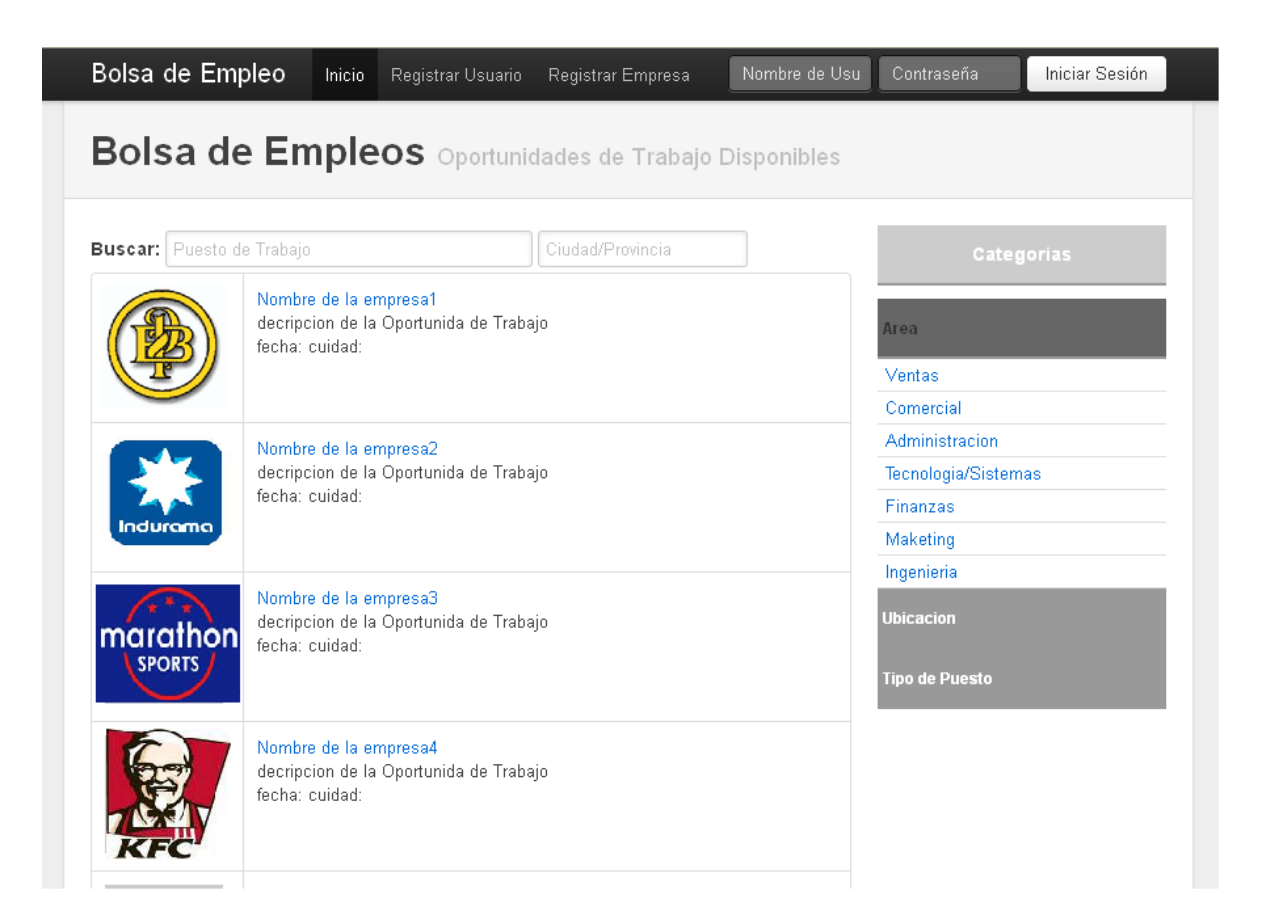

#### Registro de Usuarios

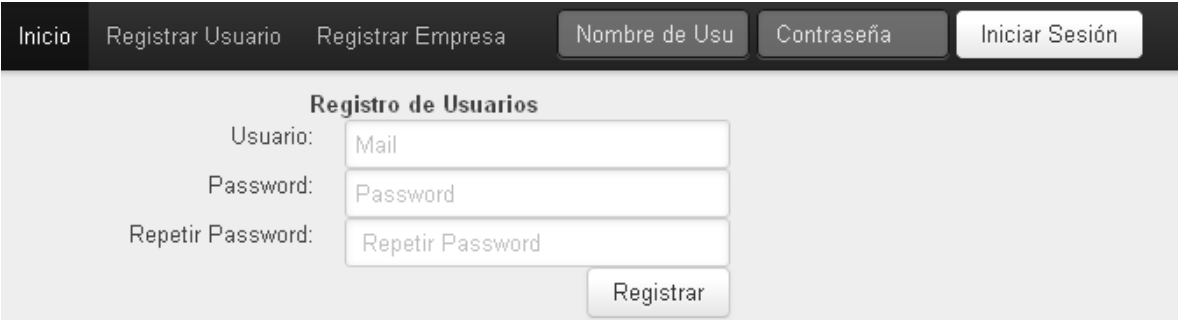

Perfil de Usuarios

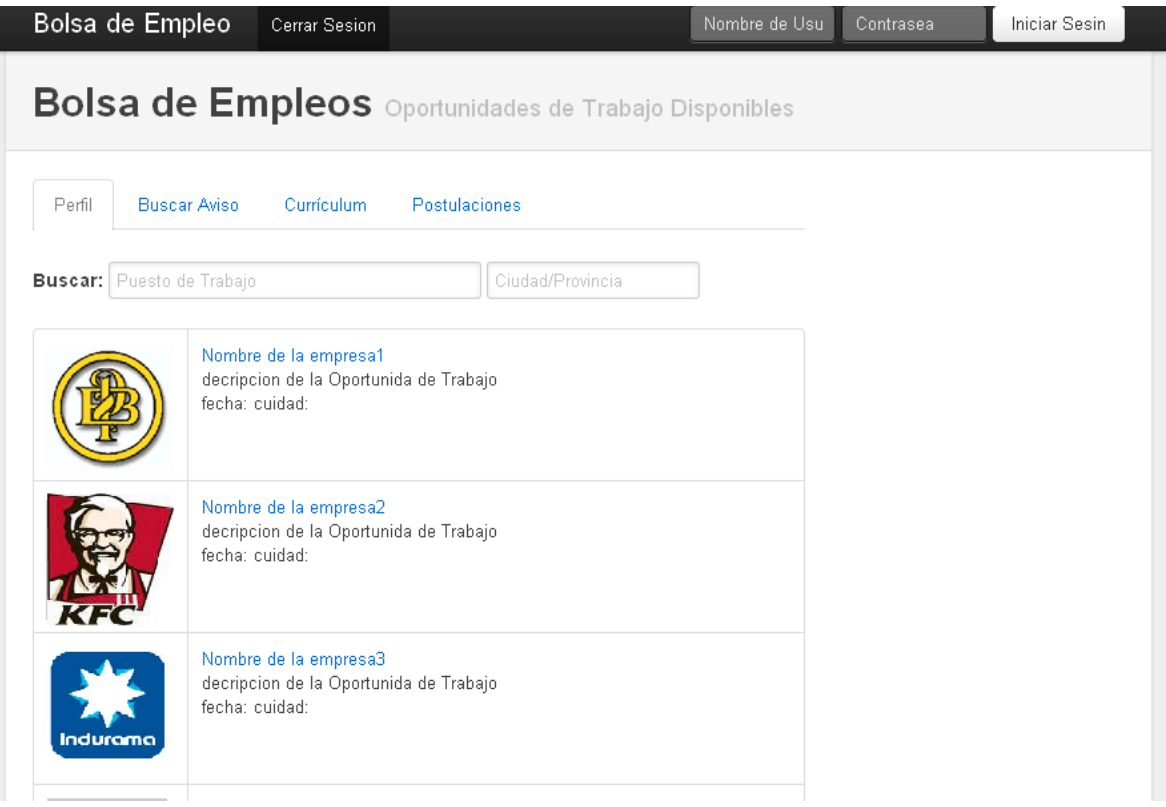

Opciones que Disponen los Usuarios y Empresas

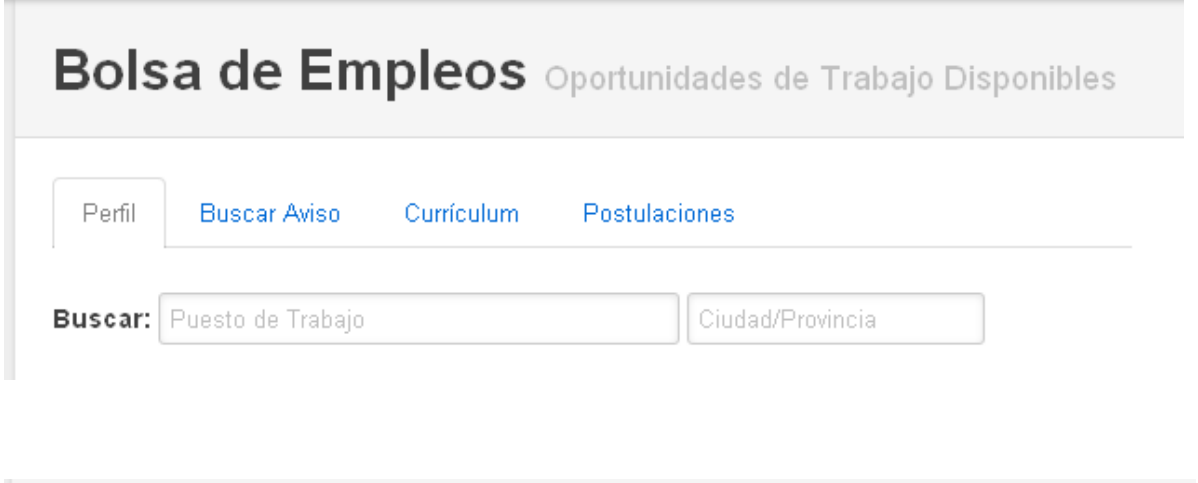

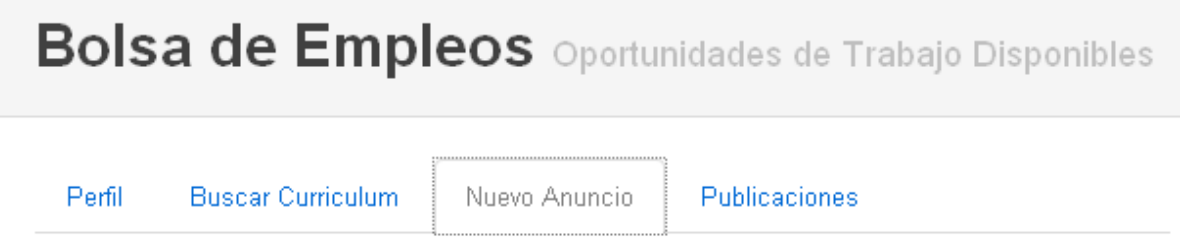

# Ingreso de Currículum de los Usuarios

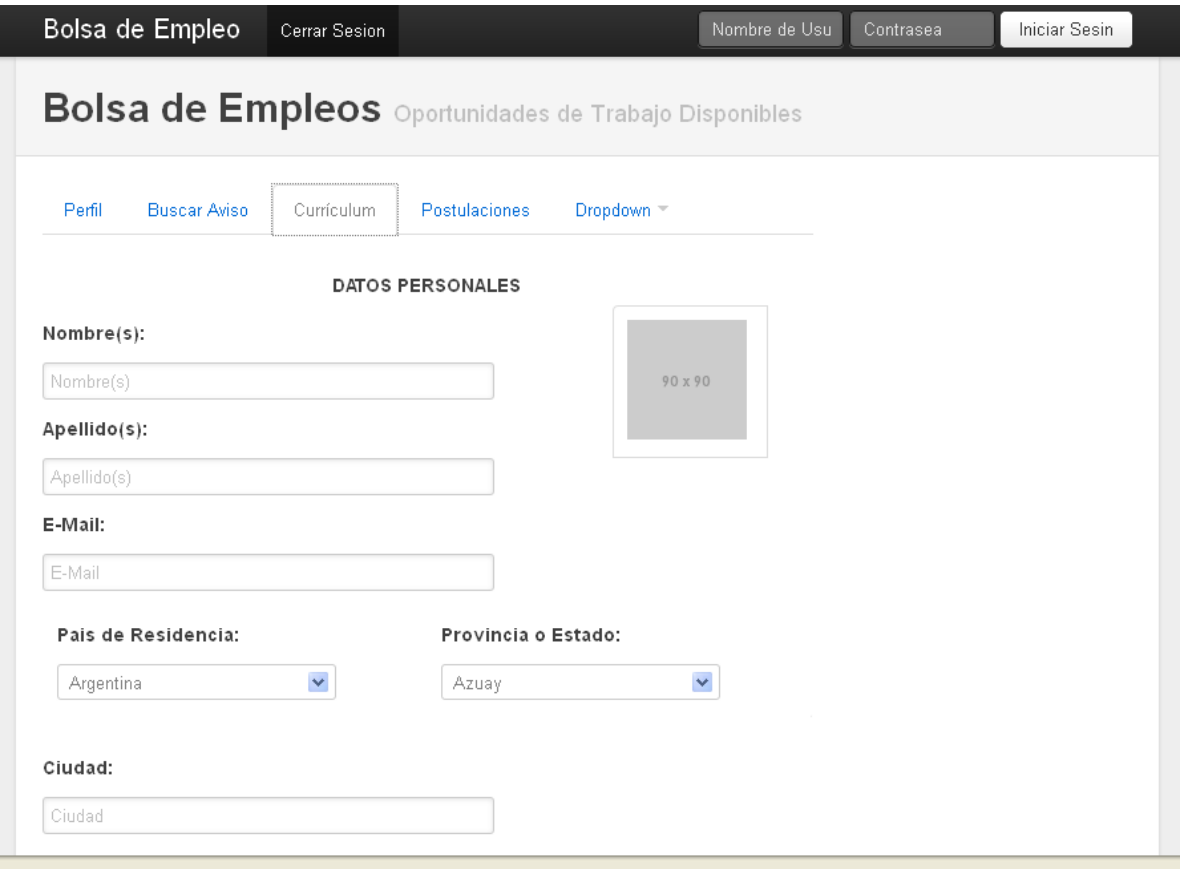

# Ingreso de Oportunidades de Trabajo

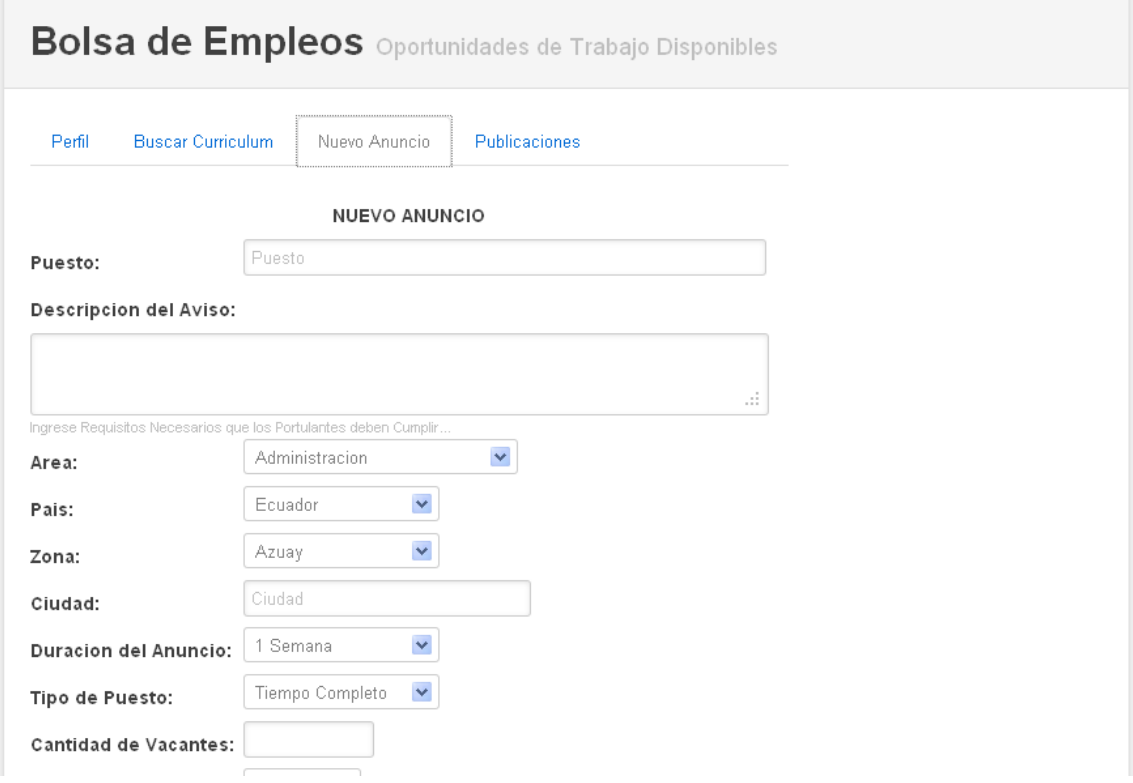